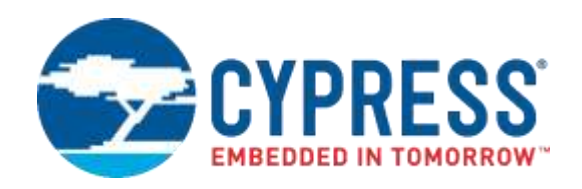

## **PSoC® 6 MCU**

# Programming Specifications

**Document Number: 002-15554 Rev. \*J**

Cypress Semiconductor 198 Champion Court San Jose, CA 95134-1709 [www.cypress.com](http://www.cypress.com/)

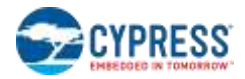

© Cypress Semiconductor Corporation, 2016-2019. This document is the property of Cypress Semiconductor Corporation and its subsidiaries, including Spansion LLC ("Cypress"). This document, including any software or firmware included or referenced in this document ("Software"), is owned by Cypress under the intellectual property laws and treaties of the United States and other countries worldwide. Cypress reserves all rights under such laws and treaties and does not, except as specifically stated in this paragraph, grant any license under its patents, copyrights, trademarks, or other intellectual property rights. If the Software is not accompanied by a license agreement and you do not otherwise have a written agreement with Cypress governing the use of the Software, then Cypress hereby grants you a personal, non-exclusive, nontransferable license (without the right to sublicense) (1) under its copyright rights in the Software (a) for Software provided in source code form, to modify and reproduce the Software solely for use with Cypress hardware products, only internally within your organization, and (b) to distribute the Software in binary code form externally to end users (either directly or indirectly through resellers and distributors), solely for use on Cypress hardware product units, and (2) under those claims of Cypress's patents that are infringed by the Software (as provided by Cypress, unmodified) to make, use, distribute, and import the Software solely for use with Cypress hardware products. Any other use, reproduction, modification, translation, or compilation of the Software is prohibited.

TO THE EXTENT PERMITTED BY APPLICABLE LAW, CYPRESS MAKES NO WARRANTY OF ANY KIND, EXPRESS OR IMPLIED, WITH REGARD TO THIS DOCUMENT OR ANY SOFTWARE OR ACCOMPANYING HARDWARE, INCLUDING, BUT NOT LIMITED TO, THE IMPLIED WARRANTIES OF MERCHANTABILITY AND FITNESS FOR A PARTICULAR PURPOSE. To the extent permitted by applicable law, Cypress reserves the right to make changes to this document without further notice. Cypress does not assume any liability arising out of the application or use of any product or circuit described in this document. Any information provided in this document, including any sample design information or programming code, is provided only for reference purposes. It is the responsibility of the user of this document to properly design, program, and test the functionality and safety of any application made of this information and any resulting product. Cypress products are not designed, intended, or authorized for use as critical components in systems designed or intended for the operation of weapons, weapons systems, nuclear installations, life-support devices or systems, other medical devices or systems (including resuscitation equipment and surgical implants), pollution control or hazardous substances management, or other uses where the failure of the device or system could cause personal injury, death, or property damage ("Unintended Uses"). A critical component is any component of a device or system whose failure to perform can be reasonably expected to cause the failure of the device or system, or to affect its safety or effectiveness. Cypress is not liable, in whole or in part, and you shall and hereby do release Cypress from any claim, damage, or other liability arising from or related to all Unintended Uses of Cypress products. You shall indemnify and hold Cypress harmless from and against all claims, costs, damages, and other liabilities, including claims for personal injury or death, arising from or related to any Unintended Uses of Cypress products.

Cypress, the Cypress logo, Spansion, the Spansion logo, and combinations thereof, WICED, PSoC, CapSense, EZ-USB, FRAM, and Traveo are trademarks or registered trademarks of Cypress in the United States and other countries. For a more complete list of Cypress trademarks, visit cypress.com. Other names and brands may be claimed as property of their respective owners.

## Contents

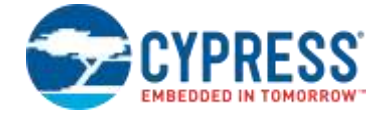

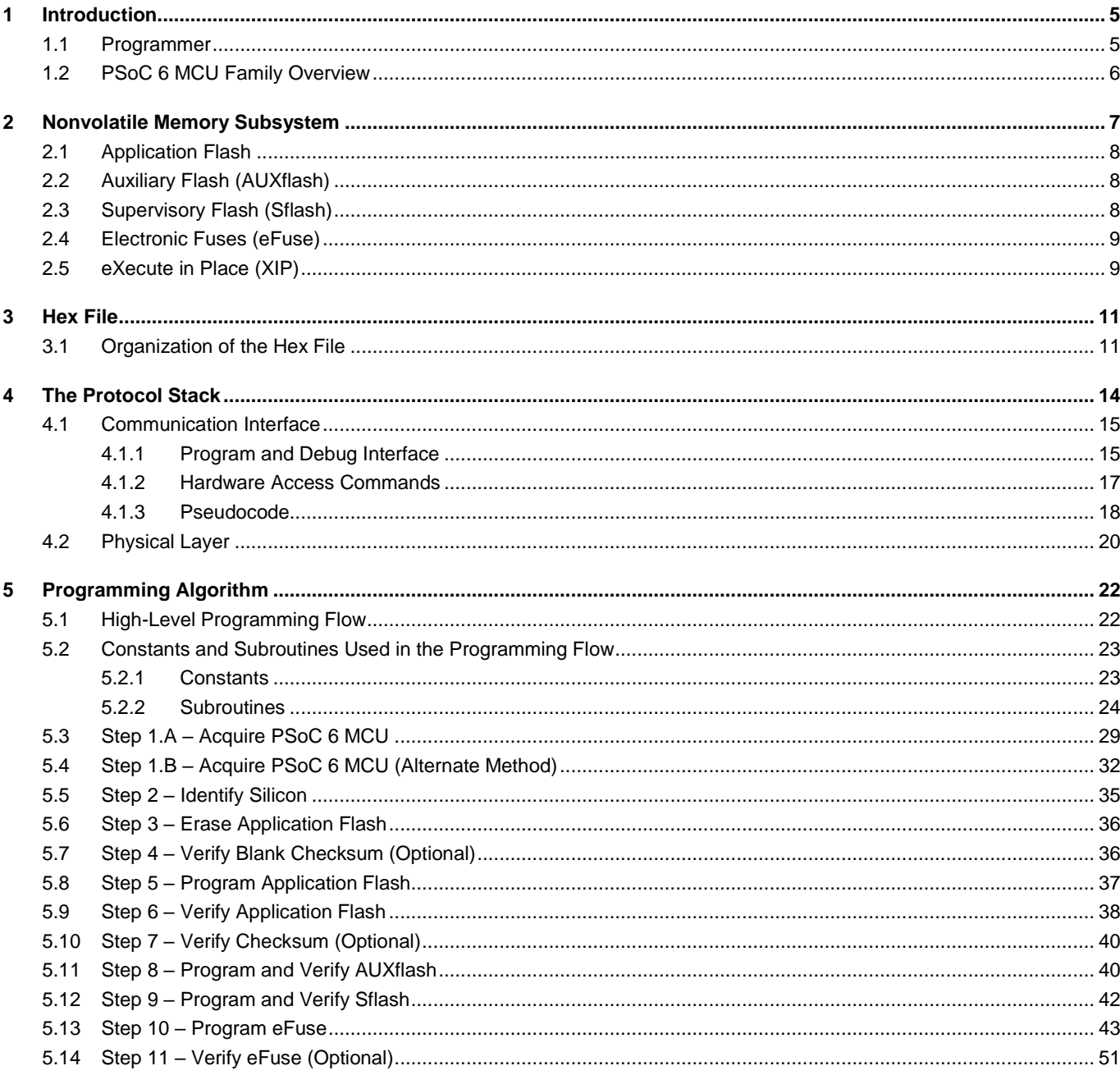

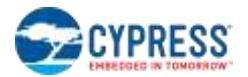

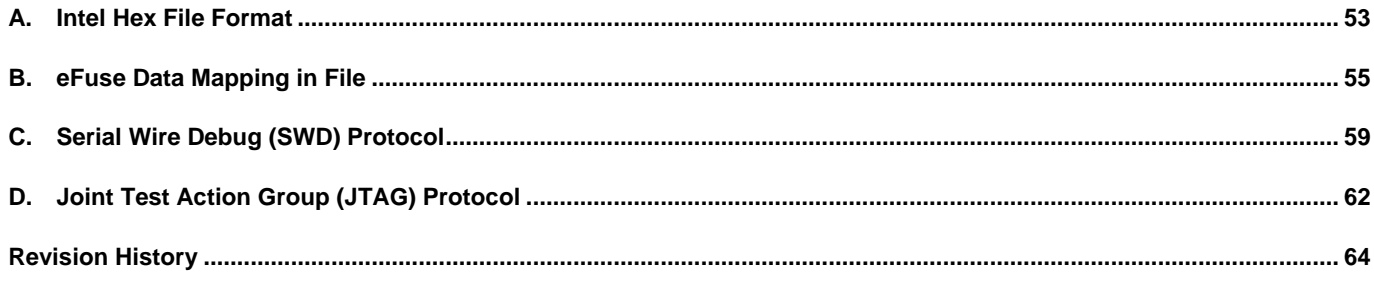

## <span id="page-4-0"></span>**Introduction**

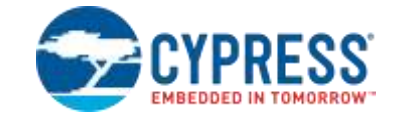

This document provides the information necessary to program the nonvolatile memory of the PSoC® 6 MCU family. It describes the communication protocol required for access by an external programmer, explains the programming algorithm, and gives a basic description of the physical connection. Pin locations and the electrical and timing specifications of the physical connection are not a part of this document. They can be found in the device datasheet. The programming algorithms described in the following sections are compatible with all PSoC 6 MCUs.

## <span id="page-4-1"></span>**1.1 Programmer**

<span id="page-4-2"></span>[Figure 1-1](#page-4-2) illustrates a high-level view of the programmer environment.

#### **Figure 1-1. Programmer in Development Environment**

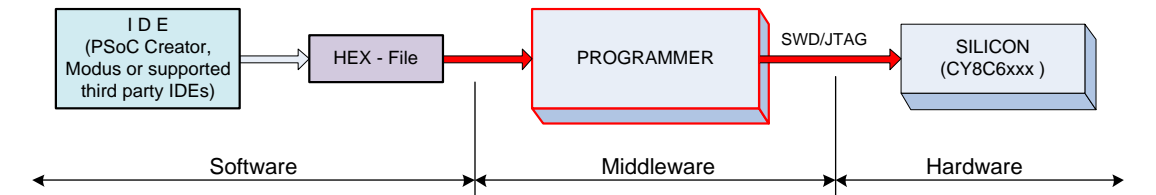

In the manufacturing environment, the integrated development environment (IDE) block is absent because its main purpose is to produce a binary file (hex, elf, etc.). As shown i[n Figure 1-1,](#page-4-2) the programmer performs three functions:

- Parses the binary file and extracts the necessary information
- Interfaces with the silicon as a Serial Wire Debug (SWD) or JTAG master
- **Implements the programming algorithm by translating the data from binary file into SWD or JTAG signals**

The structure of the programmer depends on its requirements. It can be software- or firmware-centric.

In a software-centric structure, the programmer's hardware works as a bridge between the protocol (such as USB) and SWD or JTAG. An external device (software) passes all SWD/JTAG commands to the hardware through the protocol. The bridge is not involved in parsing the binary file and programming algorithm. This is the task of the upper layer (software). Examples of such programmers are Cypress MiniProg3 and Segger J-Link.

A firmware-centric structure is an independent hardware design in which all the functions of the programmer are implemented in one device, including storage for the binary file. Its main purpose is to act as a mass programmer in manufacturing.

This document does not discuss the specific implementation of the programmer. It focuses on data flow, algorithms, and physical interfacing.

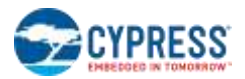

## <span id="page-5-0"></span>**1.2 PSoC 6 MCU Family Overview**

The PSoC 6 MCU family is a dual-CPU solution, with both the ARM Cortex-M4 and Cortex-M0+ processor cores. This MCU family supports the ARM SWJ-DP Interface for programming and debugging operations, using SWD or JTAG protocols.

The nonvolatile subsystem of the silicon consists of a flash memory system. The flash memory system stores the user's program or data, as well as eFuses.

The part can be programmed after it is installed in the system by way of the SWD or JTAG interface (in-system programming).

Refer to the device datasheet for the specifications on memory size and programming frequency range.

This document focuses on the specific programming operations without referencing the silicon architecture. Many important topics are detailed in the appendices. Other device-specific information can be found in the device's datasheet or technical reference manual.

This document includes the following appendices:

- **[Appendix A. Intel Hex File Format](#page-52-0)**
- **[Appendix B. eFuse Data Mapping in File](#page-54-0)**
- **[Appendix C. Serial Wire Debug Protocol](#page-58-0)**
- [Appendix D. Joint Test Action Group \(JTAG\) Protocol](#page-61-0)

## <span id="page-6-0"></span>2 Nonvolatile Memory Subsystem

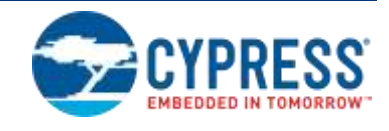

<span id="page-6-1"></span>This chapter describes the nonvolatile memory subsystem of the PSoC 6 MCU silicon.

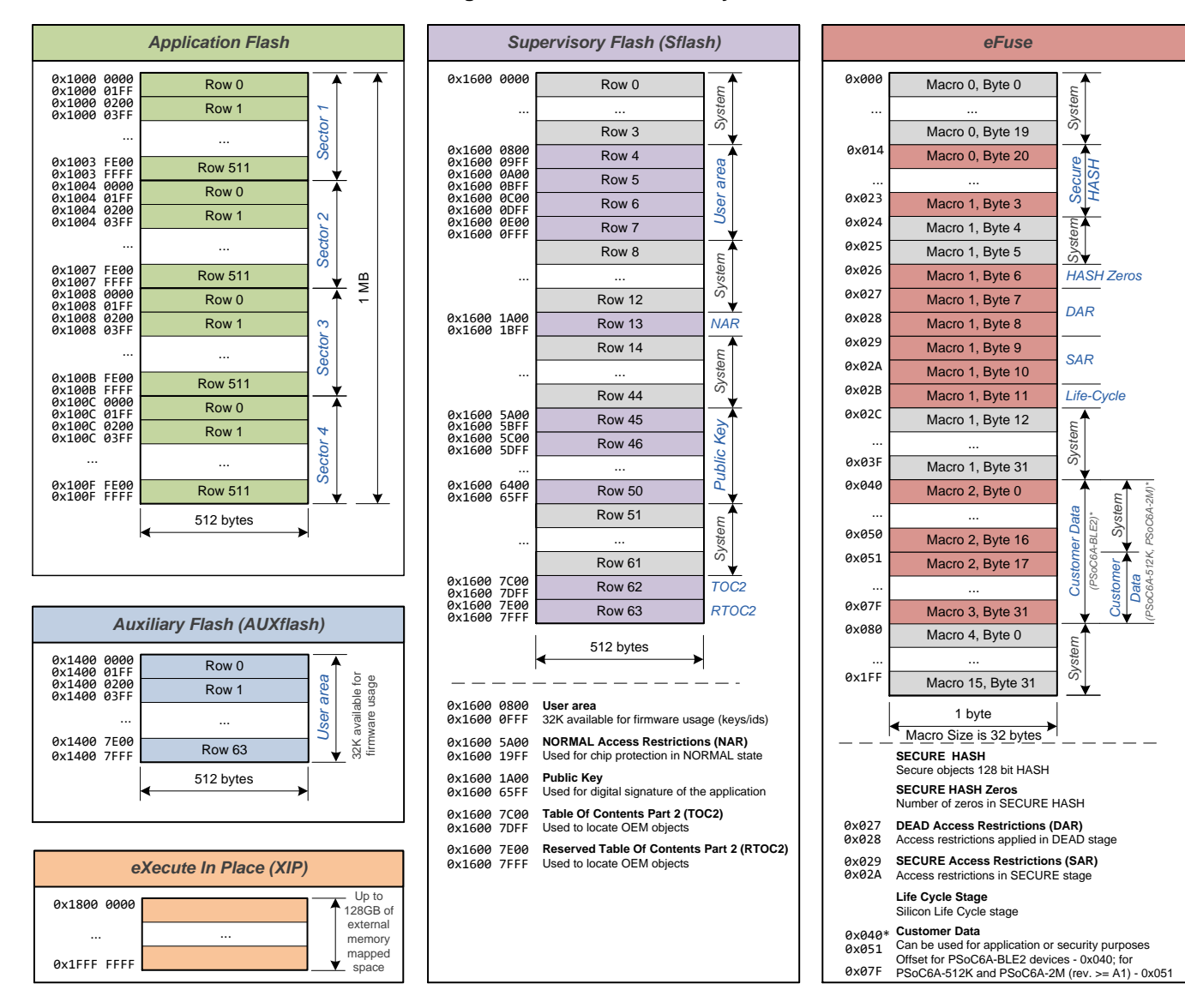

#### **Figure 2-1. Nonvolatile Subsystem**

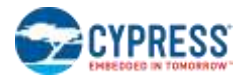

## <span id="page-7-0"></span>**2.1 Application Flash**

The application flash is organized into 256 KB sectors. There are eight such sectors for parts with 2 MB flash on board, four and two sectors for parts with 1 MB and 512 KB flash, respectively. There are 512 rows in the sector, each consisting of 512 bytes.

The programming granularity is one row at a time. The maximum number of rows during programming depends only on the part's flash size. The formulae are as follows:

 $L = 512$  (L is the row size in bytes)

$$
N = \frac{FlashSize}{L}
$$
 (N is the total number of rows)

The flash memory is mapped directly to the CPU's address space starting from 0x10000000. Therefore, the firmware or external programmer can read its content directly from the given address.

## <span id="page-7-1"></span>**2.2 Auxiliary Flash (AUXflash)**

In addition to the application flash, the flash macros contain auxiliary flash. AUXflash is typically used to store frequently-updated data; for example, AUXflash can be used to emulate EEPROM memory.

AUXflash is mapped directly to the CPU's address space starting from 0x14000000. Therefore, the firmware or external programmer can read its content directly from the given address.

## <span id="page-7-2"></span>**2.3 Supervisory Flash (Sflash)**

In addition to the application flash and AUXflash regions, the flash macros contain supervisory flash (Sflash), which can store various application-specific data.

Sflash memory is mapped directly to the CPU's address space; therefore, the firmware or external programmer can read its content directly from the given address.

These sub-regions are accessible in Sflash memory:

- **0x1600 0800 - 0x1600 0FFF** User area. Up to 32 KB can be used by the application to store arbitrary data.
- **0x1600 1A00 - 0x1600 1BFF** NORMAL Access Restrictions (NAR).

Used for chip protection in NORMAL Life Cycle stage. Be aware that the NAR sub-region cannot be overwritten or erased if the new data is less restrictive than the existing data.

- **0x1600 5A00 - 0x1600 65FF** Public Key. Used for digital signature of the application.
- **0x1600 7C00 - 0x1600 7DFF** Table of Contents Part 2 (TOC2).

Used to locate various OEM objects such as application(s) start address(es) and format, address of SMIF configuration structure. Also used during the boot process to apply device initial settings such as clock frequency configuration, duration of the Listen window, SWJ pins availability and digital signature verification (authentication).

**0x1600 7E00 - 0x1600 7FFF** - Reserved Table of Contents Part 2 (RTOC2).

Writing to listed sub-regions is not possible when the chip is in SECURE Life Cycle stage. Writing to any Sflash address outside the specified sub-regions is not possible in any Life Cycle stage except VIRGIN, which is a factory-only stage.

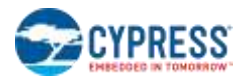

## <span id="page-8-0"></span>**2.4 Electronic Fuses (eFuse)**

PSoC 6 MCUs contain Electronic Fuses (eFuses), which include up to 16 nonvolatile memory macros of 256 bits each (4096 bits in total), with each bit being one-time programmable (OTP). These are implemented as a regular Advanced High-performance Bus (AHB) peripheral with the following characteristics and assumptions:

- eFuses store the device life-cycle stage (NORMAL, SECURE, and SECURE\_WITH\_DEBUG), the protection settings, and up to 512 bits (64 bytes) of customer data.
- eFuse memory can be programmed (eFuse bit value changed from '0' to '1') only once. If an eFuse bit is blown, it cannot be cleared.
- Programming fuses requires the associated I/O supply to be at a specific level: the device VDDIO0 (or VDDIO if only one VDDIO is present in the package) supply should be set to 2.5 V  $(\pm 5\%)$ .
- The eFuse array can be read eight bits at a time using normal memory mapped AHB register reads or corresponding system calls.
- eFuses are programmed one bit at a time using a command register.

These eFuse bytes are accessible for production programming:

- **0x014 - 0x023** SECURE HASH. 128-bit (16 bytes) HASH used by boot code to authenticate objects in the Table of Contents Part 2 (TOC2).
- **0x26** SECURE HASH Zeros. The number of bits that are '0' (fuses that are not blown) in the SECURE HASH above. This guarantees that once a HASH is programmed, it cannot be changed into another valid HASH value.
- **0x027 - 0x028** DEAD Access Restrictions (DAR). Chip access restrictions applied in DEAD life-cycle stage:
- **0x029 - 0x02A** SECURE Access Restrictions (SAR). Chip access restrictions applied in SECURE life-cycle stage
- **0x02B** Silicon Life-Cycle stage (NORMAL, SECURE\_WITH\_DEBUG, or SECURE).
- **0x040 (0x051) - 0x07F** Customer data. Can be used by customer for application or security purposes. Offset for PSoC6A-BLE2 devices - 0x040; for PSoC6A-512K and PSoC6A-2M (rev. >= A1) - 0x051

Because blowing an eFuse is an irreversible process, programming is recommended only in mass production programming under controlled factory conditions and not prototyping stages. Se[e Appendix B](#page-54-0) for eFuse data mapping in the data file. For more details, refer to the "eFuse Memory" section of the technical reference manual (TRM).

## <span id="page-8-1"></span>**2.5 eXecute in Place (XIP)**

Unlike other memory regions, the eXecute in Place (XIP) region is not associated with any physical memory in PSoC 6 MCUs. The purpose of the XIP region is to map the address space of the external memory devices, which are connected to PSoC 6 MCU silicon using the SMIF IP block. When the SMIF block is configured in XIP/Memory mode, it maps the AHB bus accesses to the external memory device addresses to make it behave like internal memory. This allows the CPU to execute code directly from external memory or use it as additional data storage.

Programming of the external flash memory devices via the SMIF IP block can be supported using a flash loader. A flash loader is an application compiled for a target CPU that implements programming algorithms and follows specific rules (framework) defined by a 3<sup>rd</sup> party IDE like [Keil µVision,](http://www.keil.com/uvision/) wher[e CMSIS-based flash loaders](https://www.keil.com/pack/doc/CMSIS/Pack/html/flashAlgorithm.html) are used. Such algorithms are loaded into target SRAM by programming software and executed from there for memory bank programming. Cypress provides support of such algorithms for 3<sup>rd</sup> development tools like [Keil µVision](http://www.keil.com/uvision/) (MDK-ARM), [IAR Embedded Workbench](https://www.iar.com/iar-embedded-workbench/) and SEGGER J-Link Software and [Documentation Pack.](https://www.segger.com/downloads/jlink/#J-LinkSoftwareAndDocumentationPack) Flash loaders developed by Cypress include the system and SMIF driver middleware and have the following requirements:

- Configuration structures for the SMIF driver must be in the application flash. The Loader uses these structures to determine the design-specific settings of the external memory devices. It also uses these structures for the SMIF driver initialization for further read/write operations.
- The Table of Contents Part2 (TOC2) must contain the pointer to the location in flash where the configuration structures for the SMIF driver are located. TOC2 is the predefined 512-byte-wide data structure, located at address 0x1600 6C00 in the Sflash region.
- An external flash memory device must be write-enabled and mapped to the XIP address space in PSoC 6 MCUs (within the address range 0x1800 0000 - 0x1FFF FFFF).

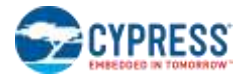

■ Data for the external memory device in input binary file (hex, elf, etc.) must be allocated in the exact range of XIP address space, where the memory device is mapped.

These requirements necessitate a specific order of memory bank operations:

- For program operation, the application and supervisory flash banks must be programmed first, before the SMIF bank is programmed.
- For erase operation, SMIF bank must be erased first, before the application and supervisory flash banks are erased.

# <span id="page-10-0"></span>3 Hex File

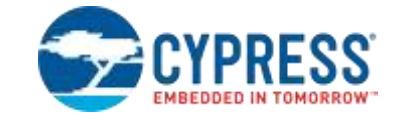

<span id="page-10-1"></span>This chapter describes the information that the programmer must extract from the hex file to program the PSoC 6 MCU.

## **3.1 Organization of the Hex File**

The hexadecimal (hex) file describes the nonvolatile configuration of the project. It is the data source for the programmer.

The hex file for the PSoC 6 MCUs follows the Intel Hex File format. Intel's specification is very generic and defines only some types of records that can make up the hex file. The specification allows customizing the format for any possible silicon architecture. The silicon vendor defines the functional meaning of the records, which typically varies for different chip families. Se[e Appendix A](#page-52-0) for details of the Intel Hex File format.

The PSoC 6 MCU defines these data sections in the hex file:

- User's program (code) for the application flash region
- **User's data for the AUXflash region**
- User's / OEM data for the Sflash region
- User's data or code for the external flash memory
- Checksum
- **Metadata**
- Chip-level protection data (eFuses)

See [Figure 3-1](#page-11-0) to determine the allocation of these sections in the address space of the Intel hex file.

The address space of the hex file does not map to the physical addresses of the CPU (other than the user's flash). The programmer uses hex addresses (see [Figure 3-1\)](#page-11-0) to read sections from the hex file into its local buffer. Later, this data is programmed (translated) into the corresponding addresses of the silicon.

<span id="page-11-0"></span>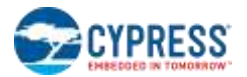

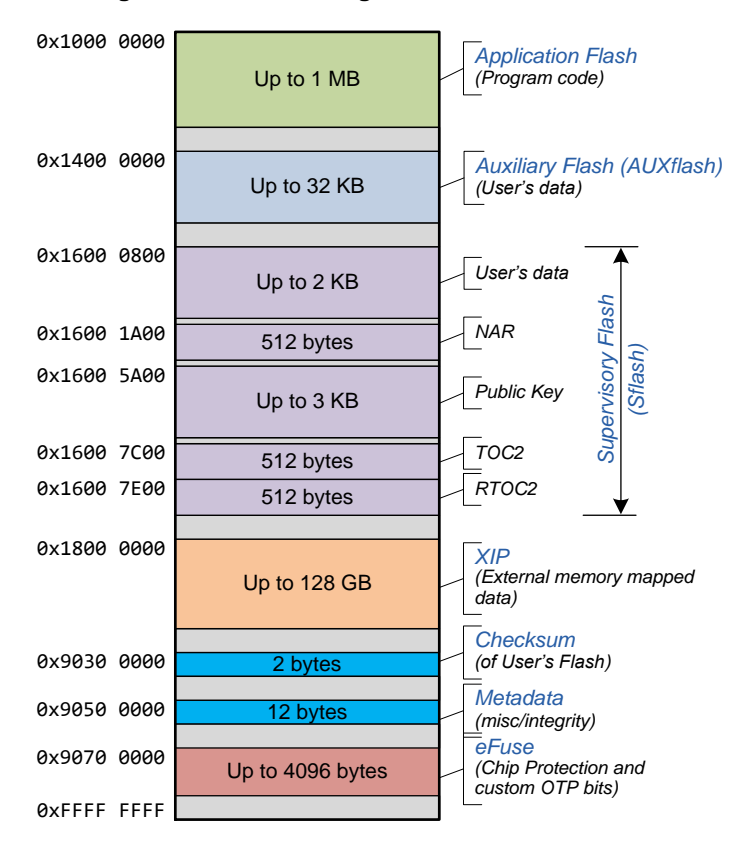

#### **Figure 3-1. Hex File Organization for PSoC 6 MCUs**

**0x1000 0000 – application flash**: This is the user's code that must be programmed. The maximum size of this section must not exceed the flash size of the PSoC 6 MCU (up to 2 MB). The address space of this section in the hex file is directly mapped to the physical addresses of the CPU. See [2.1](#page-7-0) [Application Flash](#page-7-0) for the region description.

**0x1400 0000 –AUXflash**: Can store up to 32 KB of application-specific information. The address space of the AUXflash section in hex file is directly mapped to the physical addresses of the CPU. Availability of this section in hex file is optional and depends on linker scripts usage in user's project. See [2.2](#page-7-1) [Auxiliary Flash \(AUXflash\)](#page-7-1) for the region description.

**0x1600 0000 –Sflash**: Can store application-specific information in five fragmented sub-sections. The address space of the Sflash section in hex file is directly mapped to the physical addresses of the CPU. Availability of this section in hex file is optional and depends on linker scripts usage in user's project. See [2.3](#page-7-2) [Supervisory Flash \(Sflash\)](#page-7-2) for the region description.

**0x1800 0000 –XIP**: Can be used to store up to 128 MB of the external memory mapped data. The address space of the XIP section in hex file is mapped to the physical addresses of the CPU only in case the user's program configures SMIF block in XIP/Memory mode. Availability of this section in hex file is optional and depends on linker scripts usage in user's project. See [2.5](#page-8-1) [eXecute in Place \(XIP\)](#page-8-1) for the region description.

**0x9030 0000 – Checksum** (two bytes): This is the checksum of the entire application flash section—the arithmetical sum of every byte in the user's flash. Only two least significant bytes (LSB) of the result are saved in this section, in big- endian format (most significant byte, or MSB, first). This must be used by the programmer to check the integrity of the hex file and to verify the quality of the programming. In this context, "integrity" means that the checksum and user's flash sections must correspond in this file. At the end of programming, the checksum of flash (two LSBs) is compared to the checksum from the hex file.

**0x9050 0000 – Metadata** (12 bytes): This section contains data that is not programmed into the PSoC 6 MCU. Instead, it is used to check data integrity of the hex file and the silicon ID of the PSoC 6 MCU. [Table 3-1](#page-12-0) lists the fields in this section.

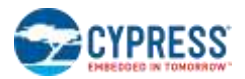

#### **Table 3-1. Meta Data in Hex File**

<span id="page-12-0"></span>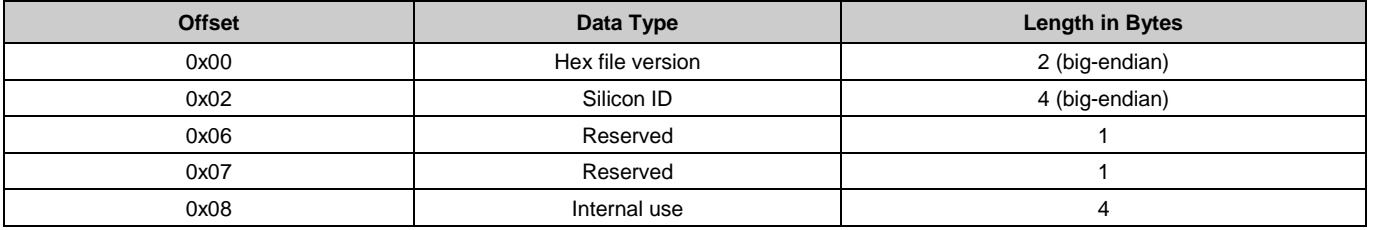

- **Hex file version**: This 2-byte field in Cypress's hex file defines its version (or type). The version for the PSoC 6 MCU is "5". The programmer should use this field to make sure this file corresponds to the PSoC 6 MCU, or to select the appropriate parsing algorithm if the file supports several families.
- **Silicon ID**: This 4-byte field (big endian) represents the ID of the PSoC 6 MCU silicon:
	- □ byte[0] Silicon ID Hi
	- □ byte[1] Silicon ID Lo
	- □ byte[2] Revision ID
	- □ byte[3] Family ID

During programming, the ID of the acquired device is compared to the content of this field. To start programming, three of these fields must match. The Revision ID must be skipped because it is not essential for programming—there are many silicon revisions possible that do not change functionality. Cypress does not guarantee reliable programming (or data retention) if third-party programmers ignore this condition.

- **Reserved**: Not used by the PSoC 6 MCU
- **Internal Use**: This 4-byte field is used internally by the PSoC Programmer software. Because it is not related to actual programming, this field should be ignored by third-party vendors' tools.

**0x9070 0000 – eFuse** (up to 4096 bytes): eFuse memory provides security functions with far more flexibility than exist in the Flash Protection, Write Once NVL, and Chip Protection options in prior devices. Each eFuse bit setting is stored in the hex file as a full byte. This is done for two reasons. First, it allows the programmer to distinguish bytes that are being set from bytes that we don't care about, or where we don't know the value. The second reason is that it more accurately reflects how these bits are programmed: the SROM API sets one bit per call. The values are: 0x00 – Not blown; 0x01 – Blown; 0xFF – Ignore. Note: The programmer can only perform a "not blown" to "blown" operation. The programmer should read the corresponding eFuse bit from the device first and blow it only if the device value is 0 (not blown) and the hex value is 0x01 (blown). Consult the device datasheet for the number of eFuse bits available on the device. See [Appendix B](#page-54-0) for eFuse data mapping in the hex file.

## <span id="page-13-0"></span>4 The Protocol Stack

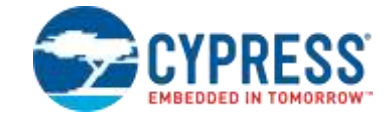

<span id="page-13-1"></span>This chapter explains the low-level details of the communication interface. [Figure 4-1](#page-13-1) illustrates the stack of protocols involved in the programming process. The programmer must implement both hardware and software components.

#### **Figure 4-1. Programmer's Protocol Stack**

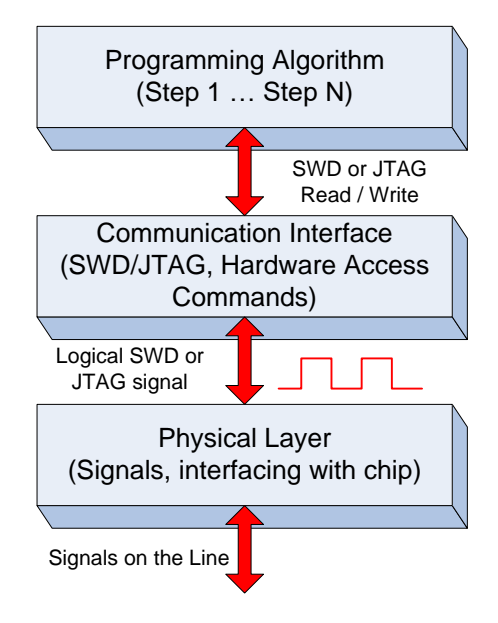

- **The Programming Algorithm** protocol, the topmost protocol, implements the whole programming flow in terms of logical and algorithmic steps. This protocol is implemented completely in software. Its smallest building block is the SWD or JTAG command. The whole programming algorithm is the meaningful flow of these blocks.
- All programming algorithms are based on system APIs, stored in SROM (SROM APIs). During programming of the flash row, the system code is executed from the SROM. It communicates with the Inter Processor Communication (IPC) module, which "knows" how to program flash. In contrast to a write operation, reading from flash is an immediate operation that is carried out directly from the necessary address (see [Figure 2-1](#page-6-1) on page [7](#page-6-1) for address space). Reading works on a word basis (4-byte); writing works on a row basis (512-byte).
- The Programming Algorithm protocol is the fundamental part of this specification. For more information on this algorithm, see [Chapter 5: Programming Algorithm.](#page-21-0)
- **Communication Interface** layer acts as a bridge between pure software and hardware implementations. SWJ interface implements a set of lower-level (protocol-dependent) commands. It also transforms the software representation of these commands into line signals (digital form). The SWJ interface helps to isolate the programming algorithm from hardware specifics, which makes the algorithm reusable.
- **Physical Layer** is the complete hardware specification of the signals and interfacing pins, and includes drive modes, voltage levels, resistance, and other components.

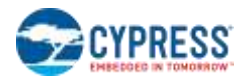

## <span id="page-14-0"></span>**4.1 Communication Interface**

The external device (whether it is Cypress-supplied programmer and debugger or a third-party device that supports programming and debugging) can access most internal resources through the Program and Debug Interface provided in PSoC 6 MCU silicon. The Serial Wire Debug (SWD) or the JTAG interface can be used as the communication protocol between the external device and the PSoC 6 MCU.

### <span id="page-14-1"></span>**4.1.1 Program and Debug Interface**

The main purpose of PSoC 6 MCU Program and Debug Interface is to support programming and debugging through the JTAG or SWD interface and to provide read and write access to all memory and registers in the system while debugging, including the Cortex-M4 and Cortex-M0+ register banks when the core is running or halted.

The PSoC 6 MCU silicon implements a Debug Access Port (DAP), which integrates SWJ-DP (Serial Wire/JTAG Debug Port) and complies with the ARM specification "*ARM Debug Interface Architecture Specification ADIv5.0 to ADIv5.2 (ARM IHI 0031C)*".

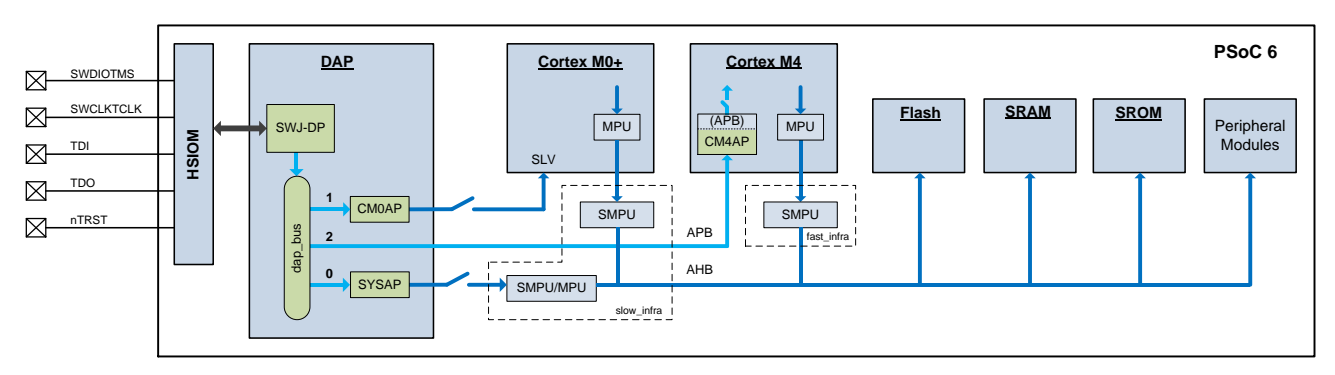

**Figure 4-2. Top-Level Silicon Architecture**

The debug physical port pins communicate with the DAP through the high-speed I/O matrix (HSIOM). The DAP communicates with the Cortex-M0+ CPU using the ARM-specified advanced high-performance bus (AHB) interface. AHB is the systems interconnect protocol used inside the device, which facilitates memory and peripheral register access by the AHB master. The PSoC 6 MCU has several AHB masters, including ARM CM4 CPU core, ARM CM0+ CPU core and DAP. The external host can effectively take control of the entire device through the DAP to perform programming and debugging operations.

The debug port (DP) connects to the DAP bus, which in turn connects to one of three Access Ports (AP), namely:

- **The CM0-AP**, which connects directly to the AHB debug slave port (SLV) of the CM0+ and gives access to the CM0+ internal debug components. This also allows access to the rest of the system through the CM0+ AHB master interface. This provides the debug host the same view as an application running on the CM0+. This includes access to the MMIO registers of other debug components of the Cortex M0+ subsystem. These debug components can also be accessed by the CM0+ CPU, but cannot be reached through the other APs or by the CM4 core.
- The CM4-AP located inside the CM4 gives access to the CM4 internal debug components. The CM4-AP also allows access to the rest of the system through the CM4 AHB master interfaces. This provides the debug host the same view as an application running on the CM4 core. Additionally, the CM4-AP provides access to the debug components in the CM4 core through the External Peripheral Bus (EPB). These debug components can also be accessed by the CM4 CPU, but cannot be reached through the other APs or by the CM0+ core.
- **The System-AP**, which gives access to the rest of the system. This allows access to the System ROM table, which cannot be reached any other way. The System ROM table provides the MCU ID.

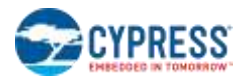

#### *DAP Security*

For security reasons, all three APs each can be independently disabled. Each AP disable is controlled by two MMIO bits. One bit, CPUSS\_DP\_CTL.xxx\_ENABLE (where xxx can be CM0 or CM4 or SYS), is a regular read/write bit. This bit also resets to zero and is set to '1' by either the ROM boot code or the flash boot code, depending on the life-cycle stage. This feature can be used to block debug access during normal operation, but re-enable some debug access after a successful authentication.

The second bit, CPUSS\_DP\_CTL.xxx\_DISABLE, can be set during boot, before the debugger can connect, based on eFuse settings for SECURE or DEAD life-cycle stage or based on NAR settings in Supervisory flash for NORMAL life-cycle. After this bit is set, it cannot be cleared. This bit takes priority over the CPUSS\_DP\_CTL.xxx\_ENABLE.

In addition, debug privileges are regulated by the platform protection mechanism using the Memory Protection Units (MPUs), Shared Memory Protection Units (SMPUs), and Peripheral Protection Units (PPUs).

Refer to the "Device Security" and "Protection Units" sections of the technical reference manual (TRM) for more details of the security settings for the PSoC 6 MCU.

#### *DAP Power Domain*

Almost all the debug components are part of the Active power domain. The only exception is the SWD/JTAG-DP, which is part of the Deep-Sleep power domain. This allows the debug host to connect during Deep-Sleep mode, while the application is 'running' or powered down. This enables infield debugging for low-power applications in which the chip is mostly in Deep-Sleep mode.

After the debugger is connected to the chip, it must bring the chip to the Active state before any operation. For this, the SWD/JTAG-DP has a register (DP\_CTL\_STAT) with two power request bits. The two bits are CDBGPWRUPREQ and CSYSPWRUPREQ, which request for debug power and system power, respectively. These bits must remain set for the duration of the debug session.

Note that only the two SWD pins (SWCLKTCK and SWDIOTMS) are operational during the Deep-Sleep mode – the JTAG pins are operational only in Active mode. The JTAG debug and JTAG boundary scan are not available when the system is in Deep-Sleep mode.

#### <span id="page-15-0"></span>*SWD/JTAG selection*

JTAG and SWD are mutually exclusive because of ARM's SWJ-DP implementation and because they share pins. Therefore, an external programmer/debugger must be able to switch to the required protocol. The watcher circuit, implemented in SWJ-DP, detects a specific 16-bit select sequence on SWDIOTMS and decides if the JTAG or SWD interface is active. By default, JTAG operations are selected on powerup reset and therefore the JTAG protocol can be used from reset without sending a select sequence. The protocol switching can only occur when the selected interface is in its reset state (test-logic-reset for JTAG and line-reset for SWD).

To switch SWJ-DP from JTAG to SWD operation:

- Send at least 50 SWCLKTCK cycles with SWDIOTMS HIGH. This ensures that the current interface is in its reset state. The JTAG interface detects only the 16-bit JTAG-to-SWD sequence starting from the test-logic-reset state.
- Send the 16-bit JTAG-to-SWD select sequence on SWDIOTMS: 0b0111 1001 1110 0111, most significant bit (MSb) first. This can be represented as 0x79E7, transmitted MSB first or 0xE79E, transmitted least significant bit (LSb) first.
- Send at least 50 SWCLKTCK cycles with SWDIOTMS HIGH. This ensures that if SWJ-DP was already in SWD operation before sending the select sequence, the SWD interface enters line reset state.

<span id="page-15-1"></span>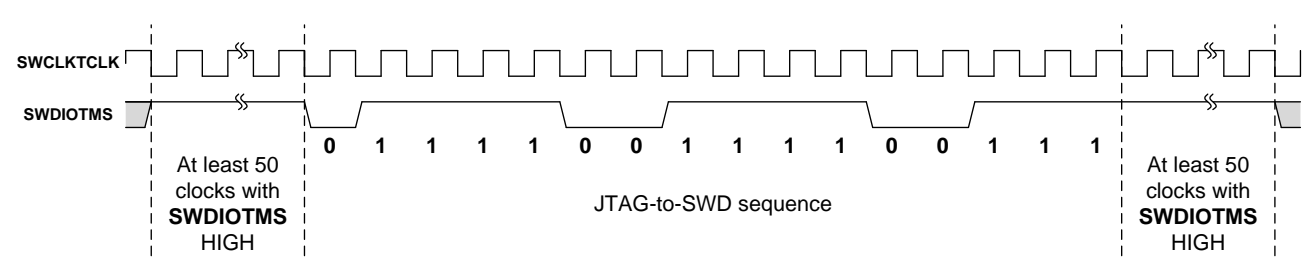

#### **Figure 4-3. JTAG-to-SWD sequence timing**

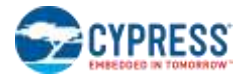

To switch SWJ-DP from SWD to JTAG operation:

- Send at least 50 SWCLKTCK cycles with SWDIOTMS HIGH. This ensures that the current interface is in its reset state. The SWD interface detects the 16-bit SWD-to-JTAG sequence only when it is in reset state.
- Send the 16-bit SWD-to-JTAG select sequence on SWDIOTMS: 0b0011 1100 1110 0111, MSb first. This can be represented as 0x3CE7, transmitted MSb first or 0xE73C, transmitted LSb first.
- Send at least five SWCLKTCK cycles with SWDIOTMS HIGH. This ensures that if SWJ-DP was already in JTAG operation before sending the select sequence, the JTAG TAP enters the test-logic-reset state.

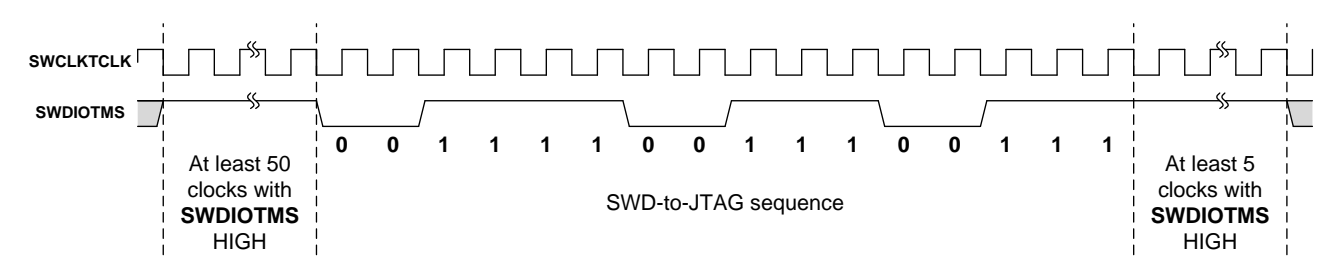

#### **Figure 4-4. SWD-to-JTAG sequence timing**

For a more detailed description, see the "SWD and JTAG select mechanism" section in "*ARM Debug Interface Architecture Specification ADIv5.0 to ADIv5.2 (ARM IHI 0031C)*".

#### <span id="page-16-0"></span>**4.1.2 Hardware Access Commands**

SWJ-DP supports several types of transactions: Interface selection, Target Selection, Read, Write, and Port Reset. All are defined in the ARM specification. The APIs must be implemented by the Communication Interface layer shown in [Figure 4-1](#page-13-1) on page [14.](#page-13-1) In addition, the upper protocol, Programming Algorithm, requires two extra commands to manipulate the hardware: Power(state) and ToggleReset(). [Table 4-1](#page-16-1) lists the hardware access commands used by the software layer.

<span id="page-16-1"></span>

| <b>Command</b> | <b>Parameters</b>                                     | <b>Description</b>                                                                                                    |
|----------------|-------------------------------------------------------|----------------------------------------------------------------------------------------------------|
| DAP JTAGtoSWD  |                                                       | Standard ARM command to switch SWJ-DP from JTAG to SWD operations. This<br>sequence synchronizes the programmer and chip; it is a first transaction in<br>programming flow if SWD protocol is used. See SWD/JTAG selection for<br>implementation details.  |
| DAP SWDtoJTAG  |                                                       | Standard ARM command to switch SWJ-DP from SWD to JTAG operations. This<br>sequence synchronizes the programmer and chip; it is a first transaction in<br>programming flow if JTAG protocol is used. See SWD/JTAG selection for<br>implementation details. |
| SWD Write      | IN APnDP, IN addr, IN data32,<br>OUT ack              | Sends a 32-bit data to the specified register of the DAP using SWD interface.<br>The register is defined by the "APnDP" (1 bit) and "addr" (2 bit) parameters. The<br>DAP returns a 3-bit status in "ack".                                                 |
| SWD_Read       | IN APnDP, IN addr,<br>OUT data32, OUT ack, OUT parity | Reads 32-bit data from the specified register of the DAP using SWD interface.<br>The register is defined by the "APnDP" (1 bit) and "addr" (2 bit) parameters. DAP<br>returns a 32-bit data, status, and parity (control) bit of the read 32-bit word.     |
| JTAG Write     | IN APnDP, IN addr, IN data32,<br>OUT ack              | Sends a 32-bit data to the specified register of the DAP using JTAG interface.<br>The register is defined by the "APnDP" (1 bit) and "addr" (2 bit) parameters. The<br>DAP returns a 3-bit status in "ack".                                                |
| JTAG_Read      | IN APnDP, IN addr,<br>OUT data32, OUT ack             | Reads a 32-bit data from the specified register of the DAP using JTAG interface.<br>The register is defined by the "APnDP" (1 bit) and "addr" (2 bit) parameters. DAP<br>returns a 32-bit data and status.                                                 |
| ToggleReset    |                                                       | Generates the reset signal for PSoC 6 MCU. The programmer must have a<br>dedicated pin connected to the XRES pin of the PSoC 6 MCU.                                                                                                    |

**Table 4-1. Hardware Access Commands**

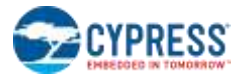

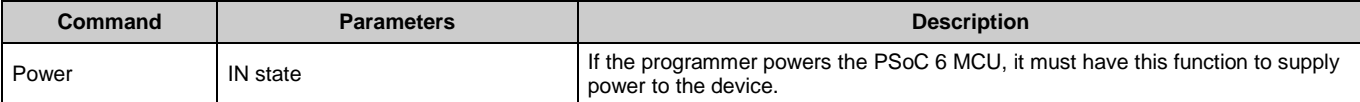

For information on the structure of the SWD read and write packets and their waveform on the bus, see Appendix B: Serial Wire Debug (SWD) Protocol. For information on the structure of the JTAG, see Appendix C: Joint Test Action Group (JTAG) Protocol.

The SWJ Read/Write commands allow accessing registers of the SWJ-DP module from [Figure 4-3.](#page-15-1) The DAP functionally is split into two control units:

- Debug Port (DP) Is responsible for the physical connection to the programmer or debugger.
- Access Port (AP) Provides the interface between the DAP module and one or more debug components (such as the Cortex-M0+ CPU).

The external programmer can access the registers of these access ports using the following bits in the SWJ packet:

- APnDP Select access port (0 DP, 1 AP).
- $\blacksquare$  ADDR 2-bit field addressing a register in the selected access port

<span id="page-17-1"></span>The SWJ Read/Write commands are used to access these registers. They are the smallest transactions that can appear on the SWJ bus[. Table 4-2](#page-17-1) shows the DAP registers that are used during programming.

| <b>Register</b>  | APnDP (1 bit) | Address (2-bit)     | Access (R/W) | <b>Full Name</b>                    |
|------------------|---------------|---------------------|--------------|-------------------------------------|
| <b>IDCODE</b>    | 0             | $21$ b00            | R            | <b>Identification Code Register</b> |
| <b>ABORT</b>     | 0             | $21$ b00            | W            | AP ABORT Register                   |
| <b>CTRL/STAT</b> | $\Omega$      | 2 <sup>′</sup> b01  | R/M          | <b>Control/Status Register</b>      |
| <b>SELECT</b>    | $\Omega$      | 2 <sup>′</sup> b10  | W            | <b>AP Select Register</b>           |
| <b>RDBUFF</b>    | $\Omega$      | $2$ b <sub>11</sub> | R            | Data buffer register                |
| <b>CSW</b>       |               | $21$ b $00$         | R/W          | Control Status/Word Register (CSW)  |
| <b>TAR</b>       |               | 2 <sup>′</sup> b01  | R/W          | <b>Transfer Address Register</b>    |
| <b>DRW</b>       |               | $2$ b <sub>11</sub> | R/M          | Data Read/Write Register            |

**Table 4-2. DAP Registers (in ARM notation)**

<span id="page-17-0"></span>For more information about these registers, see the ARM Debug Interface Architecture Specification ADIv5.0 to ADIv5.2.

#### **4.1.3 Pseudocode**

This document uses easy-to-read C style pseudocode to show the programming algorithm. Pseudocode does not include lowlevel algorithmic details such as variable definitions or error handling. Make sure to implement error handling in the final code, which is typically to stop programming and return failure status if any programming step fails.

The following two commands are used for the programming script:

```
Write_DAP (Register, data32)
Read_DAP (Register, OUT data32)
```
Where the Register parameter is an AP/DP register defined by APnDP and address bits (se[e Table 4-2\)](#page-17-1). The pseudo commands correspond to read or write SWJ transactions. Following are some examples:

```
Write_DAP (TAR, 0x08000000)
Write_DAP (DRW, 0x12345678)
Read_DAP (IDCODE, OUT swd_id)
```
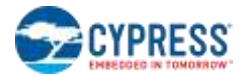

The Register parameter technically can be represented as a structure in C:

```
struct DAP_Register {
    BYTE APnDP; // 1-bit field
    BYTE Addr; // 2-bit field
};
```
Then, DAP registers will be defined as:

```
DAP Register TAR = \{1, 1\},
              DRW = {1, 3},
              IDCODE = {0, 0};
```
The defined Write and Read pseudo commands are successful if both return the ACK status of the SWJ transaction. For the Read transaction, the parity bit must be considered (corresponds to read data32 value). If the status of the transaction or the parity bit is (or both are) incorrect, the transaction has failed. In this case, depending on the programming context, programming must terminate or the transaction must be tried again.

The implementation of Write and Read pseudo commands based on the hardware access commands SWJ Read and Write [\(Table](#page-16-1)  [4-1](#page-16-1) on page [17\)](#page-16-1) is as follows.

```
//- DAP Read/Write subroutines ----------------------------------------------------------
SWJ_Status Write_DAP (Register, data32) {
  if (Interface == SWD)
    SWD_Write (Register.APnDP, Register.Addr, data32, OUT ack); 
  else \overline{7} Interface == JTAG
     JTAG_Write (Register.APnDP, Register.Addr, data32, OUT ack); 
   return ack;
}
SWJ_Status Read_DAP (Register, OUT data32) {
  \overline{ack} = ACK FAIL; if (Interface == SWD) {
     SWD_Read (Register.APnDP, Register.Addr, OUT data32, OUT ack, OUT parity);
     if (ack == 3'b001) { //ACK, then check the parity bit as well
       parityData32 = 0x00;
       for (i = 0; i < 32; i++)
         parityData32 ^= ((data32 >> i) & 0x01);
       if (parityData32 != parity)
         ack = 3'b111; //NACK
     }
   }
   else if (Interface == JTAG)
     JTAG_Read(Register.APnDP, Register.Addr, OUT data32, OUT ack);
  return ack;
}
```
The programming code in [Programming](#page-21-0) Algorithm on page [22](#page-21-0) is based mostly on the Write and Read pseudo commands and some commands in [Table 4-1](#page-16-1) on page [17.](#page-16-1)

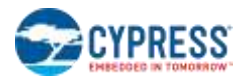

## <span id="page-19-0"></span>**4.2 Physical Layer**

This section summarizes the hardware connection between the programmer and the PSoC 6 MCU for programming. [Figure 4-5](#page-19-1) shows the generic connection between the PSoC 6 MCU and the programmer. Se[e Table 4-3](#page-19-2) for pins/signals description.

<span id="page-19-1"></span>Check the device datasheet for the part's package pins location, electrical, and timing specifications.

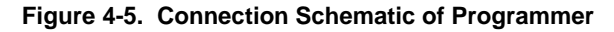

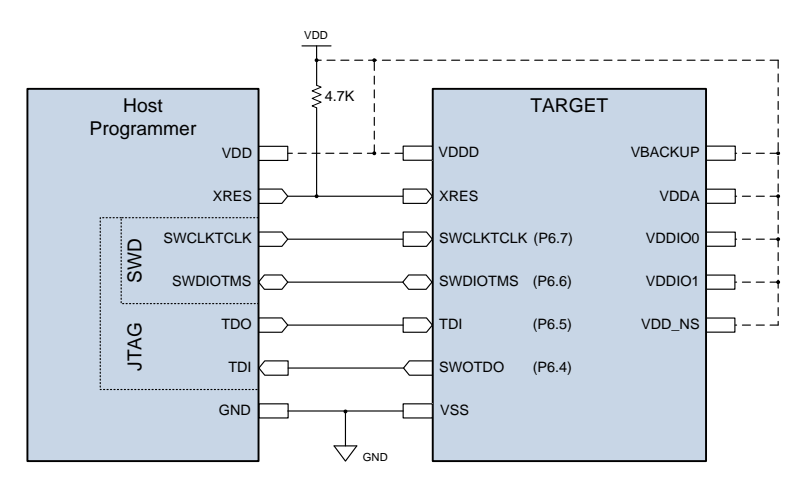

#### **Table 4-3. Pins/signals Description**

<span id="page-19-2"></span>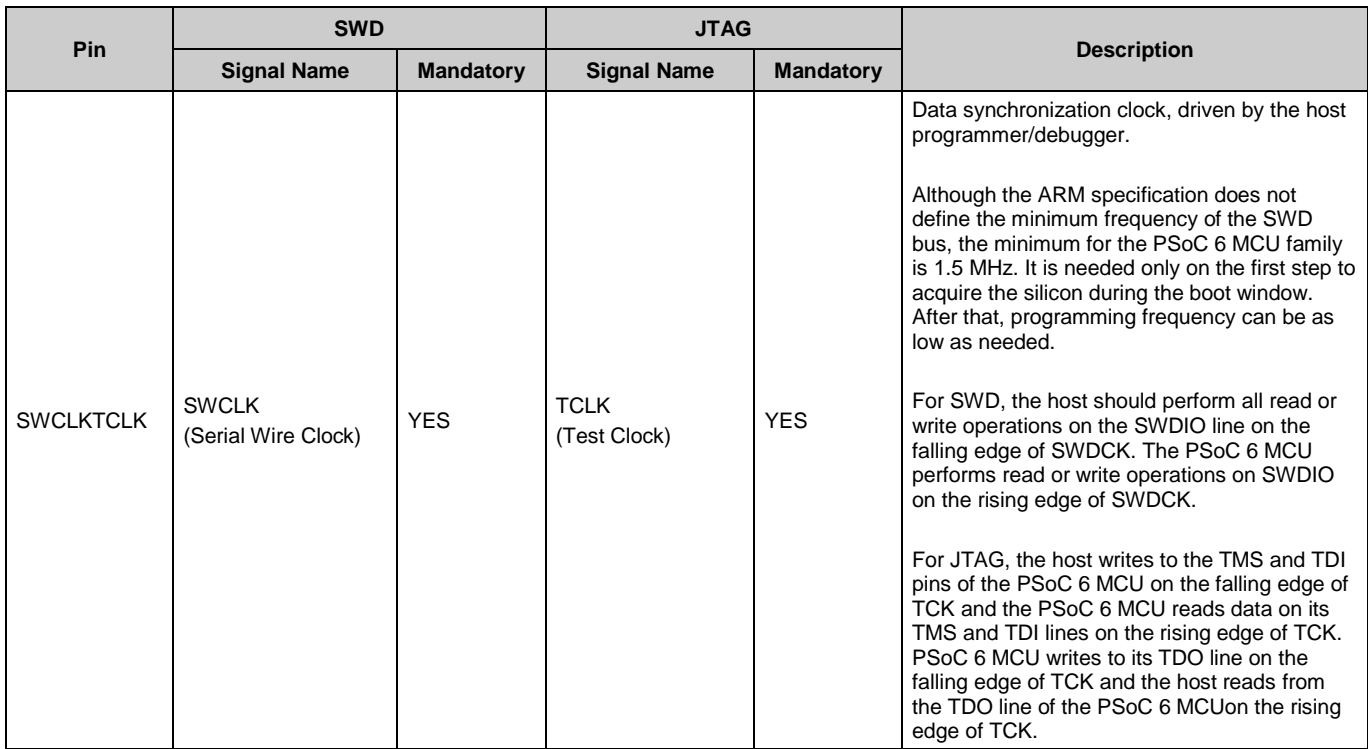

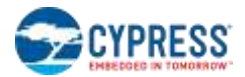

l

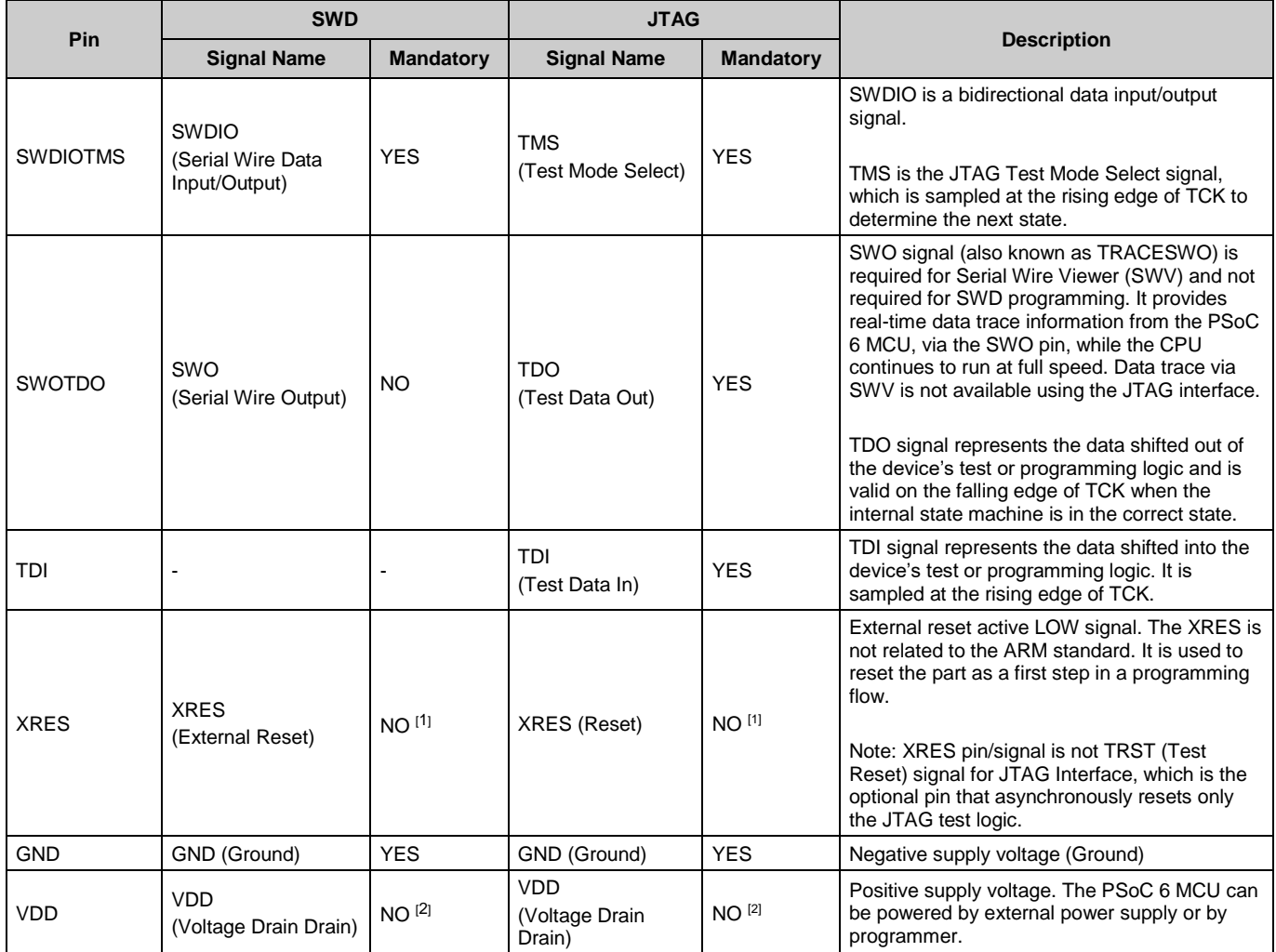

<span id="page-20-0"></span>You can program a chip in either Reset (recommended) or Power Cycle mode. The mode affects only the first step - how to reset the part at the start of the programming flow. All other steps are the same.

- <span id="page-20-1"></span> **Reset mode**: To start programming, the host toggles the XRES line and then sends SWD/JTAG commands (see [Table](#page-16-1)  [4-1](#page-16-1) on page [17\)](#page-16-1). The power on the PSoC 6 MCU board can be supplied by the host or by an external power adapter (the VDD line can be optional).
- **Power Cycle mode**: To start programming, the host powers on the PSoC 6 MCU and then starts sending the SW/JTAG commands. The XRES line is not used.

The programmer should implement PSoC 6 MCU acquisition in Reset mode. It is also the only way to acquire the PSoC 6 MCU if the board consumes too much current, which the programmer cannot supply. Power Cycle mode support is optional and should be used only if a) the XRES pin is not available on the part's package; or b) the third-party programmer does not implement the XRES line, but can supply power to the PSoC 6 MCU.

<sup>1</sup> XRES pin is mandatory for "Reset" PSoC 6 MCU acquisition mode, but not used for "Power Cycle" mode.

<sup>&</sup>lt;sup>2</sup> VDD pin is mandatory for "Power Cycle" PSoC 6 MCU acquisition mode, where programmer powers the PSoC 6 MCU and external power is not applied. For "Reset" acquisition mode, the source of power supplier does not matter, so the pin is optional.

## <span id="page-21-0"></span>5 Programming Algorithm

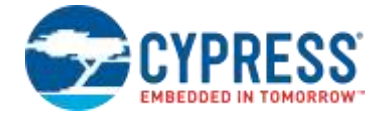

This chapter describes in detail the programming flow of the PSoC 6 MCU. It starts with a high-level description of the algorithm and then describes every step using pseudocode. All code is based on upper-level subroutines composed of atomic SWJ instructions (see ["Pseudocode"](#page-17-0) on page [18\)](#page-17-0). These subroutines are defined in section ["5.2](#page-22-0) Constants and [Subroutines Used in the Programming Flow"](#page-22-0) on page [23.](#page-22-0) The ToggleReset() and Power() commands are also used (see [Table 4-1](#page-16-1) on page [17\)](#page-16-1).

## <span id="page-21-1"></span>**5.1 High-Level Programming Flow**

[Figure 5-1](#page-21-2) shows the sequence of steps that must be executed to program the PSoC 6 MCU. These steps are described in detail in the following sections. All the steps in this programming flow must be completed successfully for a successful programming operation. The programmer should stop the programming flow if any step fails. In addition, in pseudocode, it is assumed that the programmer checks the status of each SWJ transaction (Write\_DAP, Read\_DAP, WriteIO, ReadIO). This extra code is not shown in the programming script. If any of these transactions fails, then programming must be aborted.

<span id="page-21-2"></span>Flash programming in the PSoC 6 MCU family is implemented using the SROM APIs. The external programmer puts the parameters into the SRAM (or registers) and requests system calls, which in turn perform flash updates.

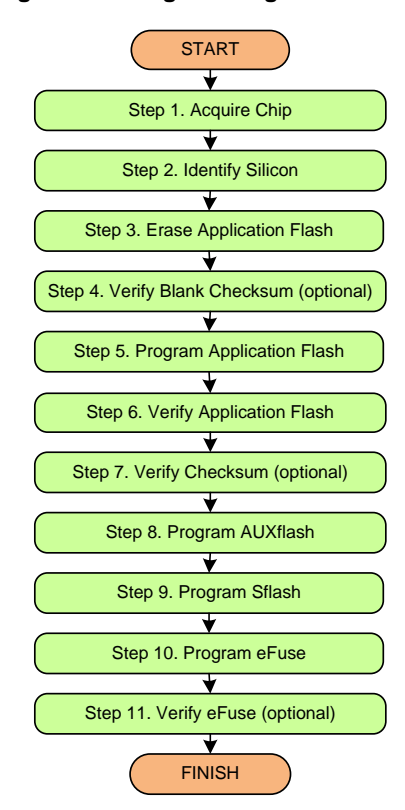

#### **Figure 5-1. High-Level Programming Flow of the PSoC 6 MCU**

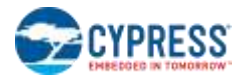

## <span id="page-22-0"></span>**5.2 Constants and Subroutines Used in the Programming Flow**

To make the pseudocode easier to understand, many registers and frequently-used constants are named. The defined symbols are used in the pseudocode. Following is the complete list of constants used in the programming steps:

#### <span id="page-22-1"></span>**5.2.1 Constants**

```
#if defined(DIE PSOC6ABLE2)
/* Specific for CY8C6xx6 and CY8C6xx7 devices --------------------------------------*/
/* Base addresses */
#define MEM_SIZE_ROM 0x00020000 // Size of System ROM
#define MEM_BASE_IPC 0x40230000 // Base address for IPC structures
#define MEM_VTBASE 0x402102B0 // CM0_VECTOR_TABLE_BASE
/* IPC and Structures definitions */
#define IPC_INTR_STRUCT 0x40231000 // IPC_INTR structure address
#define IPC_STRUCT_LOCK_STATUS_OFFSET 0x10 // IPC lock status
#elif defined(DIE_PSOC6A2M) || defined(DIE_PSOC6A512K)
/* Specific for CY8C6xx5, CY8C6xx8, CY8C6xxA devices -------------------------------*/
/* Base addresses */
#define MEM_SIZE_ROM 0x00010000 // Size of System ROM
#define MEM_BASE_IPC 0x40220000 // Base address for IPC structures
#define MEM_VTBASE 0x40201120 // CM0_VECTOR_TABLE_BASE
/* IPC and Structures definitions */
                                  0x40221000 // IPC_INTR structure address
#define IPC STRUCT LOCK STATUS OFFSET 0x1C // IPC lock status
#endif /* End of die-specific constants definition ---------------------------------*/
/* Base addresses */
#define MEM_BASE_ROM 0x00000000 // Base address of System ROM
                                  0x08000000 // Base address of SRAM
#define MEM_BASE_FLASH 0x10000000 // Base address of application 
flash<br>#define MEM BASE AUXFLASH
                                 0x14000000 // Base address of auxiliary flash
#define MEM_SIZE_AUXFLASH 0x00008000 // Size of auxiliary flash
#define MEM_BASE_SFLASH 0x16000000 // Base address of supervisory 
flash
#define MEM SIZE SFLASH 0x00008000 // Size of supervisory flash
/* IPC and Structures definitions */
#define IPC INTR STRUCT SIZE 0x20
#define IPC STRUCT SIZE 0x20
#define IPC_STRUCT0 MEM_BASE_IPC // CM0+ 
IPC_STRUCT
#define IPC STRUCT1 IPC STRUCT0 + IPC STRUCT SIZE // CM4
IPC_STRUCT
#define IPC_STRUCT2 IPC_STRUCT1 + IPC_STRUCT_SIZE // DAP 
IPC_STRUCT
#define IPC STRUCT ACQUIRE OFFSET 0x00 // Used to acquire a lock
#define IPC STRUCT NOTIFY OFFSET 0x08 // Used for Notification events
#define IPC_STRUCT_DATA_OFFSET 0x0C // 32-bit data element
#define IPC_STRUCT_LOCK_STATUS ACQUIRED MSK 0x80000000 // Is lock acquired
#define IPC_STRUCT_ACQUIRE_SUCCESS_MSK <sup>-</sup> 0x80000000 // Is acquired
```

```
/* SROM APIs masks */
```
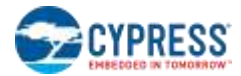

```
#define SROMAPI DATA LOCATION MSK 0x00000001 // [0]: 1 - arguments IPC.DATA; 0 - in
SRAM
#define SROMAPI_STATUS_MSK 0xF0000000 
#define SROMAPI_STAT_SUCCESS 0xA0000000
/* Sys call IDs (SROM API Opcode) */
#define SROMAPI_SILID_CODE 0x00000001 // SiliconId API code
#define SROMAPI_WRITEROW_CODE 0x05000100 // WriteRow API code 
#define SROMAPI_PROGRAMROW_CODE 0x06000100 // ProgramRow API code
#define SROMAPI_ERASEALL_CODE 0x0A000001 // EraseAll API code
#define SROMAPI_ERASESECTOR_CODE 0x14000100 // EraseSector API code
#define SROMAPI<sup>-</sup>CHECKSUM CODE
#define SROMAPI_CHECKSUM_DATA_MSK 0x0FFFFFFF // Checksum mask
#define SROMAPI_BLOW_FUSE_CODE 0x01000001 // BlowFuse API code
#define SROMAPI_READ_FUSE_CODE 0x03000001 // ReadFuse API code
#define SROMAPI_GENERATE_HASH_CODE 0x1E000000 // GenerateHASH API code
#define SROMAPI CHECK FACTORY HASH CODE  0x27000001 // CheckFactoryHASH API code
#define SROMAPI_TRANSITION_TO_SECURE_CODE 0x2F000000 // TransitionToSecure API code
/* Misc. */// 0x08003000: Address of SRAM where the API's parameters are stored by SW.
#define SRAM_SCRATCH_ADDR MEM_BASE_SRAM + 0x00003000
#define ROW_SIZE 512 // Flash Row Size
```
#### <span id="page-23-0"></span>**5.2.2 Subroutines**

The programming flow includes some operations that are used in all steps. These are implemented as subroutines in the pseudocode.

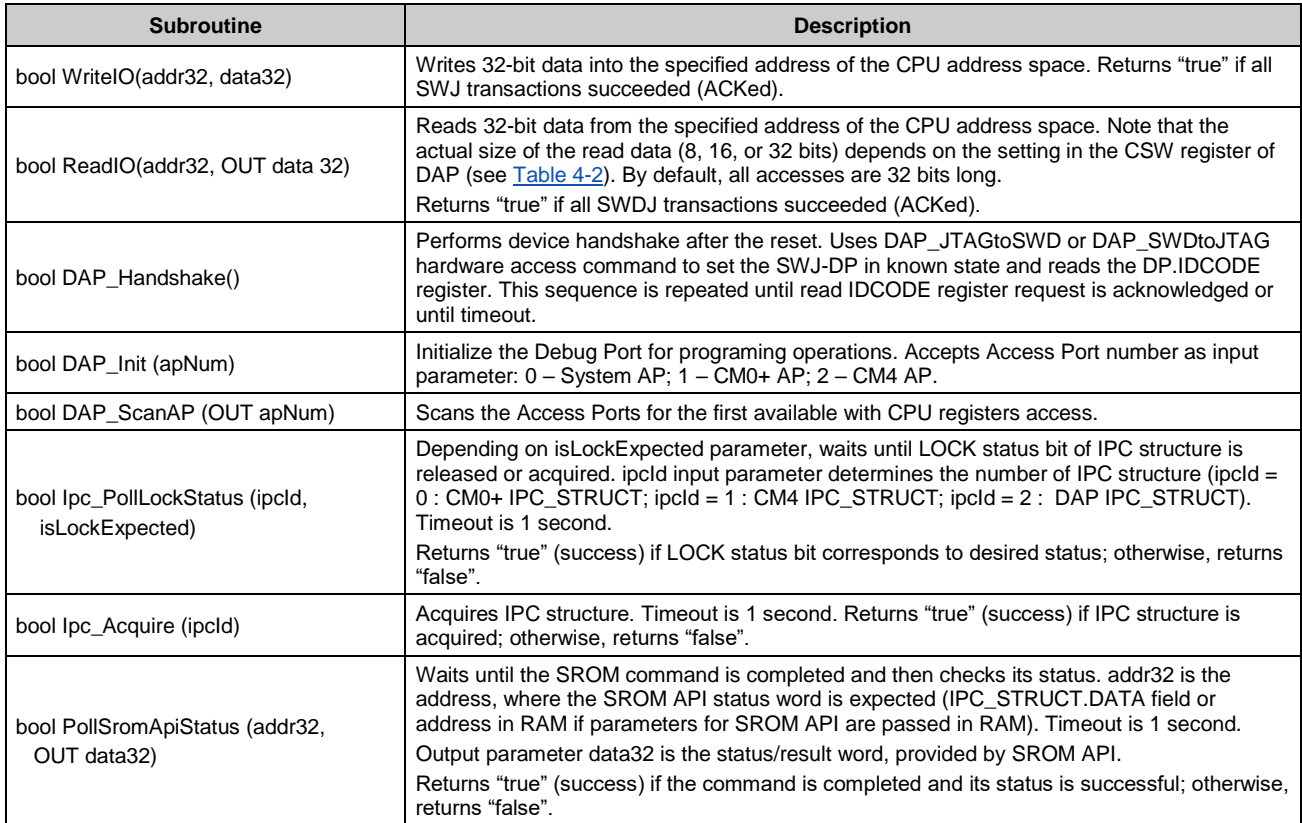

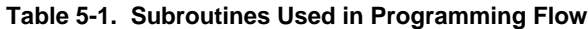

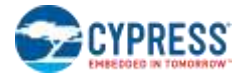

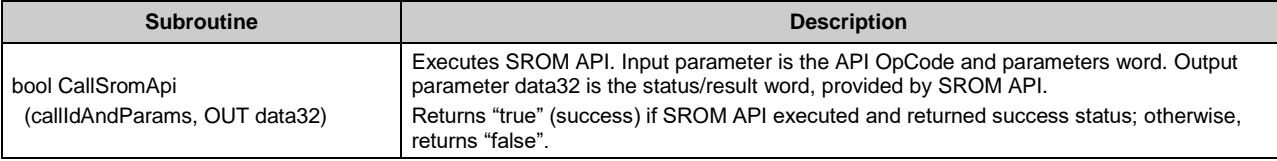

The implementation of these subroutines follows. It is based on the pseudocode and registers defined in "Hardware Access [Commands"](#page-16-0) on pag[e 17](#page-16-0) and ["Pseudocode"](#page-17-0) on page [18.](#page-17-0) It uses the constants defined in this chapter.

```
//- CPU/MMIO registers Read/Write subroutines ----------------------------------------
bool WriteIO (addr32, data32) {
  ackOK = (Interface == SWD)? 3b'001 /*SWD*/: 3b'010 /*JTAG*/;
  ack1 = Write_DAP (TAR, addr32);
  ack2 = Write_DAP (DRW, data32);
  return (ack1 == ackOK) && (ack2 == ackOK);
}
bool ReadIO (addr32, OUT data32) {
  ackOK = (Interface == SWD)? 3b'001 /*SWD*/: 3b'010 /*JTAG*/;
  ack1 = Write_DAP (TAR, addr32);
  ack2 = Read_DAP (DRW, OUT data32);
  ack3 = Read_DAP (RDBUFF, OUT data32);
 return (ack1 == abc) & (ack2 == ac) & (ack2 == ac) & (ack3 == ac)}
//- DAP initialization subroutines ---------------------------------------------------
bool DAP_Handshake () {
 // Timeout waiting for debug interface becomes enabled after device reset (t_{boot}).
  // In worst case, when the boot code performs application HASH verification,
  // tboot is around 600ms and depends on CPU clock used by boot code.
   // For PowerCycle, timeout depends on the design schematic and must be longer.
  timeout = 3000 ms;
  ackOK = (Interface == SWD)? 3b'001 /*SWD*/: 3b'010 /*JTAG*/;
  targetID = (Interface == SWD)? 0x6BA02477 /*SWD*/: 0x6BA00477 /*JTAG*/;
  // Execute connection sequence – acquire port.
  // This is used as handshake between the debugger and target device.
   // Once the target device replied on request to read the IDCODE,
  // it means that the device is already booted after reset and ready to communicate.
  do {
    if (Interface == SWD) DAP_JTAGtoSWD(); // SWD
    else DAP_SWDtoJTAG(); // JTAG
    ack = Read_DAP (IDCODE, OUT id);
   } while ((ack != ackOK) && (TimeElapsed < timeout));
  return (TimeElapsed <= timeout) && (id == targetID);
}
bool DAP_Init (apNum) {
   // Handshake (e.g. after reset)
  if (DAP_Handshake() == false) return false;
  if (Interface == JTAG) {
     // Power up debug port using the next bits in CTRL/STAT register:
     // [30]:CSYSPWRUPREQ and [28]:CDBGPWRUPREQ - power-up requests.
    // [5]:STICKYERR, [4]:STICKYCMP and [1]:STICKYORUN – sticky errors bits
     // Note: for JTAG, sticky error bits are read-write enabled and writing '1'
    // to these bits clears associated sticky errors.
    // For SWD, these bits are read-only and to clean the sticky errors,
    // you should write to appropriate bits of DP.ABORT register
    Write_DAP (CTRL/STAT, 0x50000032);
```
#### Programming Algorithm

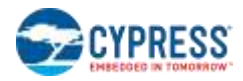

```
 }
  else { // SWD
     // Clear any Sticky Errors which could be left from previous sessions
    // Otherwise only power-down-up cycle helps to restore DAP.
    Write_DAP (ABORT, 0x0000001E);
    // Power up DAP
    Write_DAP (CTRL/STAT, 0x50000000);
   }
   // Select desired Access Port and set bank 0 in APACC space
   apSelect = apNum << 24;
  Write_DAP (SELECT, apSelect);
  // Set CSW (DbgSwEnable=0, Prot=0x23, SPIDEN=0, Mode=0x0, TrInProg=0,
  // DeviceEn=0, AddrInc=Auto-increment off, Size=Word (32 bits))
  // Note: Set Prot bits in DAP CSW register, because of no access to CPU
  // registers via M4 AP without these bits
  Write_DAP (CSW, 0x23000002);
  return true;
}
bool DAP_ScanAP (OUT apNum) {
  // Try all possible Access Ports
   // Scan only three APs [0]-[3], what is sufficient for MXS40 architecture.
 for (apNum = 0; apNum < 3; apNum ++) {
     // Initializes DAP and selects Access Port with provided number
    if (DAP_Init (apNum) == false) continue;
    // Try to read CPUID register
    status = ReadIO (0xE000ED00, OUT data);
    // If the CPUID Implementer is ARM the Access Port is correct
    // (we have access to the ARM registers)
    if ((status == true) && ((data & 0xFF000000) == 0x41000000))
        apNum = apIndex;
   }
  return false;
}
```
#### **Figure 5-2. DAP initialization subroutines**

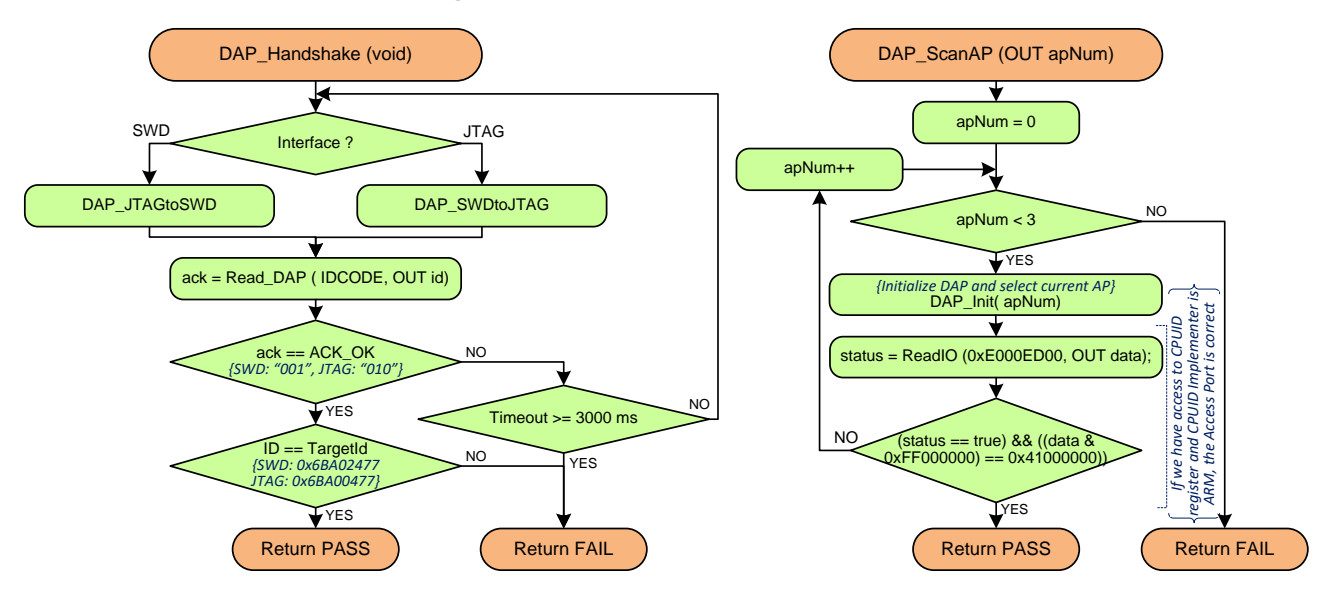

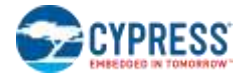

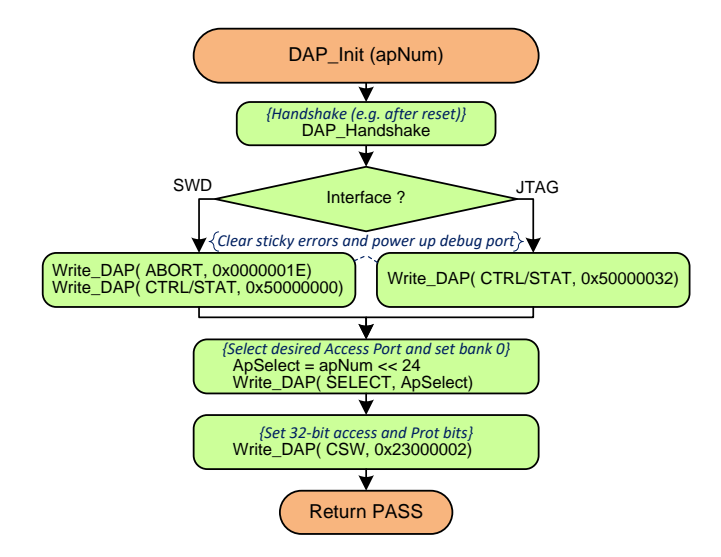

```
//- SROM APIs usage subroutines ------------------------------------------------------
bool Ipc_PollLockStatus (ipcId, isLockExpected) {
   ipcAddr = IPC_STRUCT0 + IPC_STRUCT_SIZE * ipcId; 
   do{
     ReadIO (ipcAddr + IPC_STRUCT_LOCK_STATUS_OFFSET, OUT status);
     isLocked = (status & IPC_STRUCT_LOCK_STATUS_ACQUIRED_MSK) != 0;
     isExpectedStatus = (isLockExpected && isLocked) || (!isLockExpected && !isLocked)
   }
   while ((!isExpectedStatus) && (TimeElapsed < 1 sec))
   return (TimeElapsed <= 1 sec)? true /* OK */: false /* timeout */;
}
//------------------------------------------------------------------------------------
bool Ipc_Acquire (ipcId) {
   ipcAddr = IPC_STRUCT0 + IPC_STRUCT_SIZE * ipcId;
   do {
     // To acquire the IPC[2] (IPC structure for DAP),
     // debugger must write any value to IPC[2].ACQUIRE register.
     // The write operation acquires the lock. The write value is irrelevant.
     // Note: This write is NOT required for flash loaders (running on CM0+ or CM4)
     WriteIO (ipcAddr + IPC_STRUCT_ACQUIRE_OFFSET, IPC_STRUCT_ACQUIRE_SUCCESS_MSK);
     // To acquire the IPC[0] (CM0) or IPC[1] (CM4) (e.g. in flash loaders)
     // Master must read IPC[x].ACQUIRE register
     // If the SUCCESS field returns a '1', the read acquired the lock.
     // If the SUCCESS field returns a '0', the read did not acquire the lock.
     // Note that a single read access performs two functions:
     // - The attempt to acquire a lock.
     // - Return the result of the acquisition attempt (SUCCESS field).
    ReadIO (ipcAddr + IPC_STRUCT_ACQUIRE_OFFSET, OUT status);
     status &= IPC_STRUCT_ACQUIRE_SUCCESS_MSK;
   }
  while ((status == 0) && (TimeElapsed < 1 sec))
   return (TimeElapsed <= 1 sec)? true /* OK */: false /* timeout */;
}
//------------------------------------------------------------------------------------
bool PollSromApiStatus (addr32, OUT data32) {
   do {
    ReadIO (addr32, OUT data32);
    status = data32 & SROMAPI_STATUS_MSK;
   }
```
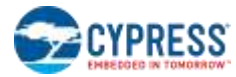

```
 while (status != SROMAPI_STAT_SUCCESS) && (TimeElapsed < 1 sec))
  return (TimeElapsed \leq 1 sec)? true /* OK */: false /* timeout */;
}
//------------------------------------------------------------------------------------
bool CallSromApi (callIdAndParams, OUT data32) {
  // Use IPC for CM0+ (IpcId = 0) if using flash loader running on CM0+ core
  // Use IPC for CM4 (IpcId = 1) if using flash loader running on CM4 core
  // Use IPC for DAP (IpcId = 2) if using external debugger
  ipcId = 2;
  ipcAddr = IPC_STRUCT0 + IPC_STRUCT_SIZE * ipcId;
  // Check where the arguments for SROM API are located
  // [0]: 1 - arguments are passed in IPC.DATA. 0 - arguments are passed in SRAM
  isDataInRam = (callIdAndParams & SROMAPI_DATA_LOCATION_MSK) == 0;
  // Acquire IPC_STRUCT[ipcId]
  if(Ipc_Acquire (ipcId) == false) return false;
  // Write one of the these to IPC_STRUCT[ipcId].DATA:
  // a) SROM API OpCode with Parameters (if all API parameters fit in one word)
  // b) Address in SRAM, where they are located
  if (isDataInRam) WriteIO (ipcAddr + IPC_STRUCT_DATA_OFFSET, SRAM_SCRATCH_ADDR);
  else WriteIO (ipcAddr + IPC_STRUCT_DATA_OFFSET, callIdAndParams);
  // Set IPC_INTR_STRUCT[0(CM0+)].INTR_MASK to enable notification interrupt for
 // IPC STRUCT[ipcId]. Read initial value first to restore other bits of
 // INTR MASK field after system call
 intrMskDapEnabled = 1 << (16 + ipcId); ReadIO (IPC_INTR_STRUCT + IPC_INTR_STRUCT_INTR_MASK_OFFSET , &intrMskInitial);
  doWriteRestoreIntrMsk = intrMskInitial != intrMskDapEnabled;
  // Set just DAP enabled bit - do not OR it with initial mask, because of other 
  // enabled interrupts notifications may hurt programming if the user application
   // running by 2nd core invokes system calls.
  if (doWriteRestoreIntrMsk)
     WriteIO (IPC_INTR_STRUCT + IPC_INTR_STRUCT_INTR_MASK_OFFSET, intrMskDapEnabled);
  // Notify to IPC_INTR_STRUCT[0]. IPC_STRUCT[IpcId].MASK <- Notify
   // This starts SROM API execution
  WriteIO (ipcAddr + IPC_STRUCT_NOTIFY_OFFSET, 1 << 0 /*IPC_INTR_STRUCT0*/);
  // Poll lock status for released state 
  if (Ipc_PollLockStatus(ipcId, false) == false) return false;
  // Poll Data word
  if (isDataInRam) status = PollSromApiStatus (SRAM_SCRATCH_ADDR, data32);
  else status = PollSromApiStatus (ipcAddr + IPC_STRUCT_DATA_OFFSET, data32);
 // Restore IPC INTR STRUCT[0(CM0+)].INTR MASK if was modified
  if (doWriteRestoreIntrMsk)
    WriteIO (IPC_INTR_STRUCT + IPC_INTR_STRUCT_INTR_MASK_OFFSET, intrMskInitial);
  return status;
}
```
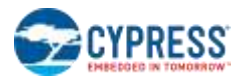

## <span id="page-28-0"></span>**5.3 Step 1.A – Acquire PSoC 6 MCU**

The first step in programming the PSoC 6 MCU is to put it into Test mode (or Programming mode). This is a special mode in which the CPU is controlled by the external programmer, which can also access other system resources such as SRAM and registers. The main purpose of this step is to prevent execution of user's code from the application flash region. After the user's code starts, it can repurpose the SWJ pins <sup>[3]</sup> (use them as GPIO), so the external debugger will not be able to communicate with the device. Additionally, if there is corrupted user code in the application Flash region, CortexM0+ core may enter a lockup state. This step has strict timing requirements that the host must meet to enter Test mode successfully. [Figure 5-3](#page-28-1) shows the timing diagram for entering Test mode.

<span id="page-28-1"></span>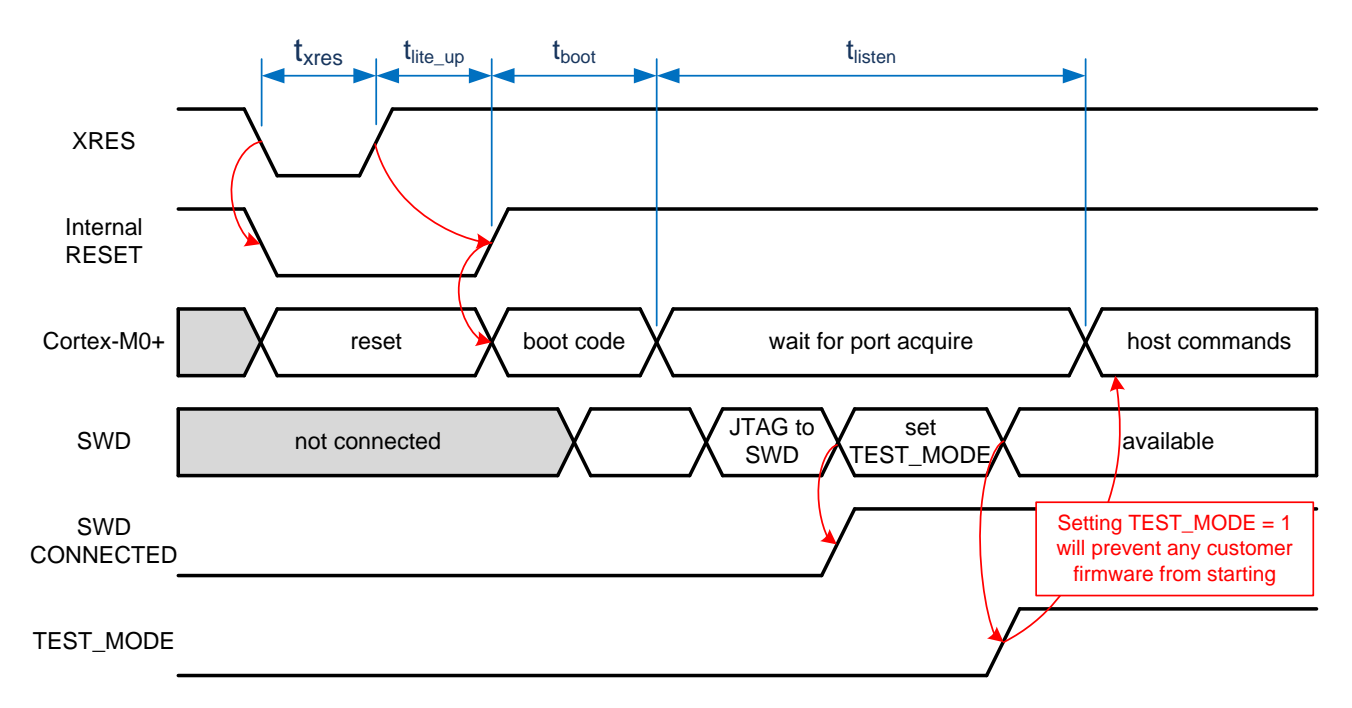

#### **Figure 5-3. Timing Diagram for Entering Test Mode**

This diagram details the chip's internal signals while entering Test mode. Everything starts from toggling the XRES line (or applying power), so the chip enters Internal Reset mode for  $t_{\text{life up}}$  period. After that, the system boot code starts execution. When completed, the CPU waits during a **tlisten** period for a special connection sequence on the SWJ port. If, during this time, the host sends the correct sequence of SWJ commands, the CPU enters Test mode. Otherwise, it starts the execution of the user's code from the application flash region. Timing parameters may vary depending on boot code execution flow (see [Table 5-2\)](#page-29-0). Therefore, the best way to enter Test mode is to start sending an acquire sequence immediately after XRES is toggled (or power is supplied in Power Cycle mode). This sequence is sent iteratively until it succeeds (all SWJ transactions are ACKed and all conditions are met).

l

<sup>&</sup>lt;sup>3</sup> Application firmware is expected to follow this procedure for SWJ pin configuration:

a) Do not touch the configuration of the SWJ pins for parts that have a permanent SWD interface. They will be properly configured and may have already connected to the SWD probe when the firmware starts.

b) For parts that repurpose their SWD pins:

<sup>•</sup> If the SWD interface is presently active (CPUSS\_DP\_STATUS.SWJ\_CONNECTED bit is '1'), leave the pins in their current state; a probe has connected during the acquire window and the pins should not be repurposed.

<sup>•</sup> If the SWD interface is not active, you may configure the pins and enable the alternate purpose.

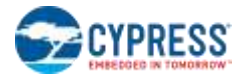

<span id="page-29-0"></span>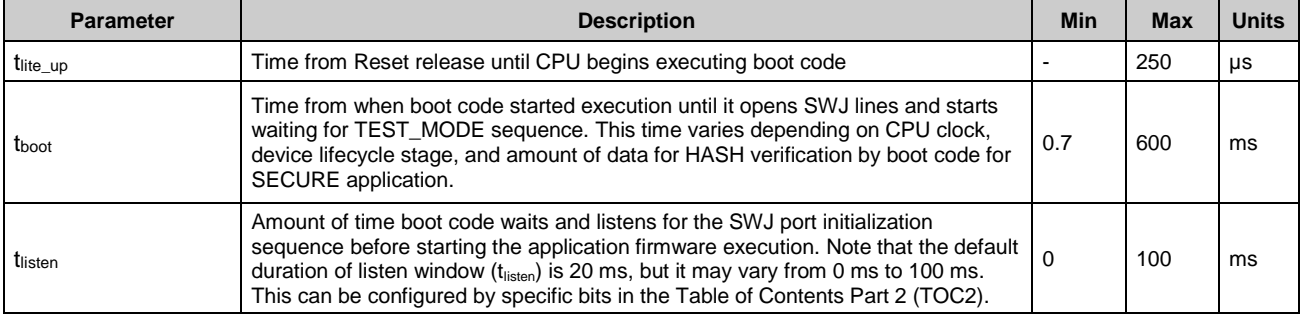

#### **Table 5-2. Boot timing parameters**

<span id="page-29-1"></span>[Figure 5-4](#page-29-1) shows the Acquire Chip procedure. It is detailed in terms of the SWD transaction. Note that the recommended minimum frequency of the programmer is 1.5 MHz, which meets the timing requirement of this step.

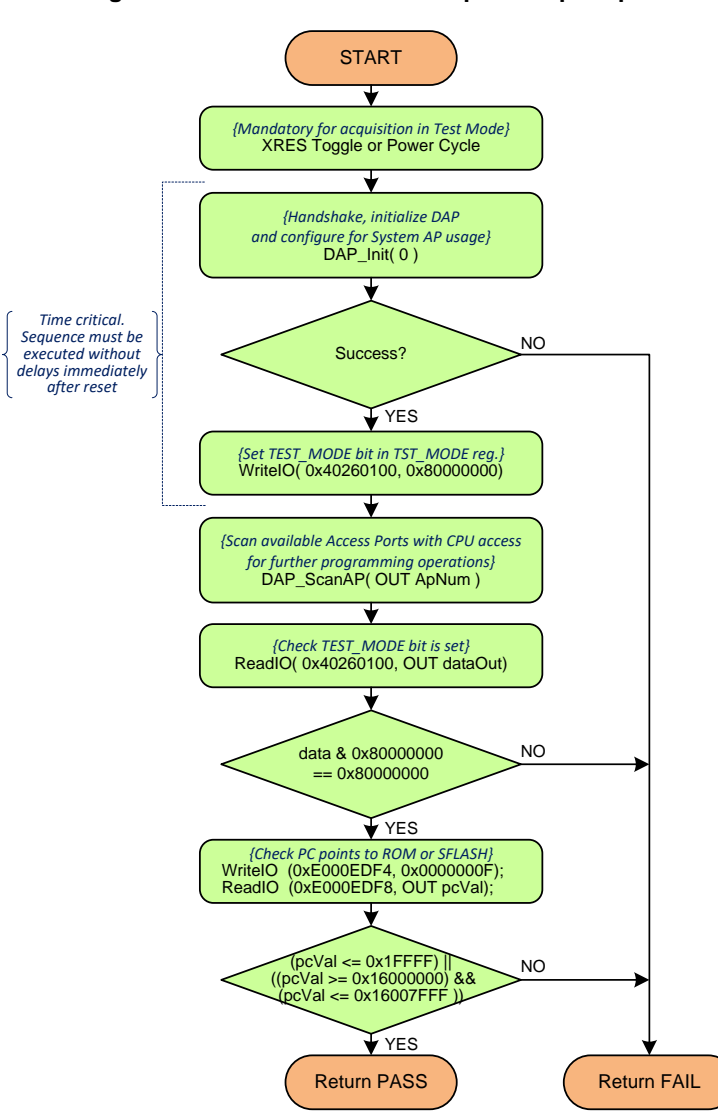

**Figure 5-4. Flow Chart of the Acquire Chip Step**

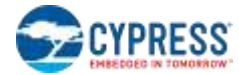

#### *Pseudocode – Step 1.A. Acquire Chip*

//------------------------------------------------------------------------------------ // Reset Target depending on acquire mode – Reset or Power Cycle **if (**AcquireMode **==** RESET**)** ToggleXRES**();** // Toggle XRES pin, target must be powered **else if (**AcquireMode **==** POWER\_CYCLE**)** PowerOn**();**// Supply power to target // Do handshake between the debugger and target device after reset, // Initialize the Debug Port and select System Access Port (AP[0]) DAP\_Init **(**0**);** // Enter CPU into Test Mode // Set TEST MODE bit in TST MODE SRSS register WriteIO **(**SRSS\_TST\_MODE**,** SRSS\_TST\_MODE\_TEST\_MODE\_MSK**);** // The steps above are very time critical and must be executed // without delays immediately after reset. // No hurry for further steps - target already acquired in Test Mode // Scan for and initialize Access Port with CPU access for further operations DAP\_ScanAP **(OUT** ApNum**);** // Check TEST\_MODE bit is set ReadIO **(**SRSS\_TST\_MODE**, OUT** dataOut**); if ((**dataOut **&** SRSS\_TST\_MODE\_TEST\_MODE\_MSK**) ==** 0**) return** FAIL**;** // Check PC – in Test Mode, it must point to address in ROM or in Sflash WriteIO **(**0xE000EDF4, 0x0000000F**);** ReadIO **(**0xE000EDF8, **OUT** pcVal**); if (((**pcVal **>=** MEM**\_**BASE**\_**ROM**) && (**pcVal **< (**MEM**\_**BASE**\_**ROM **+** MEM**\_**SIZE**\_**ROM**))) || ((**pcVal **>=** MEM**\_**BASE**\_**SFLASH**) && (**pcVal **< (**MEM**\_**BASE**\_**SFLASH **+** MEM**\_**SIZE**\_**SFLASH**)))) return** PASS**;**

```
else return FAIL;
```
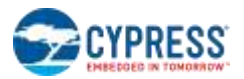

## <span id="page-31-0"></span>**5.4 Step 1.B – Acquire PSoC 6 MCU (Alternate Method)**

The "Acquire Chip" sequence in the previous section is based on entering the PSoC 6 MCU test mode by triggering a hardreset condition, and then sending the acquire sequence within the specified time window. The hard-reset condition is generated by toggling either the XRES pin or the power supply to the device. Programming by entering test mode using XRES or power cycling is the recommended method for third-party production programmers or any other general-purpose programmer.

There might be cases where the host programmer hardware or software constraints might prevent programming of the device in test mode. These constraints can include:

- Host programmer hardware might be IO pin constrained and cannot spare an extra IO for toggling the XRES pin or the power supply to the PSoC 6 MCU. Only the SWJ protocol pins are available for programming.
- The host programmer software application is unable to meet the timing requirements to enter PSoC 6 MCU test mode after triggering a hard-reset condition. In such a scenario, the MCU enters the user code execution mode after the test mode timing window elapses.

For a host programmer with any of the above constraints, the modified acquire-chip sequence provided in this section does not require XRES/power supply toggling, and it does not have the test-mode timing requirements. Only the SWJ protocol pins are used for programming. This modified sequence works only under the following conditions:

- The SWJ pins on the PSoC 6 MCU have not been repurposed for any other application-firmware-specific use. If the SWJ pins are repurposed as part of the existing firmware image in flash memory, the SWJ pins are not available for communication with the host SWJ interface to update the existing firmware image.
- **The Access Restriction Properties allow SWJ access to the Access Debug Ports (Normal Access Restriction** properties are applicable if the device is in the Normal Protection state, Secure and Dead Access Restriction properties are applicable if the device is in the Secure and Dead Protection state respectively).

Developers wanting to program devices using the modified sequence should be aware of these limitations. Devices coming from the factory satisfy both the above-listed conditions, and hence can be programmed using the modified acquire sequence. But if firmware not meeting any of the above conditions is programmed to the PSoC 6 MCU, then subsequent re-programming of the device is not possible using the modified acquire sequence. Due to this limitation, this method is not recommended for third-party programmers or general-purpose programmers because they would generally be required to support programming under all possible operating conditions.

[Figure 5-5](#page-32-0) on pag[e 33](#page-32-0) shows the Acquire Chip (Alternate Method) procedure.

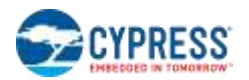

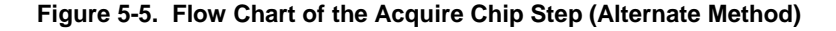

<span id="page-32-0"></span>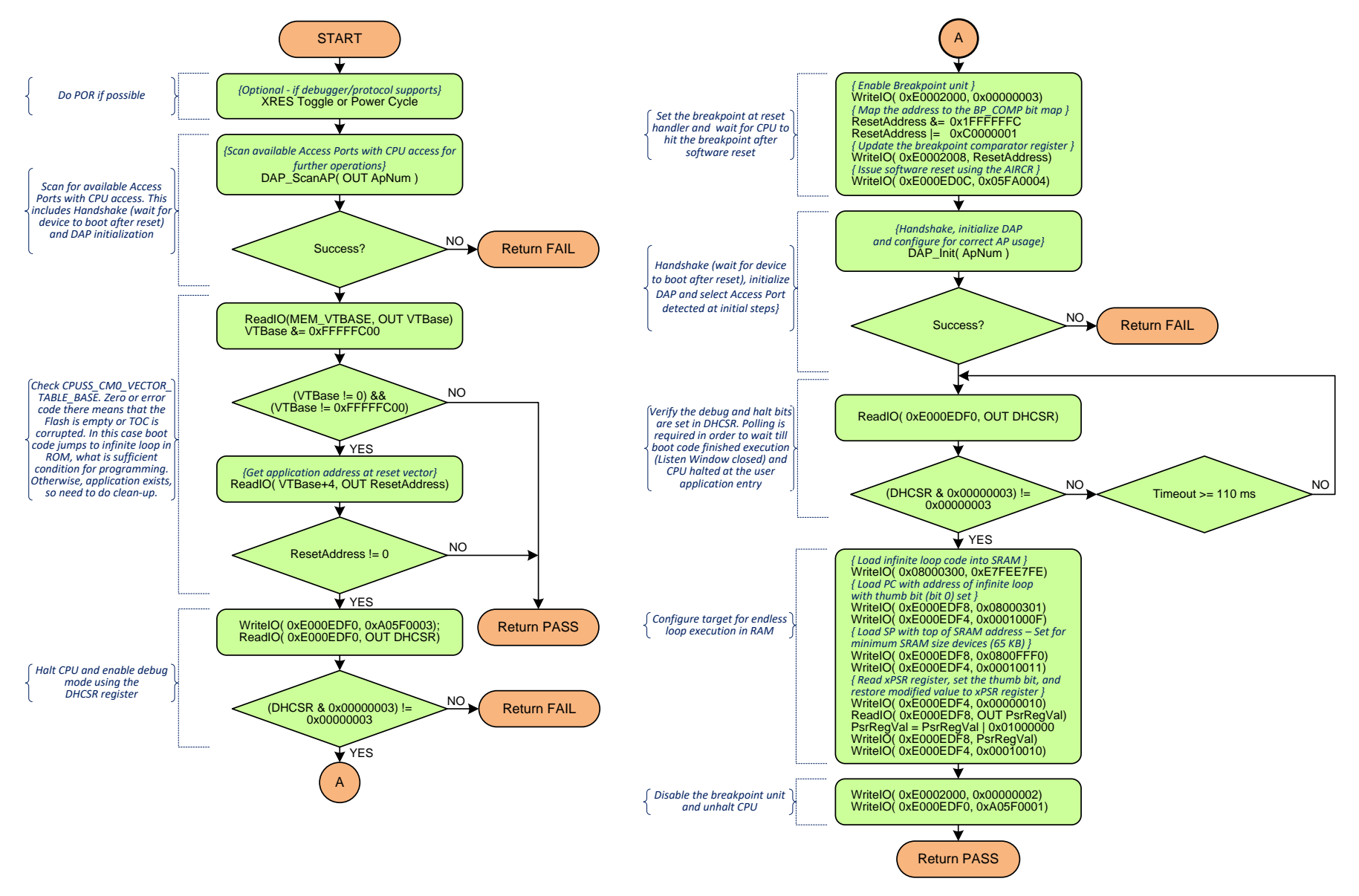

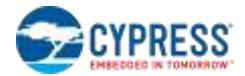

#### *Pseudocode – Step 1.B Acquire Chip (Alternate Method)*

//---------------------------------------------------------------------------------------

```
// Reset Target depending on acquire mode – Reset or Power Cycle
// This step is optional – just to ensure silicon did not stuck in some error state
if (AcquireMode == RESET) ToggleXRES(); // Toggle XRES pin, target must be powered
else if (AcquireMode == POWER_CYCLE) PowerOn();// Supply power to target
// Scan for available Access Ports with CPU access.
// This includes Handshake (wait for device to boot after reset and DAP initialization
success = DAP_ScanAp (OUT ApNum );
if (!success) return FAIL;
// Check CPUSS CM0 VECTOR TABLE BASE. Zero or error code there means that the Flash
// is empty or TOC is corrupted. In this case boot code jumps to infinite loop in ROM 
// or executes 'dummy' application, what is sufficient condition for programming.
// Otherwise, user application exists, so need to do clean-up.
ReadIO (MEM_VTBASE, OUT vtBase);
vtBase &= 0xFFFFFC00;
if ((vtBase == 0) || (vtBase == 0xFFFFFC00)) return PASS;
// Get application address at reset vector
ReadIO (vtBase + 4, OUT resetAddress);
if (resetAddress == 0) return PASS;
// Enable debug, and halt the CPU using the DHCSR register
WriteIO (0xE000EDF0, 0xA05F0003);
// Verify the debug enable and CPU halt bits are set
ReadIO (0xE000EDF0, OUT DHCSR);
if ((DHCSR & 0x00000003) != 0x00000003) return FAIL;
// Enable Breakpoint unit using the BP_CTRL (Breakpoint Control Register)
// Set bits [0]: ENABLE =1, [1]: KEY=1
WriteIO (0xE0002000, 0x00000003);
// Map the address bits to the breakpoint compare register
// bit map, set the enable breakpoint bit, and the match bits
resetAddress = (resetAddress & 0x1FFFFFFC) | 0xC0000001;
//Update the breakpoint compare register
WriteIO (0xE0002008, resetAddress);
// Issue software reset using the AIRCR (Application Interrupt and Reset
// Control Register). Note: do not check for ACK_OK of this operation
WriteIO (0xE000ED0C, 0x05FA0004);
// Handshake (wait for device to boot after reset), initialize DAP
// and select Access Port detected at initial steps}
success = DAP_Init (ApNum);
// Verify the debug and halt bits are set in DHCSR.
// Polling is required in order to wait till boot code finished execution 
// (Listen Window closed) and CPU halted at the user application entry
do {
  ReadIO (0xE000EDF0, OUT DHCSR);
} while (((DHCSR & 0x00000003) != 0x00000003)) && (TimeElapsed < 110 ms));
if (TimeElapsed >= 110 ms) return FAIL;
// Load infinite for loop code in SRAM address 0x08000300
WriteIO (0x08000300, 0xE7FEE7FE);
// Load PC with address of infinite for loop SRAM address with thumb bit (bit 0) set
WriteIO (0xE000EDF8, 0x08000301);
WriteIO (0xE000EDF4, 0x0001000F);
// Load SP with top of SRAM address – Set for minimum SRAM size devices (65 KB size)
WriteIO (0xE000EDF8, 0x0800FFF0);
```
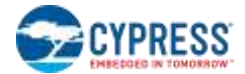

```
WriteIO (0xE000EDF4, 0x00010011);
// Read xPSR register, set the thumb bit, and restore modified value to xPSR register
WriteIO (0xE000EDF4, 0x00000010);
ReadIO (0xE000EDF8, OUT psrRegVal);
psrRegVal = psrRegVal | 0x01000000;
WriteIO (0xE000EDF8, psrRegVal);
WriteIO (0xE000EDF4, 0x00010010); 
// Disable Breakpoint unit
WriteIO (0xE0002000, 0x00000002);
// Unhalt CPU
WriteIO (0xE000EDF0, 0xA05F0001);
return PASS;
```
## <span id="page-34-0"></span>**5.5 Step 2 – Identify Silicon**

This step is required to identify the acquired PSoC 6 MCU verify that it corresponds to the input data file. It reads the ID from the Cypress metadata section in file and compares it with the ID obtained from the PSoC 6 MCU, using Silicon ID SROM API.

*Pseudocode – Step 2. Check Silicon ID*

```
//---------------------------------------------------------------------------------------
// Read "Silicon ID" from the target using SROM request
// Type 0: Get Family ID & Revision ID
opCode = SROMAPI_SILID_CODE + (0x0000FF00 & (0 << 8));
status = CallSromApi (opCode, OUT dataOut0);
if(!status) return FAIL;
// Type 1: Get Silicon ID and protection state
opCode = SROMAPI_SILID_CODE + (0x0000FF00 & (1 << 8));
status = CallSromApi(opCode, OUT dataOut1);
if (!status) return FAIL;
FamilyIdHi = (dataOut0 & 0x0000FF00) >> 8; // Family ID High
FamilyIdLo = (dataOut0 & 0x000000FF) >> 0; // Family ID Low
RevisionId = (dataOut0 & 0x00FF0000) >> 16; // Rev ID Major & Rev ID Minor
SiliconIdHi = (dataOut1 & 0x0000FF00) >> 8; // Silicon ID High
SiliconIdLo = (dataOut1 & 0x000000FF) >> 0; // Silicon ID Low
ProtectState = (dataOut1 & 0x000F0000) >> 16; // Protection state: 0- UNKNOWN,
                                                // 1- VIRGIN, 2- NORMAL, 3- SECURE, 4- DEAD 
LifeCycleStage = (dataOut1 & 0x00F00000) >> 20; // Life cycle stage: 0 - VIRGIN,
                                               // 1 - NORMAL, 2 - SEC W DBG, 3 -SECURE// Identify Device Family (die):
// Device Family 10 | Family ID | Si ID Range
// PSoC6A-BLE2 (CY8C6xx6, CY8C6xx7) | 0x100 | E200-E2FF
// PSoC6A-2M (CY8C6xx8, CY8C6xxA) | 0x102 | E400-E4FF
// PSoC6A-512K (CY8C6xx5) | 0x105 | E700-E7FF
DeviceDie = Die_UNKNOWN;
if (FamilyIdHi == 0x01) {
   if ((FamilyIdLo == 0x00) && (SiliconIdHi == 0xE2))
     DeviceDie = Die_PSoC6ABLE2;
   else if ((FamilyIdLo == 0x02) && (SiliconIdHi == 0xE4))
     DeviceDie = Die_PSoC6A2M;
 else if (\overline{(\text{FamilyIdLo)} \cdot \text{= } 0 \times 05}) && (SiliconIdHi == 0 \times 07))
     DeviceDie = Die_PSoC6A512K;
}
if (DeviceDie == Die_UNKNOWN)
  return FAIL;
// Read "Silicon ID" from binary file, 4 bytes from address 0x9050 0002 (big endian):
// fileID[0] - Silicon ID Hi
// fileID[1] - Silicon ID Lo
```
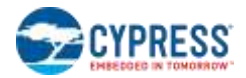

```
// fileID[2] - Revision ID
// fileID[3] - Family ID
fileID = FILE_ReadSiliconID(); // API must be implemented.
// Compare Family ID and Silicon ID with read from the data file
// Ignore Revision ID since it is not essential for programming; there are many
// silicon revisions possible that do not change its functionality
if ((FamilyIdHi != fileID.FamilyIdHi) || (FamilyIdLo != fileID.FamilyIdLo) ||
      (SiliconIdHi != fileID.SiliconIdHi) || (SiliconIdLo != fileID.SiliconIdLo)
     return FAIL;
```

```
return PASS;
```
## <span id="page-35-0"></span>**5.6 Step 3 – Erase Application Flash**

Flash must be erased before programming. This step erases all rows in application flash calling the EraseAll or EraseSector SROM APIs.

*Pseudocode – Step 3. Erase Application Flash*

```
//---------------------------------------------------------------------------------------
// Read protection state from target device
// (0: UNKNOWN, 1: VIRGIN, 2: NORMAL, 3: SECURE, 4: DEAD)
opCode = SROMAPI_SILID_CODE + (0x0000FF00 & (1 << 8));
CallSromApi (opCode, OUT dataOut); 
protectState = (dataOut & 0x000F0000) >> 16;
// If silicon protection state is VIRGIN or NORMAL, use 'EraseAll' SROM API
if ((chipProt == 1) || (chipProt == 2)) {
  status = CallSromApi (SROMAPI_ERASEALL_CODE, OUT dataOut);
}
else {
   // Otherwise (SECURE, DEAD...) use 'EraseSector' SROM API to erase entire application
   // flash by 256 KB sectors (0x10000000, 0x10040000, 0x10080000 and 0x100C0000 for 
   // target devices with 1MB of application flash memory
   totalSectors = 4; // Use 2 for devices with 512 KB of application flash
   for (long i = 0; i < totalSectors; i++) {
     // SRAM_SCRATCH: EraseSector SROM API OpCode
     WriteIO (SRAM_SCRATCH_ADDR, SROMAPI_ERASESECTOR_CODE);
    // SRAM SCRATCH + 0x04: Flash address to be erased
    sectAddr = MEM BASE FLASH + i * 0x40000; WriteIO (SRAM_SCRATCH_ADDR + 0x04, sectAddr);
     status = CallSromApi (SROMAPI_ERASESECTOR_CODE, OUT dataOut);
     if (!status) break;
   }
}
return status;
```
## <span id="page-35-1"></span>**5.7 Step 4 – Verify Blank Checksum (Optional)**

This step uses the Checksum SROM API to verify that the checksum of erased application flash is 0x00. This step is considered as optional, because the EraseAll and EraseSector SROM APIs (used in the [Erase Application](#page-35-0) Flash step) always performs the checksum after the erase and returns error status if a non-zero checksum is encountered.

*Pseudocode – Step 4. Verify Checksum*

```
//---------------------------------------------------------------------------------------
// Bytes 1 and 2 of the parameters select whether the checksum
// is performed on the whole flash, or a row of flash.
```
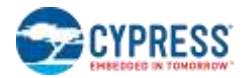

```
// The row of flash is determined by the Row Id Lo and Row Id Hi parameters.
opCode = SROMAPI_CHECKSUM_CODE +
   (0 << 22) + // Flash region: 0 – application, 1 - AUXflash, 2 - Sflash
   (1 << 21) + // Whole flash: 0 – page, 1 – whole flash
   ((0 & 0x1FFF) << 8); // Row id Bits[20:8]
CallSromApi(opCode, OUT dataOut);
// Get checksum bits (skip SROM API status)
checksum = dataOut & SROMAPI_CHECKSUM_DATA_MSK;
// After the user's flash is erased, its checksum must be 0x00
return (checksum == 0)? PASS : FAIL;
```
## <span id="page-36-0"></span>**5.8 Step 5 – Program Application Flash**

Flash memory is programmed in rows. Each row is 512 bytes long. The programmer must serially program each row individually. The source data is extracted from the binary file starting from address 0x1000 0000 (see [Figure 3-1](#page-11-0) on page [12\)](#page-11-0). The flash size and the row size are input parameters of this step. Note that the flash size of the acquired silicon must be equal to the size of the user's code in the binary file, as verified in Step 2 by comparing the silicon IDs of the file and the PSoC 6 MCU. This step uses the ProgramRow SROM API.

<span id="page-36-1"></span>[Figure 5-6](#page-36-1) illustrates this programming algorithm.

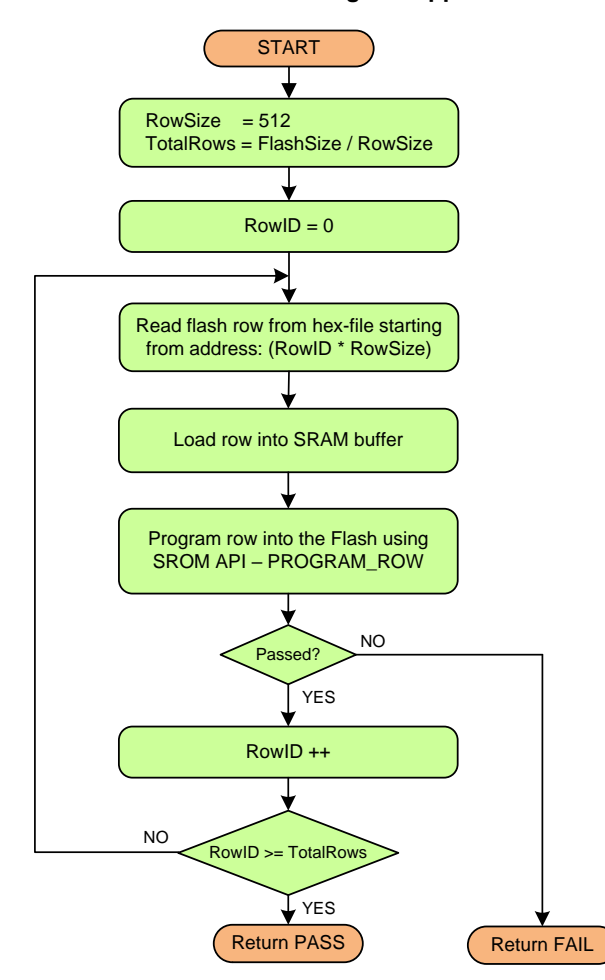

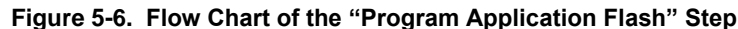

*Pseudocode – Step 5. Program Application Flash*

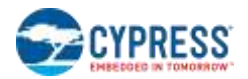

```
//---------------------------------------------------------------------------------------
// Flash Size must be provided.
totalRows = FlashSize / ROW_SIZE;
// Program all rows of the application flash
for (rowID = 0; rowID < totalRows; rowID++) {
   flashStartAddr = MEM_BASE_FLASH + rowID * ROW_SIZE;
   // 1. Extract 512-byte row from the data file from address "flashStartAddr" and put
  // into buffer. FILE ReadData API must be implemented by Programmer.
   data[] = FILE_ReadData(flashStartAddr, ROW_SIZE);
   // 2. Prepare ProgramRow SROM API
   // SRAM_SCRATCH: OpCode
   WriteIO (SRAM_SCRATCH_ADDR, SROMAPI_PROGRAMROW_CODE);
  // SRAM SCRATCH + 0x04: Data location/size and Integrity check
   params =
       (6 << 0) + // Data size: 6 - 512b
       (1 << 8) + // Data location: 1 - SRAM
       (0 << 16) + // Verify row: 0 - Data integrity check is not performed
       (0 << 24); // Not used
   WriteIO (SRAM_SCRATCH_ADDR + 0x04, params);
   // SRAM_SCRATCH + 0x08: Flash address to be programmed
   WriteIO (SRAM_SCRATCH_ADDR + 0x08, flashStartAddr);
  // SRAM SCRATCH + 0x0C: Pointer to the first data byte location
   dataRamAddr = SRAM_SCRATCH_ADDR + 0x10;
   WriteIO (SRAM_SCRATCH_ADDR + 0x0C, dataRamAddr);
   // Load row bytes into SRAM buffer
   for (i = 0; i < ROW_SIZE|| i < sizeof(data); i += 4) {
     dataWord = (data[i + 3] << 24) +
                (data[i + 2] << 16) +
                (data[i + 1] << 8) +
                (data[i] << 0);
    WriteIO (dataRamAddr + i, dataWord);
   }
   // 3. Call ProgramRow SROM API
   status = CallSromApi(SROMAPI_PROGRAMROW_CODE, OUT DataOut);
   if (!status) return FAIL;
}
return PASS;
```
### <span id="page-37-0"></span>**5.9 Step 6 – Verify Application Flash**

Because the checksum is verified eventually and cannot completely guarantee that the content is written without errors, this step should be kept in the programming flow for higher reliability.

During verification, the programmer reads a row from flash and the corresponding data from the binary file and compares them. If any difference is found, the programmer must stop and return a failure. Each row must be considered.

Reading from the flash is achieved by direct access to the memory space of the CPU. No SROM API is required; simply read the word (32 bits) from the address range 0x10000000 to 0x10000000 + FlashSize – 4. For example:

```
ReadIO (0x10000000, OUT flashWord);
ReadIO (0x10000004, OUT flashWord);
…
ReadIO (0x100FFFFC, OUT flashWord);
```
[Figure 5-7](#page-38-0) illustrates the verification algorithm.

<span id="page-38-0"></span>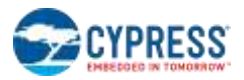

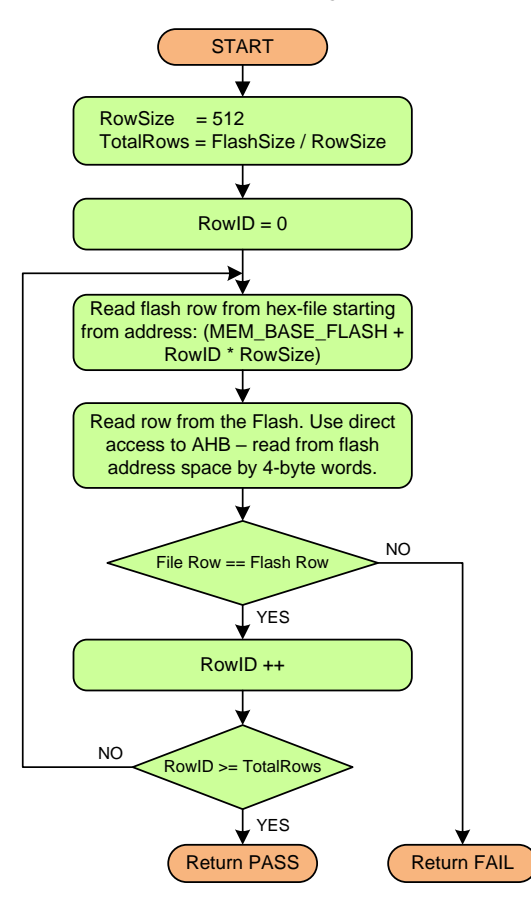

**Figure 5-7. Flow Chart of the "Verify Application Flash" Step**

*Pseudocode – Step 6. Verify Application Flash.*

```
// Flash Size must be provided.;
totalRows = FlashSize / ROW_SIZE;
// Read and Verify Flash rows
for (int rowID = 0; rowID < totalRows; rowID++) {
   //1. Read row from data file
   rowAddress = MEM_BASE_FLASH + rowID * ROW_SIZE; //line address of row in flash
   // Extract 512-byte row from the binary file into buffer.
  // FILE ReadData API must be implemented by Programmer.
   fileData[] = FILE_ReadData (rowAddress, ROW_SIZE);
   //2. Read row from chip
   for (i = 0; i < ROW_SIZE; i += 4) {
     //Read flash via AHB-interface
    ReadIO (rowAddress + i, OUT dataOut);
     chipData[i + 0] = (dataOut >> 0) & 0xFF;
     chipData[i + 1] = (dataOut >> 8) & 0xFF;
     chipData[i + 2] = (dataOut >> 16) & 0xFF;
     chipData[i + 3] = (dataOut >> 24) & 0xFF;
   }
   //3. Compare them
   for (i = 0; i < ROW_SIZE; i++)
     if (chipData[i] != fileData[i]) return FAIL;
}
return PASS;
```
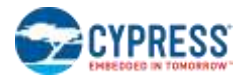

## <span id="page-39-0"></span>**5.10 Step 7 – Verify Checksum (Optional)**

This step validates the result of the flash programming process. It calculates the checksum of the user rows written in Step 5 (Checksum SROM API is used) and compares this value with the 2-byte checksum from the Cypress metadata section (if it exists) in input data file. The checksum operation cannot completely guarantee that the data is written correctly. For this reason, the Verify Flash step is also recommended.

*Pseudocode – Step 7. Verify Checksum*

```
//---------------------------------------------------------------------------------------
// Use Checksum SROM API to get the checksum of whole application flash
// Bytes 1 and 2 of the parameters select whether the checksum
// is performed on the whole flash, or a row of flash.
// The row of flash is determined by the Row Id Lo and Row Id Hi parameters.
opCode = SROMAPI_CHECKSUM_CODE +
    (0 \ll 22) + \sqrt{7} Flash region: 0 - application, 1 - AUXflash, 2 - Sflash
     (1 << 21) + // Whole flash: 0 – page, 1 – whole flash
     ((0 & 0x1FFF) << 8);// Row id Bits[20:8]
status = CallSromApi (opCode, OUT dataOut);
if(!status) return FAIL;
// Get checksum bits (skip SROM API status)
checksum = dataOut & SROMAPI_CHECKSUM_DATA_MSK;
// Read 2-byte checksum of user code from input data file
fileChecksum = FILE_ReadChecksum(); // API must be implemented by Programmer. 
// Compare silicon's vs file's checksum
return ((checksum & 0xFFFF) == fileChecksum)? PASS : FAIL;
```
## <span id="page-39-1"></span>**5.11 Step 8 – Program and Verify AUXflash**

Auxiliary flash (AUXflash) can store application-specific information and can be programmed using the same SROM APIs as the application flash. However, ProgramRow SROM API, used for the application flash programming, requires the flash row to be in the erased state, which is satisfied by performing th[e Erase Application](#page-35-0) Flash step. However, that step erases only the application flash region.

The WriteRow SROM API is used for AUXflash programming. This API includes an erase row step in its execution flow, so does not require the flash row to be erased in advance.

AUXflash rows are not stored in the binary file by default, so if your workflow requires that the AUXflash data be in the binary file, the linker scripts should contain an appropriate section (starting at 0x1400 0000), and the data for this section should be properly defined. Alternatively, the user application can update the AUXflash region whenever needed (CPU access via SROM APIs) - for example, to store calibration data, non-volatile parameters, and so on.

AUXflash rows are the same size as the rows in the application flash region (512 bytes) and mapped to the CPU's address space in the range 0x1400 0000 - 0x1400 7FFF. Therefore, the user application can read these rows directly from these addresses.

[Figure 5-8](#page-40-0) illustrates the programming algorithm for AUXflash and Sflash regions.

<span id="page-40-0"></span>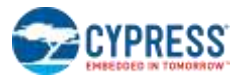

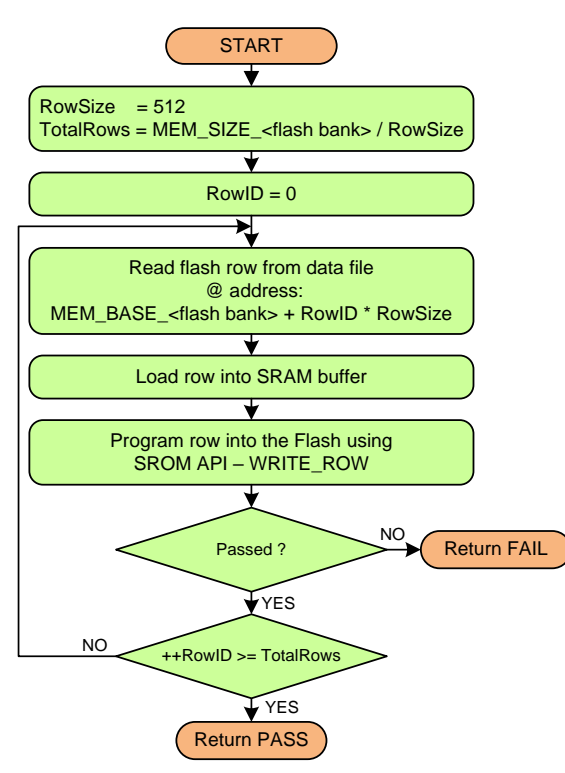

#### **Figure 5-8. Flow Chart of "Program and Verify AUXflash" Step**

#### *Pseudocode. Step 8 – Program and Verify AUXflash*

```
//---------------------------------------------------------------------------------------
// This is an entry point of the "Program and Verify AUXflash" step, which programs
// and verifies "User area" AUXflash region (sixty-four rows starting @ 0x14000000)
totalRows = MEM_SIZE_AUXFLASH / ROW_SIZE;
for (int towID = 0; rowID < totalRows; rowID++) {
   address = MEM_BASE_AUXFLASH + rowID * ROW_SIZE
   status = WriteFlashRowFromFile (address);
   if (!status) return FAIL;
   status = CompareFlashRowWithFile (address);
   if (!status) return FAIL;
}
//- AUXflash and Sflash programming and verification subroutines ------------------------
WriteFlashRowFromFile (address) {
   // WriteFlashRowFromFile subroutine extracts 512 bytes of data (one flash row) from
   // the input binary file and programs it to the flash bank at provided address, using
   // the WriteRow SROM API.
   // Read flash data from binary file. Function must be implemented and return requested
   // number of bytes starting at provided address. Missed data must be padded to the size
   // of flash row (512 bytes) with the flash erase value ('0').
  data[] = FILE_ReadData(address, ROW_SIZE);
   if (sizeof(data) < ROW_SIZE) return PASS; // No data in file at given address 
   // Prepare WriteRow SROM API
   // SRAM_SCRATCH: OpCode
```
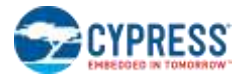

```
 WriteIO (SRAM_SCRATCH_ADDR, SROMAPI_WRITEROW_CODE);
  // SRAM SCRATCH + 0x04: Data location/size and Integrity check
   params = (6 << 0) + // Data size: 6 - 512b
            (1 << 8) + // Data location: 1 - SRAM
            (0 << 16) + // Verify row: 0 - Data integrity check is not performed
            (0 << 24); // Not used
   WriteIO (SRAM_SCRATCH_ADDR + 0x04, params);
  // SRAM SCRATCH + 0x0\overline{8}: Flash address to be programmed
   WriteIO (SRAM_SCRATCH_ADDR + 0x08, address);
  // SRAM SCRATCH + 0x0C: Pointer to the first data byte location
   dataRamAddr = SRAM_SCRATCH_ADDR + 0x10;
   WriteIO (SRAM_SCRATCH_ADDR + 0x0C, dataRamAddr);
   // Load Row bytes into SRAM buffer
   for (i = 0; i < ROW_SIZE || i < sizeof(data); i += 4) {
    dataWord = (data[i + 3] \le 24) + (data[i + 2] << 16) +
                (data[i + 1] << 8) +
                (data[i]);
    WriteIO (dataRamAddr + i, dataWord);
   }
   // Call WriteRow SROM API
   status = CallSromApi(SROMAPI_WRITEROW_CODE, OUT dataOut);
   if (!status) return FAIL;
   return PASS;
}
CompareFlashRowWithFile (address) {
   // CompareFlashRowWithFile subroutine extracts 512 bytes (row) of data from the
   // input binary file and compares it to the data read from target's flash
   // Read flash data from binary file. Function must be implemented and return requested
   // number of bytes starting at provided address. Missed data must be padded to the size
   // of flash row (512 bytes) with the flash erase value ('0').
   fileData[] = FILE_ReadData(address, ROW_SIZE);
   if (sizeof(fileData) < ROW_SIZE) return PASS; // No data in file at given address 
  // Read row of data (512 bytes) from target device
  for (i = 0; i < ROW SIZE; i += 4) {
     // Read word of data (four bytes) from target's flash via AHB-interface
     ReadIO (address + i, OUT dataOut);
     chipData[i + 0] = (dataOut >> 0) & 0xFF;
     chipData[i + 1] = (dataOut >> 8) & 0xFF;
     chipData[i + 2] = (dataOut >> 16) & 0xFF;
     chipData[i + 3] = (dataOut >> 24) & 0xFF;
   }
   // Compare data byte in device with the data byte in file
  for (i = 0; i <i>ROM</i> <i>SIZE</i>; i++) if (chipData[i] != fileData[i]) return FAIL;
}
```
### <span id="page-41-0"></span>**5.12 Step 9 – Program and Verify Sflash**

The "User area" in supervisory flash region (Sflash) of the PSoC 6 MCU can store various application-specific data such as calibration data, non-volatile parameters, etc. Sflash also includes several programmable sub-regions (such as NAR, Public Key and TOC2) defined for usage by the boot process and user application for device initialization, protection and data integrity validation purposes. Refer to section [2.3](#page-7-2) for the address ranges in Sflash region that can be programmed.

Sflash can be programmed using an approach like [Auxiliary Flash \(AUXflash\).](#page-7-1) The Sflash rows are the same size as the rows in the application flash region (512 bytes) and mapped to the CPU's address space. Therefore, a user application can read these rows directly from these addresses.

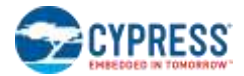

Sflash rows are not stored in the binary file by default, so if your workflow requires that the Sflash data be in the binary file, the linker scripts must contain appropriate sections and the data for these sections must be properly defined. Alternatively, the user application can update the Sflash region whenever needed (CPU access via SROM APIs). During mass production, a vendor should define the programming process—where to get Sflash data and at which row/address to store it.

*Pseudocode. Step 9 - Program and Verify Sflash*

```
//---------------------------------------------------------------------------------------
// This is an entry point of the "Program and Verify Sflash" step.
// Program and verify "User area" SFlash sub-region (four rows starting @ 0x16000800)
for (int towID = 0; rowID < 4; rowID++) {
   address = 0x16000800 + rowID * ROW_SIZE
   status = WriteFlashRowFromFile (address);
   if (!status) return FAIL;
   status = CompareFlashRowWithFile (address);
   if (!status) return FAIL;
} 
// Program and verify "NAR" SFlash sub-region (one row starting @ 0x16001A00)
address = 0x16001A00 + rowID * ROW_SIZE
status = WriteFlashRowFromFile (address);
if (!status) return FAIL;
status = CompareFlashRowWithFile (address);
if (!status) return FAIL;
// Program and verify "Public Key" SFlash sub-region (six rows starting @ 0x16005A00)
for (int towID = 0; rowID < 6; rowID++) {
   address = 0x16005A00 + rowID * ROW_SIZE
   status = WriteFlashRowFromFile (address);
   if (!status) return FAIL;
   status = CompareFlashRowWithFile (address);
   if (!status) return FAIL;
} 
// Program and verify "TOC2"/"RTOC2" SFlash sub-regions (two rows starting @ 0x16007C00)
for (int towID = 0; rowID < 2; rowID++) {
   address = 0x16005A00 + rowID * ROW_SIZE
   status = WriteFlashRowFromFile (address);
   if (!status) return FAIL;
   status = CompareFlashRowWithFile (address);
   if (!status) return FAIL;
}
```
### <span id="page-42-0"></span>**5.13 Step 10 – Program eFuse**

At this point, the programmer writes protection and user defined data into eFuse memory: Life Cycle stage, Secure HASH and HASH Zeros, Secure, and Dead Access restrictions and Customer Data. A warning message should be provided when eFuses are being programmed because after they are programmed, they cannot be changed.

eFuse memory can be logically divided into two parts: Protection settings and Customer Data. The difference is that the Protection settings intended to govern protection of the chip, and Customer Data is dedicated for customer usage e.g. to store cryptographic keys or part identification information. Customer Data programming must be done before Protection settings, since eFuse programming is locked once chip is moved to the Secure state.

eFuse memory starts in address 32'h9070 0000 in the binary file and can contain the next fields: Life Cycle stage, Secure and Dead Access Restriction properties and Customer Data. Secure HASH and HASH Zeros are calculated run-time right before Life Cycle stage transition.

The eFuse Programming must be the last step in the programming flow, the Table of Contents and all data included in the HASH verification must be programmed before this step. If this data is changed when the Secure bit is blown, the PSoC 6 MCU will go to the Dead state.

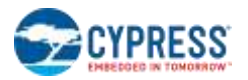

[Figure 5-9](#page-43-0) shows the sequence to program the protection settings in eFuse.

Refer to the "Device Security" and "Protection Units" sections of the technical reference manual (TRM) for more details of the security settings for the PSoC 6 MCU.

<span id="page-43-0"></span>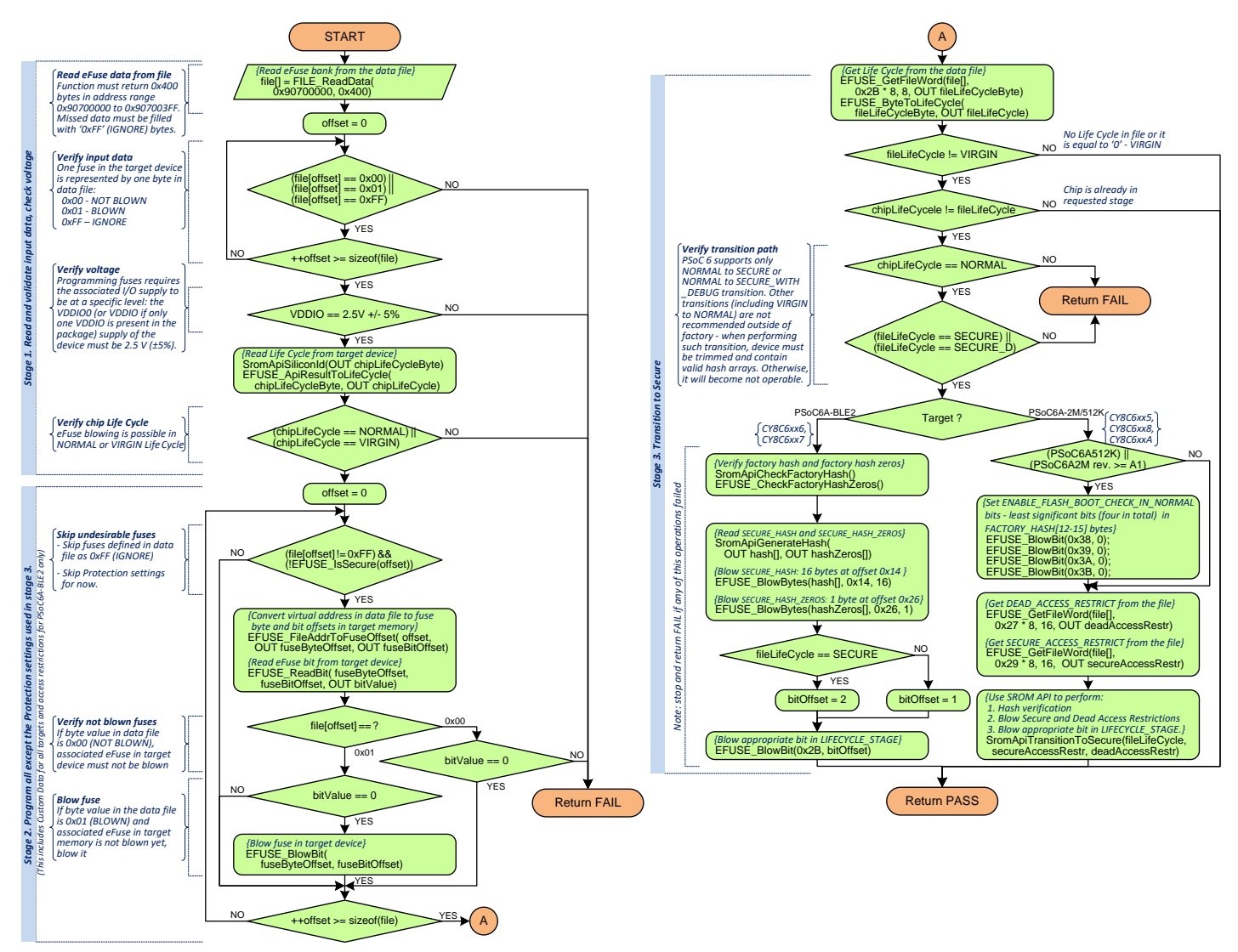

**Figure 5-9. Flow Chart of the "Program eFuse" Step**

*Pseudocode – Step 10. Program eFuse*

//--------------------------------------------------------------------------------------- // This is an entry point of the "Program eFuse" step. // Pseudo-code is simplified for better readability - make sure to stop execution and // return FAIL status in case any operation failed. // --- Stage 1. Read and validate input data, check voltage and Life Cycle stage --- // Read eFuse data from binary file. Function must be implemented and return 0x400 bytes // in address range 0x90700000 to 0x907003FF. // Missed data must be filled with 0xFF (IGNORE).

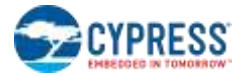

file**[] =** FILE\_ReadData **(**0x90700000**,** 0x400**);**

```
// Verify input data. One fuse in the target device is represented by one byte in file:
// 0x00 - NOT BLOWN, 0x01 - BLOWN, 0xFF - IGNORE
for (int offset = 0; offset \leq sizeof(file); offset ++)
  if ((file[offset] != 0x00) && (file[offset] != 0x01) && (file[offset] != 0xFF))
    return FAIL;
// Verify voltage. Programming fuses requires the associated I/O supply to be at a specific
// level: the VDDIO0 (or VDDIO if only one VDDIO is present in the package) supply of the
// device must be 2.5 V (±5%). Function must be implemented.
VerifyVddio();
// Verify chip Life Cycle. eFuse blowing is possible in NORMAL or VIRGIN Life Cycle
CallSromApi (SROMAPI_SILID_CODE + (0x0000FF00 & (1 << 8)), OUT dataOut);
chipLifeCycleByte = (dataOut & 0x00F00000) >> 20; // Life cycle stage
EFUSE_ApiResultToLifeCycle (chipLifeCycleByte, OUT chipLifeCycle);
if ((chipLifeCycle != VIRGIN) && (chipLifeCycle != NORMAL)) return FAIL;
// --- Stage 2. Program all except the Protection settings used in stage 3. ---
for (int offset = 0; offset \leq sizeof(file); offset ++) {
   // Skip fuses defined in file as 0xFF (IGNORE) and skip (for now) Protection settings.
  if ((file[offset] == 0xFF) || EFUSE_IsSecure(offset)) continue;
   // Convert virtual address in file to fuse byte and bit offsets in target memory and
   // read associated fuse from target device
  EFUSE_FileAddrToFuseOffset (offset, OUT fuseByteOffset, OUT fuseBitOffset);
  EFUSE_ReadBit (fuseByteOffset, fuseBitOffset, OUT bitValue);
 if (file[offset] == 0x00 /* NOT BLOWN */) {
     // If byte value in data file is 0, associated fuse in target device must not be blown
    if (bitValue != 0x00) return FAIL;
   }
  else if (bitValue == 0x00) {
    // Blow fuse in target device if associated byte value in the file is 0x01 (BLOWN) 
     // and the fuse is not blown yet
    EFUSE_BlowBit (fuseByteOffset, fuseBitOffset);
  }
}
// --- Stage 3. Transition to Secure ---
// Get Life Cycle from the file
EFUSE_GetFileWord (file[], 0x2B * 8, 8, OUT fileLifeCycleByte);
EFUSE_LifeCycleByteToEnum (fileLifeCycleByte, OUT fileLifeCycle);
// Skip Protection settings programming if no Life Cycle in data file or it is equal to
// 0x00 (VIRGIN) or if chip is already in requested stage
if ((fileLifeCycle == VIRGIN)||(fileLifeCycle == chipLifeCycle)) return PASS;
// Verify transition path. PSoC 6 supports only NORMAL to SECURE or NORMAL to SECURE_WITH
// _DEBUG transition. Other transitions (including VIRGIN to NORMAL) are not recommended
// outside of factory and may result in not operable device.
if (chipLifeCycle != NORMAL) return FAIL;
if ((fileLifeCycle != SECURE_WITH_DEBUG)&&(fileLifeCycle != SECURE)) return FAIL;
if (DeviceDie == Die_PSoC6ABLE2) { // PSoC6A-BLE2
   // Verify FACTORY_HASH and FACTORY_HASH_ZEROS. APIs returns FAIL if verification failed.
  CallSromApi (SROMAPI_CHECK_FACTORY_HASH_CODE, OUT dataOut);
  EFUSE_CheckFactoryHashZeros();
   // Generate SECURE_HASH and SECURE_HASH_ZEROS using the SROM API
 WriteIO (SRAM SCRATCH ADDR, SROMAPI GENERATE HASH CODE);
```
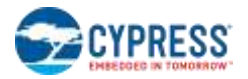

```
 CallSromApi (SROMAPI_GENERATE_HASH_CODE, OUT dataOut);
   for (int i = 0; i < \frac{1}{4}; i++) {
    ReadIO (SRAM_SCRATCH_ADDR + 4*(i+1), OUT dataOut);
    hash[4*i + 0] = (dataOut >> 0) & 0xFF;
    hash[4*i + 1] = (dataOut >> 8) & 0xFF;
    hash[4*i + 2] = (dataOut >> 16) & 0xFF;
    hash[4*i + 3] = (dataOut >> 24) & 0xFF;
 }
   ReadIO (SRAM_SCRATCH_ADDR + 20, OUT dataOut);
  hashZeros = dataOut & 0xFF;
   // Blow SECURE_HASH and Blow SECURE_HASH_ZEROS
  EFUSE_BlowBytes (hash[], 0x14, 16); \overline{\phantom{0}} / 16 bytes at offset 0x14 EFUSE_BlowBytes (hashZeros[], 0x26, 1); // 1 byte at offset 0x26
   // Blow appropriate bit in LIFECYCLE_STAGE
 bitOffset = (fileLifeCycle == SECURE)? 2 : 1 /*SECURE WITH DEBUG*/;
  EFUSE_BlowBit (0x2B, bitOffset);
}
else { // PSoC6A-2M/512K (CY8C6xx5, CY8C6xx8 and CY8C6xxA)
   // Applicable for PSoC6A-512K and PSoC6A-2M starting at revision A1 (*A):
// Set ENABLE FLASH BOOT CHECK IN NORMAL bits - least significant bits (four in total)
 // in FACTORY_HASH[12-15] bytes just before TransitionToSecure API call.
  if ((DeviceDie == Die PSoC6A512K)||((DeviceDie == Die PSoC6A2M)&&(RevisionId >= 0x12)))
    for (int i = 0; i < 4; i++) EFUSE_BlowBit(0x3B - i; /* FACTORY_HASH15 – i */, 0);
  // Get DEAD ACCESS RESTRICT and SECURE ACCESS RESTRICT from the binary file
   EFUSE_GetFileWord(file[], 0x27 * 8, 16, OUT deadAccessRestr); // 16 bytes @ offset 0x27
  EFUSE_GetFileWord(file[], 0x29 * 8, 16, OUT secureAccessRestr);// 16 bytes @ offset 0x29
   // TransitionToSecure SROM API validates the FACTORY_HASH and programs SECURE_HASH,
  // secure access restrictions and dead access restrictions into eFuse. Then i\bar{t} programs
   // secure or secure with debug fuse for corresponding LifeCycle stage transition.
   opCode = SROMAPI_TRANSITION_TO_SECURE_CODE;
   if (fileLifeCycle == SECURE_WITH_DEBUG) opCode |= 1 << 8;
  WriteIO (SRAM_SCRATCH_ADDR, opCode);
  WriteIO (SRAM_SCRATCH_ADDR + 0x04, secureAccessRestr);
  WriteIO (SRAM_SCRATCH_ADDR + 0x08, deadAccessRestr);
   CallSromApi (opCode, OUT dataOut);
}
```

```
Pseudocode – Step 10. Program eFuse – subroutines
```

```
//- eFuse verification subroutines ------------------------------------------------------
EFUSE_CheckFactoryHashZeros (void) {
  // Checks FACTORY HASH ZEROS for PSoC6A-BLE2
  // Read FACTORY HASH ZEROS from device (one byte at offset = 0x3C)
   EFUSE_ReadByte (0x3C, OUT hashZerosChip);
   if (hashZerosChip == 0) return PASS; // Earlier silicon revisions
  // Use ReadFuseByte SROM API to read 16 bytes of FACTORY HASH from device.
   hashZerosCalculated = 0;
   for (BYTE byteOffset = 0; byteOffset < 0 \times 10; byteOffset++) {
   EFUSE ReadByte (0x2C + byteOffset, OUT byteVal); // base offset = 0x2C
     // Calculate number of 0's in current byte
    onesInByte = 0;
    while (byteVal > 0) {
      if ((byteVal \& 1) == 1) onesInByte++; // Check lower bit
       byteVal >>= 1; // Shift removing lower bit
```
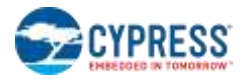

```
 }
     zerosInByte = 8 - onesInByte;
    hashZerosCalculated += zerosInByte;
   }
  return (hashZerosChip == hashZerosCalculated)? PASS : FAIL;
}
EFUSE_IsSecure (offset) {
   // Defines if eFuse at given offset is related to Protection settings and should not
   // be blown at first pass
   // Skip LIFECYCLE_STAGE for PSoC6A-BLE2, PSoC6A-2M and PSoC6A-512K devices
 if (offset == 0x2\overline{B}) return TRUE; // LIFECYCLE STAGE
   // Skip DEAD and SECURE Access Restrictions for PSoC6A-2M and PSoC6A-512K devices
  if ((DeviceDie == Die_PSoC6A2M)||(DeviceDie == Die_PSoC6A512K))
     if ((offset == 0x27)||(offset == 0x28)|| // DEAD_ACCESS_RESTRICT
         (offset == 0x29)||(offset == 0x2A)) // SECURE_ACCESS_RESTRICT
       return TRUE;
  return FALSE;
}
```
PSoC® 6 MCU Programming Specifications, Document Number: 002-15554 Rev. \*J 47

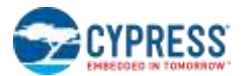

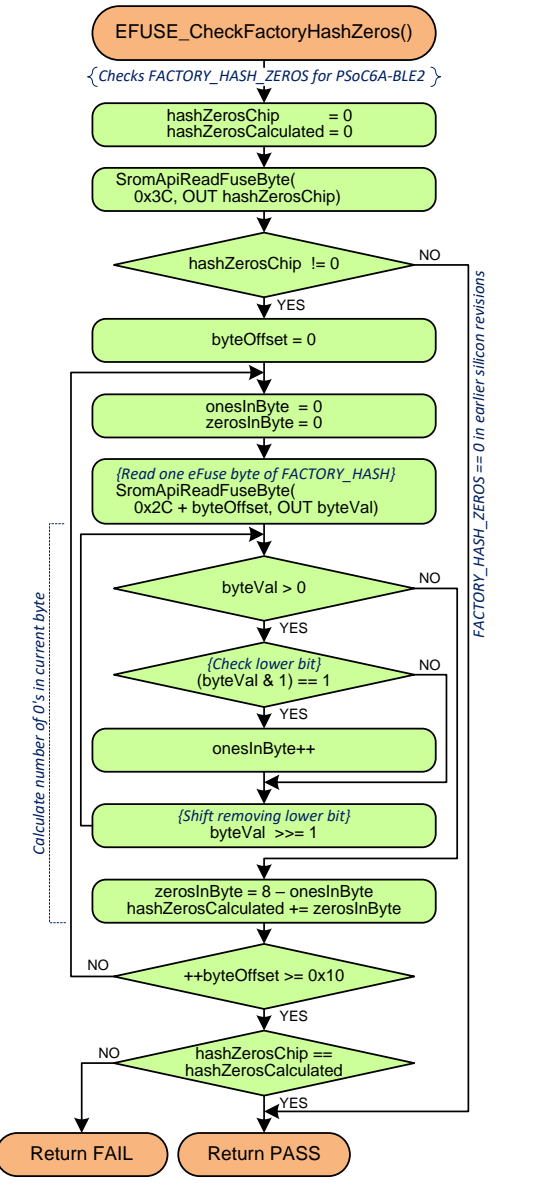

#### **Figure 5-10. eFuse verification subroutines**

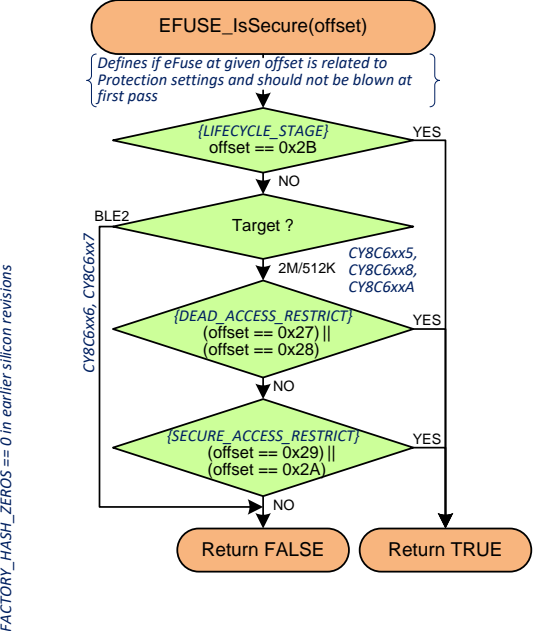

```
//- Life Cycle parsing subroutines ------
EFUSE_ByteToLifeCycle (lifeCycleByte, OUT lifeCycleEnum) {
   // Converts LIFECYCLE_STAGE bit-field value read directly from eFuse or from the data
   // file to enumerable value. Note: if higher bit is set, all lower bits are ignored
  // LIFECYCLE_STAGE [7:3] - Reserved or not used for production<br>// LIFECYCLE_STAGE [2] - SECURE
// LIFECYCLE STAGE [2] - SECURE
// LIFECYCLE STAGE [1] - SECURE WITH DEBUG
// LIFECYCLE STAGE [0] - NORMAL
   if (lifeCycleByte == 0) lifeCycleEnum = VIRGIN;
   else if ((lifeCycleByte & 0xF8) != 0) lifeCycleEnum = RESERVED;
   else if ((lifeCycleByte & 0x04) != 0) lifeCycleEnum = SECURE;
   else if ((lifeCycleByte & 0x02) != 0) lifeCycleEnum = SECURE_WITH_DEBUG;
   else lifeCycleEnum = NORMAL;
}
EFUSE_ApiResultToLifeCycle (lifeCycleByte, OUT lifeCycleEnum) {
```
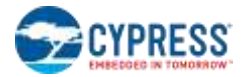

```
 // Converts the result of SROM APIs such as Silicon Id to enumerable value
  if (lifeCycleByte == 0) lifeCycleEnum = VIRGIN;
  else if (lifeCycleByte == 1) lifeCycleEnum = NORMAL;
  else if (lifeCycleByte == 2) lifeCycleEnum = SECURE_WITH_DEBUG;
  else if (lifeCycleByte == 3) lifeCycleEnum = SECURE;
  else lifeCycleEnum = RESERVED; // Reserved or not used for production
}
```
**Figure 5-11. Life Cycle parsing subroutines**

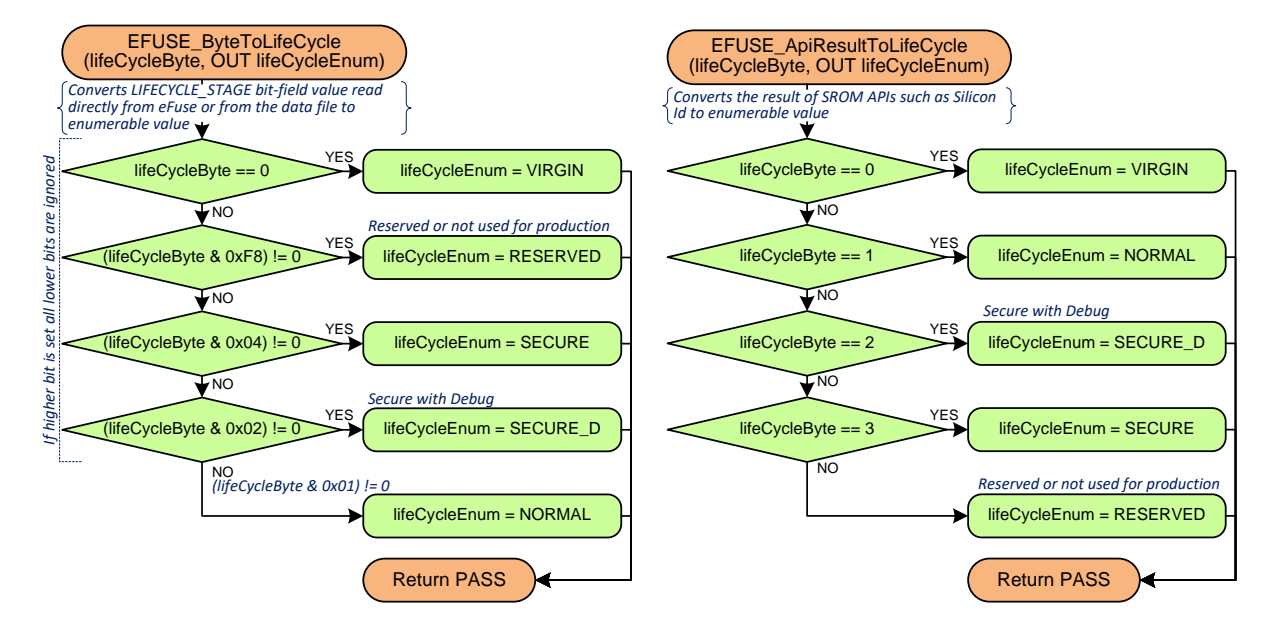

```
//- eFuse file parsing subroutines ------------------------
EFUSE_GetFileWord (file[], offset, bitsCount, OUT eFuseWord) {
   // Gets eFuse word from the data file. One fuse in the target device is represented by
  // one byte in file: 0x00 – NOT BLOWN, 0x01 – BLOWN, 0xFF – IGNORE
  if (offset > 0x907003FF) return FAIL;
  if (offset >= 0x90700000) offset -= 0x90700000; // Convert absolute address to offset
  eFuseWord = bitOffset = 0;
  while ( (offset < sizeof(file)) && (bitOffset < bitsCount) ) {
     if (file[offset] = 0x01 /*BLOWN*/) eFuseWord |= 1 << bitOffset;
     offset++;
    bitOffset++;
   }
  return PASS;
}
EFUSE_FileAddrToFuseOffset (addr, OUT fuseByteOffset, OUT fuseBitOffset) {
   // Convert virtual address in data file to fuse byte and bit offsets in target memory
  if (addr > 0x907003FF) return FAIL;
  if (addr >= 0x90700000) addr -= 0x90700000; // Convert absolute address to offset
  fuseByteOffset = addr / 8;
   fuseBitOffset = addr % 8;
}
```
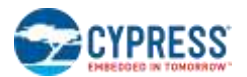

```
EFUSE_FileAddrToFuseOffset(addr, EFUSE_GetFileWord (file[], offset, bitsCount, OUT eFuseWord)
                                                                     OUTfuseByteOffset,OUTfuseBitOffset)
                      Gets eFuse word from the data file. One fuse in Convert virtual address in binary file to fuse byte and bit offsets in target memory
                       the target device is represented by one byte in<br>file: 0x00 – NOT BLOWN, 0x01 – BLOWN,<br>0xFF – IGNORE
                                                                                                       NO
                                                                              addr <= 0x907003FF YES<br>addr >= 0x90700000 NO
                               \overline{\text{offset}} \leq 0 \times 907003 \text{FF} NO
                                        VES
                                                         NO offset >= 0x90700000 (In case of absolute address passed to function)<br>addr -= 0x90700000
                                        YES
                       {In case of absolute address passed to function} offset -= 0x90700000
                                                                                      ⋫
                                                                            fuseByteOffset = addr / 8<br>fuseBitOffset  = addr % 8
                                    \begin{array}{c} \text{e-FuseWord} = 0 \\ \text{bitOffset } = 0 \end{array}Return FAIL
                                                         NO
                             effset < sizeof(file)<br>
YES<br>
The QDCO1<br>
File QDCO1<br>
TES<br>
eFuseWord = 1 < c bitOffset
                                        YES
                      NO VES
                                      ₩
                                     offset++
                               ++bitOffset >= bitsCount
                                        YES Return PASS ) (Return FAIL
//- eFuse Read/Write subroutines --------------------------------------------------------
EFUSE_BlowBytes (data[], eFuseByteOffset, bytesCount) {
    // Blows array of eFuse bytes and checks if the eFuses were blown correctly
   for (dataOffset = 0; dataOffset < bytesCount); dataOffset++)
       for (bitOffset = 0; bitOffset < 8); bitOffset++)
          if ((data[dataOffset] >> bitOffset) & 1 == 1)
             EFUSE_BlowBit (eFuseByteOffset + dataOffset, bitOffset);
}
EFUSE_BlowBit (byteOffset, bitOffset) {
    // Blows the addressed eFuse bit and checks if eFuse was blown correctly
    // Check initial value first and skip blowing if fuse has already been blown
   EFUSE_ReadBit(byteOffset, bitOffset, OUT bitValue);
   if (bitValue == 0) {
   // Calculate macro address and update byte address appropriately
   macroOffset = 0;
  while (byteOffset >= 32 /* eFuse macro size */) {
      byteOffset -= 32;
      macroOffset++;
    }
    // Call BlowFuseBit SROM API to blow the fuse
    opCode = SROMAPI_BLOW_FUSE_CODE +
```
#### **Figure 5-12. eFuse file parsing subroutines**

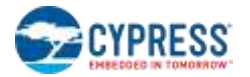

```
 (0x00FF0000 & (byteOffset << 16)) + // Byte offset in macro
     (0x0000F000 & (macroOffset << 12)) + // Macro Address
     (0x00000700 & (bitOffset << 8)); // Bit position in Byte
   CallSromApi (opCode, OUT dataOut);
   // Verify the fuse is successfully blown
   EFUSE_ReadBit(byteOffset, bitOffset, OUT bitValue);
   return (bitValue == 1)? PASS : FAIL;
}
EFUSE_ReadByte (byteOffset, OUT byteValue) {
  \sqrt{}/ Uses ReadFuseByte SROM API to read eFuse byte (eight fuses) from target device
   opCode = SROMAPI_READ_FUSE_CODE + (byteOffset << 8);
   CallSromApi (opCode, OUT byteValue);
}
EFUSE_ReadBit (byteOffset, bitOffset, OUT bitValue) {
   // Reads fuse from target device
   EFUSE_ReadByte (byteOffset, OUT byteValue);
 bitValue = (byteValue \gt bibitOffset) & 0x01;
}
```
**Figure 5-13. eFuse Read/Write subroutines**

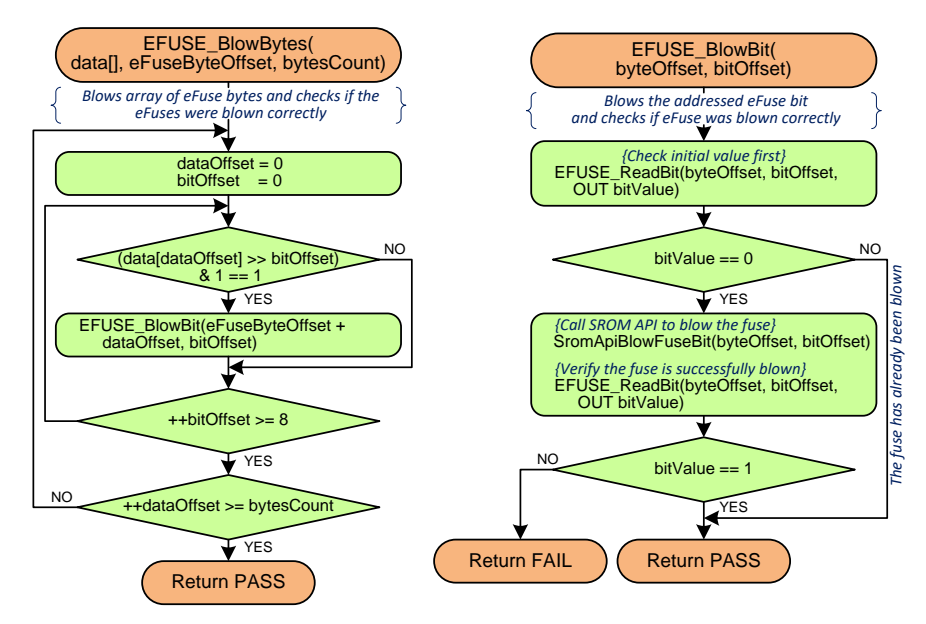

## <span id="page-50-0"></span>**5.14 Step 11 – Verify eFuse (Optional)**

This step compares the eFuse data in input binary file with the eFuse values in target device and returns FAIL status in case of mismatch. It is optional to perform eFuse verification step just after programming – eFuse programming step includes all required validation. Verification step may be useful before programming if initial eFuse state in target device is unknown.

Note that eFuse memory is not accessible in the Secure or Dead Protection states. This means that the Verify eFuse step can be performed only when the target device is in NORMAL or VIRGIN state.

*Pseudocode – Step 11. Verify eFuse*

//--------------------------------------------------------------------------------------- // This is an entry point of the "Verify eFuse" step.

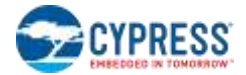

```
// Read eFuse data from binary file. Function must be implemented and return 0x400 bytes
// in address range 0x90700000 to 0x907003FF. Missed data must be filled with 0xFF
(IGNORE).
file[] = FILE_ReadData(0x90700000, 0x400);
for (int offset = 0; offset < sizeof(file); offset ++) {
  // Skip fuses defined in file as 0xFF (IGNORE)
  if (file[offset] == 0xFF) continue;
  // Convert virtual address in file to fuse byte and bit offsets in target memory and
  // read associated fuse from target device
  EFUSE_FileAddrToFuseOffset (offset, OUT fuseByteOffset, OUT fuseBitOffset);
  EFUSE_ReadBit (fuseByteOffset, fuseBitOffset, OUT bitValue);
  if (file[offset] != bitValue) return FAIL;
}
```
**return** PASS**;**

## <span id="page-52-0"></span>A. Intel Hex File Format

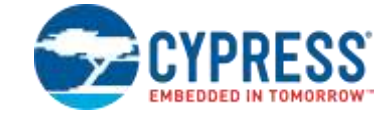

<span id="page-52-1"></span>Intel hex file records are a text representation of hexadecimal-coded binary data. Only ASCII characters are used, so the format is portable across most computer platforms. Each line (record) of Intel hex file consists of six parts, as shown in [Figure A-1.](#page-52-1)

#### **Figure A-1. Hex File Record Structure**

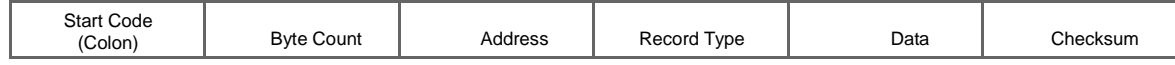

- **Start code**, one character an **ASCII** colon (:)
- **Byte count**, two hex digits (1 byte) specifies the number of bytes in the data field.
- **Address**, four hex digits (2 bytes) a 16-bit address of the beginning of the memory position for the data.
- **Record type**, two hex digits (00 to 05) defines the type of the data field. The record types used in the hex file generated by Cypress are as follows.
- 00 Data record, which contains data and 16-bit address.
- 01 End of file record, which is a file termination record and has no data. This must be the last line of the file; only one is allowed for every file.
- 04 Extended linear address record, which allows full 32-bit addressing. The address field is 0000, the byte count is 02. The two data bytes represent the upper 16 bits of the 32-bit address, when combined with the lower 16-bit address of the 00-type record.
- **Data**, a sequence of 'n' bytes of the data, represented by 2n hex digits.
- **Checksum**, two hex digits (1 byte), which is the least significant byte of the two's complement of the sum of the values of all fields except fields 1 and 6 (start code ':' byte and two hex digits of the checksum).

Examples for the different record types used in the hex file generated for the PSoC 6 MCU are as follows.

Consider that these three records are placed in consecutive lines of the hex file (chip-level protection and end of hex file).

*:0200000490600A :0100000002FD :00000001ff*

For the sake of readability, "record type" is highlighted in red and the 32-bit address of the chip-level protection is in blue.

The first record (:0200000490600A) is an extended linear address record as indicated by the value in the Record Type field (04). The address field is 0000, the byte count is 02. This means that there are two data bytes in this record. These data bytes (0x9060) specify the upper 16 bits of the 32-bit address of data bytes. In this case, all the data records that follow this record are assumed to have their upper 16-bit address as 0x9060 (in other words, the base address is 0x90600000). 0A is the checksum byte for this record:

 $0x0A = 0x100 - (0x02+0x00+0x00+0x04+0x90+0x60)$ .

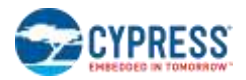

The next record (:0100000002FD) is a data record, as indicated by the value in the Record Type field (00). The byte count is 01, meaning there is only one data byte in this record (02). The 32-bit starting address for these data bytes is at address 0x90600000. The upper 16-bit address (0x9060) is derived from the extended linear address record in the first line; the lower 16-bit address is specified in the address field of this record as 0000. FD is the checksum byte for this record.

The last record (:00000001FF) is the end-of-file record, as indicated by the value in the Record Type field (01). This is the last record of the hex file.

**Note** The data records of the following multibyte region in the hex file are in big-endian format (MSB in lower address): checksum data at address 0x9030 0000, metadata at address 0x9050 0000. The data records of the rest of the multibyte regions in the hex file are all in little-endian format (LSB in lower address).

## <span id="page-54-0"></span>B. eFuse Data Mapping in File

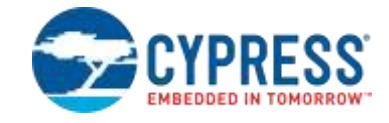

<span id="page-54-1"></span>eFuse bits are stored in the data file using the address range 0x90700000 to 907003FF. This range is virtual and cannot be used for direct AHB Read or Write operations. Refer t[o Table B-1](#page-54-1) an[d Table B-2](#page-55-0) for eFuse data mapping in file.

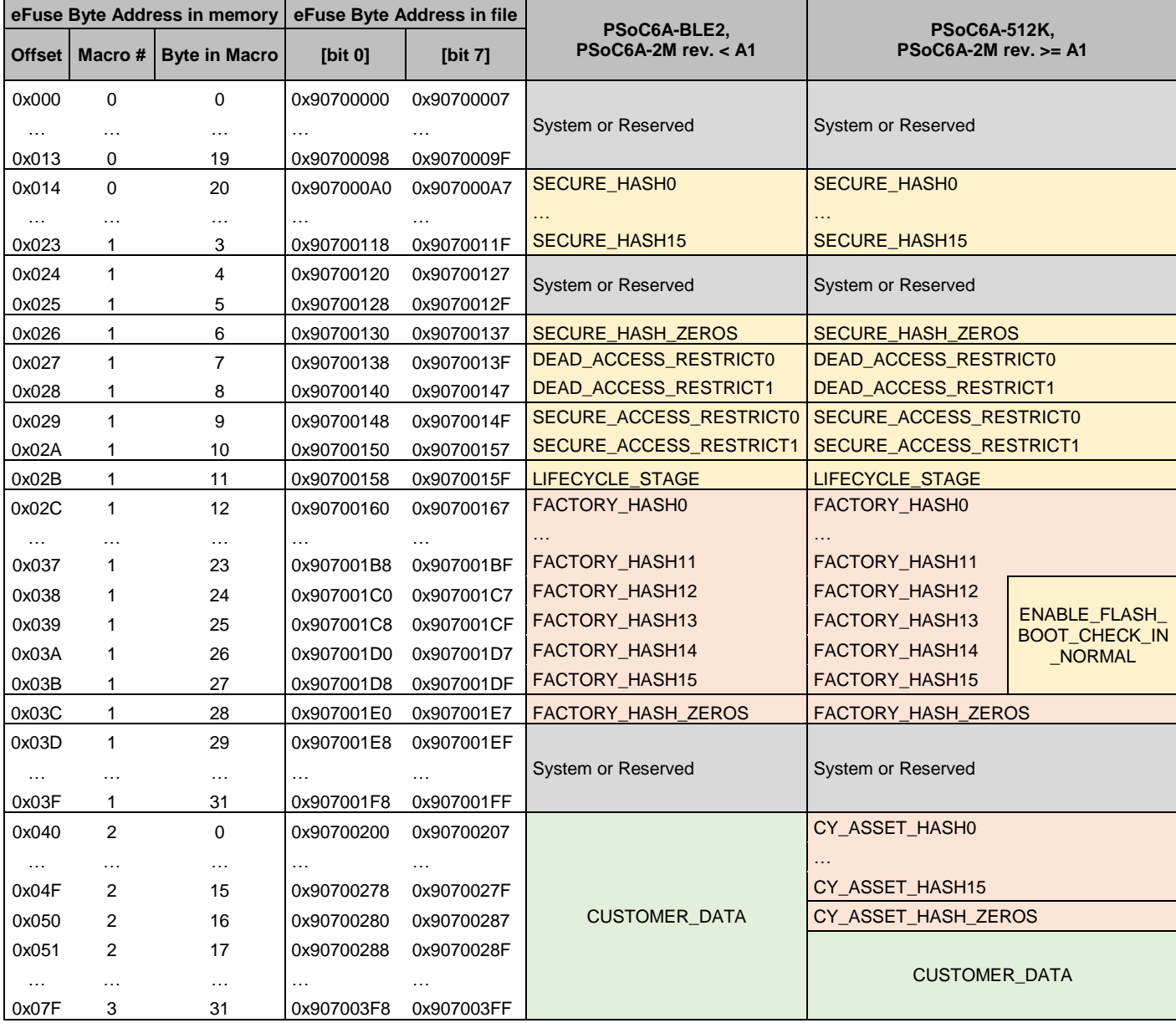

#### **Table B-1. eFuse Data Mapping in binary file**

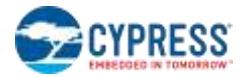

- Used by the system or reserved. Put "ignore" (0xFF) to the data file or skip this range.
- User-programmable security data (blown during life-cycle transition from NORMAL).

- Security data blown at the factory. Cannot be programmed by the customer. Validated during the life-cycle transition from NORMAL. Put "ignore" (0xFF) to the data file or skip this range.

- Custom data

*, where:*

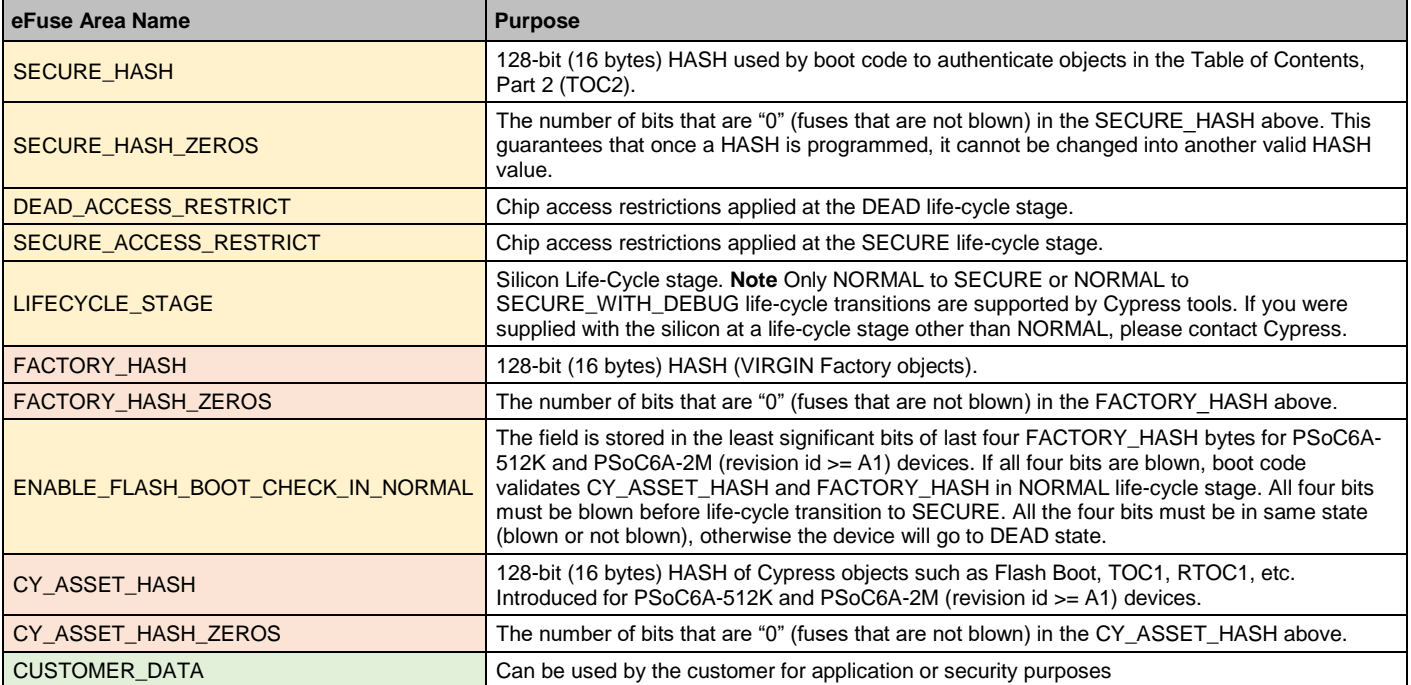

#### <span id="page-55-0"></span>**Table B-2. Security Fuses bit mapping in the data file**

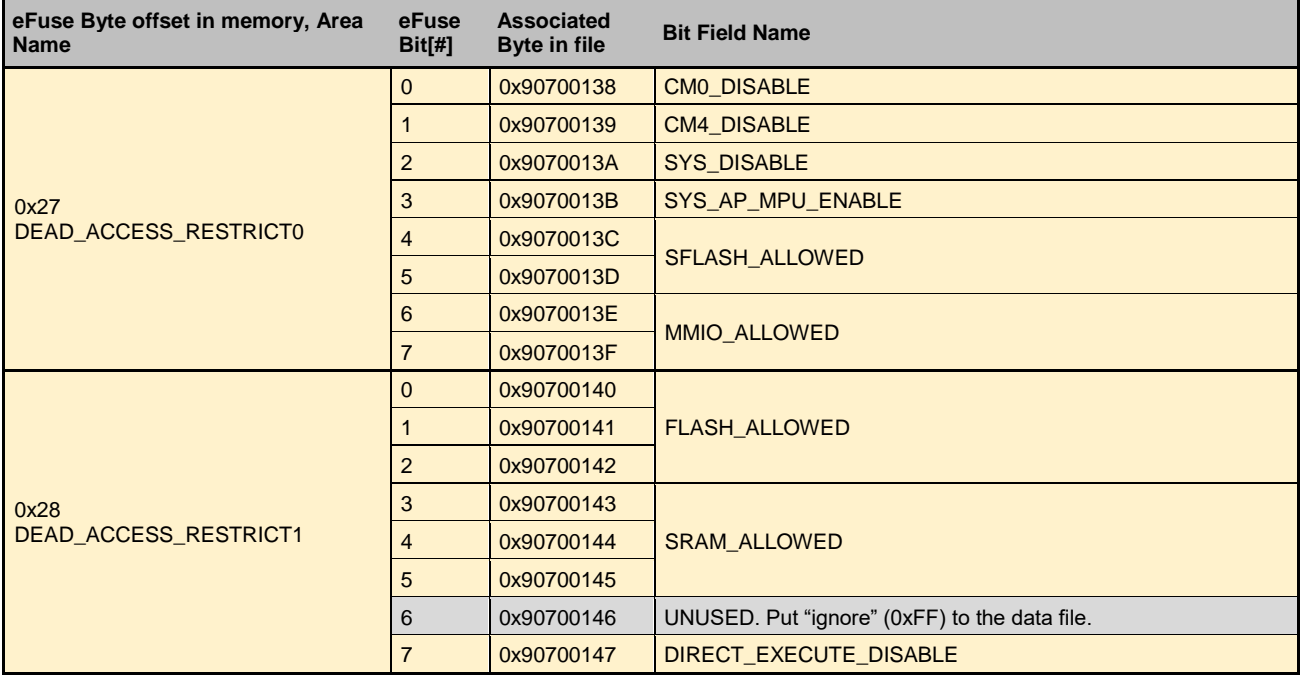

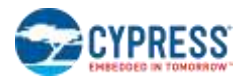

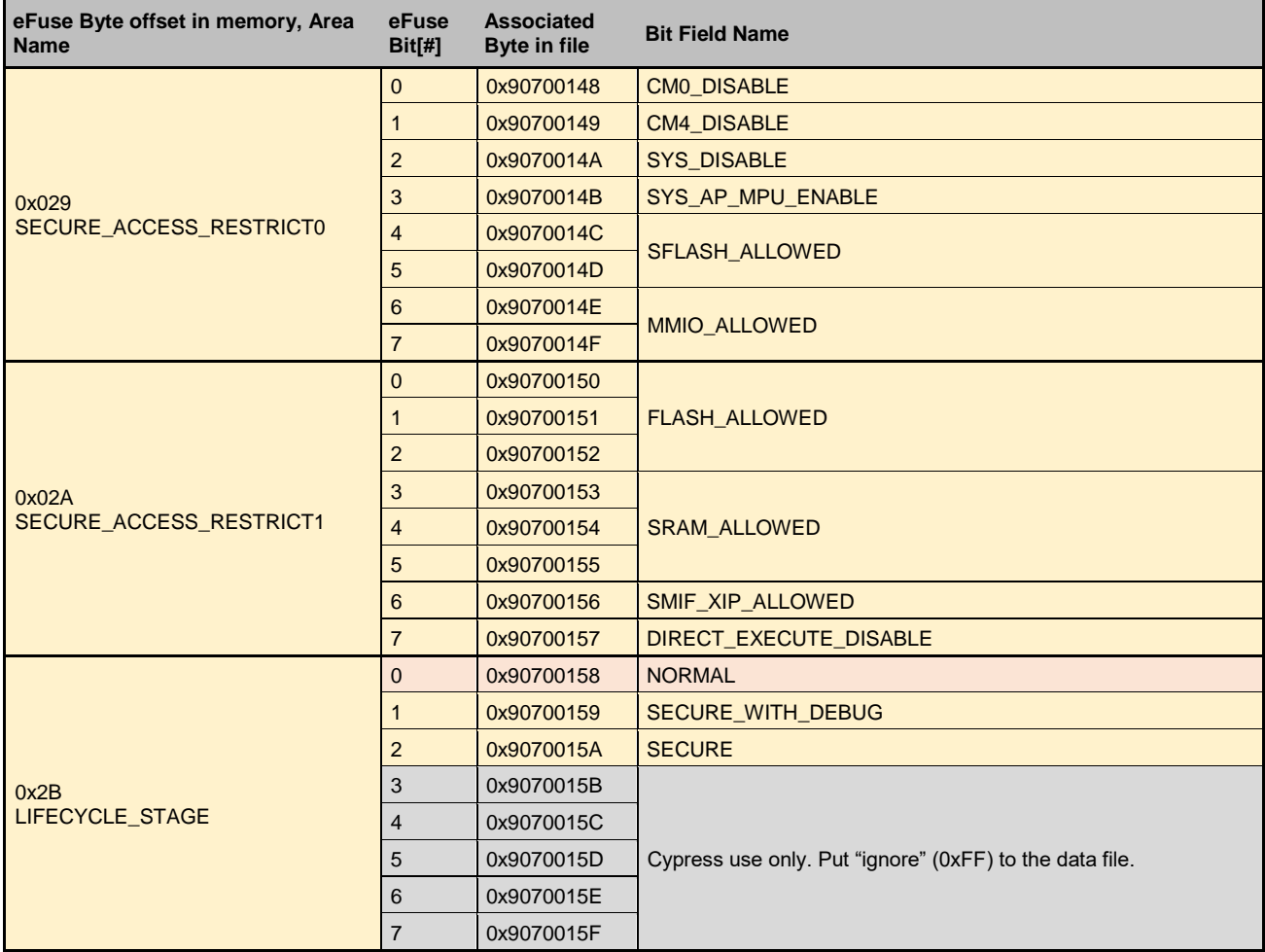

#### *, where:*

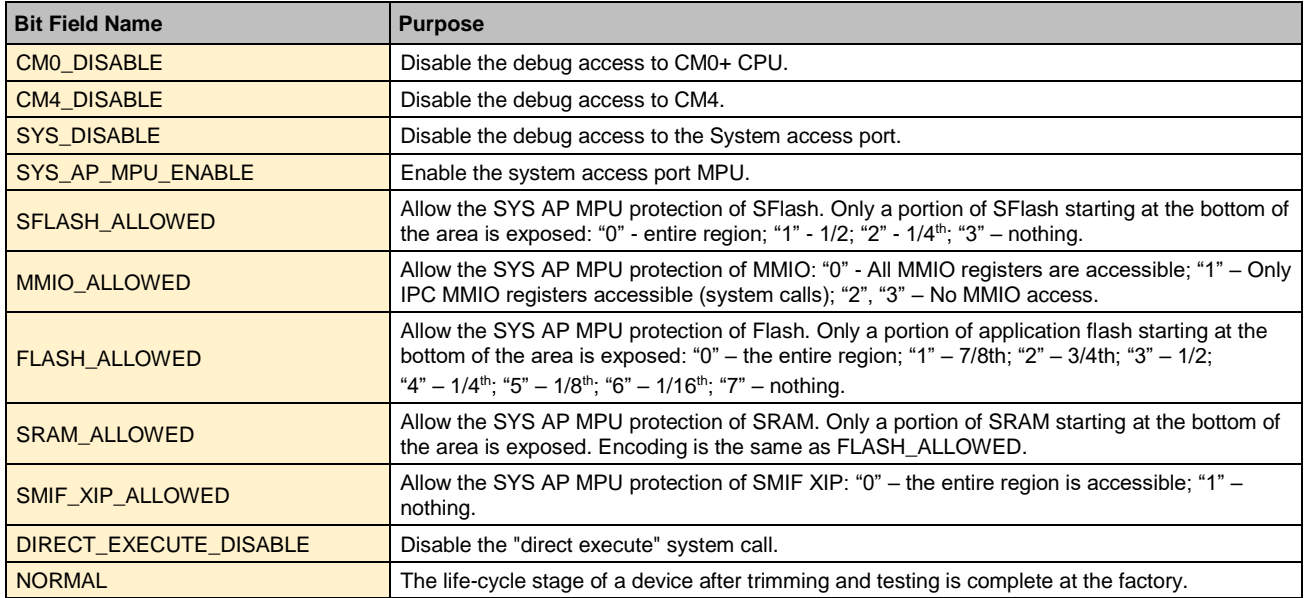

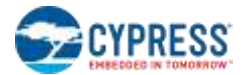

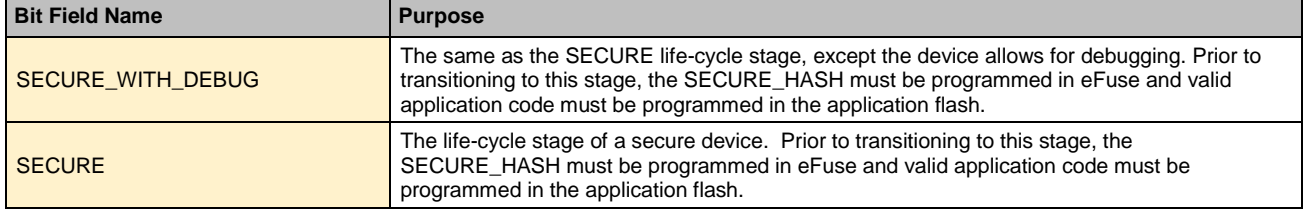

## <span id="page-58-0"></span>C. Serial Wire Debug (SWD) Protocol

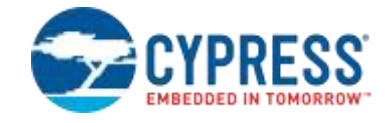

The SWD protocol is a packet-based serial transaction protocol. At the pin level, it uses a single bidirectional data connection (SWDIO) and a clock connection (SWDCK). The host programmer always drives the clock line, while either the programmer or the PSoC 6 MCU drives the data line. A complete data transfer (one SWD packet) requires 46 clocks and consists of three phases:

- **Packet Request** The host programmer issues a request to the PSoC 6 MCU (silicon).
- **Acknowledge Response** The PSoC 6 MCU (silicon) sends an acknowledgement to the host.
- **Data Transfer Phase** The data transfer is either from the PSoC 6 MCU to the host, following a read request (RDATA), or from the host to the PSoC 6 MCU, following a write request (WDATA). This phase is present only when a packet request phase is followed by a valid (OK) acknowledge response.

<span id="page-58-1"></span>[Figure C-1](#page-58-1) shows the timing diagrams of the read and write SWD packets.

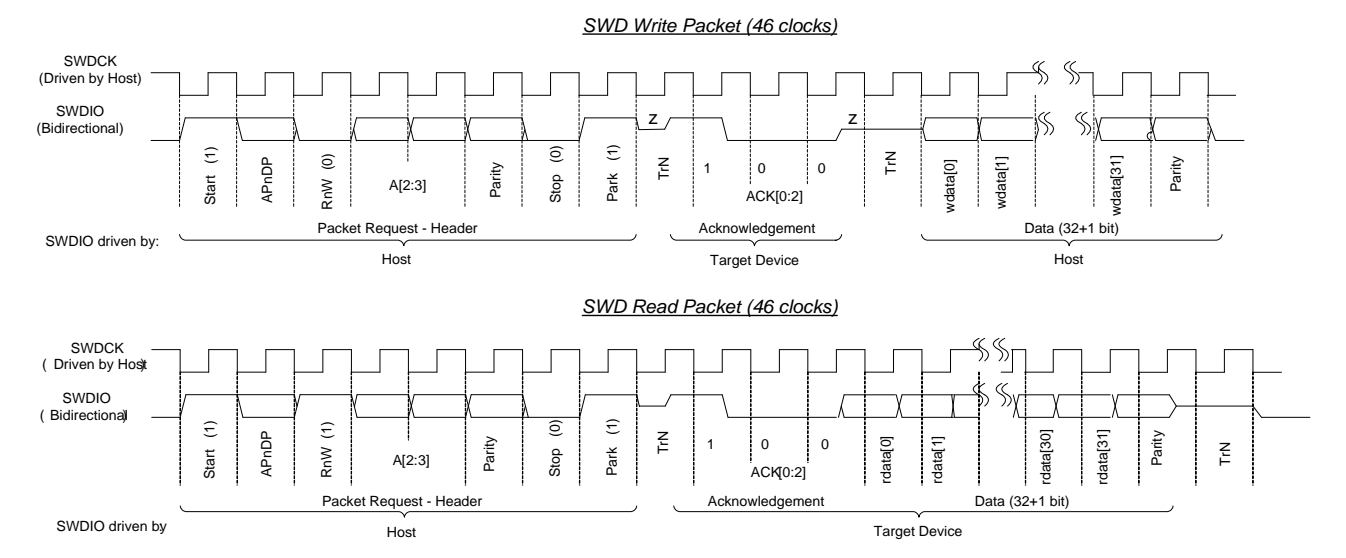

#### **Figure C-1. Write and Read SWD Packet Timing Diagrams**

a) Host Write Cycle – host sends data on the SWDIO line on falling edge of SWDCK and target will read that data on next SWDCK rising edge (for example, 8-bit header data).

b) Host Read Cycle – target sends data on SWDIO line on rising edge of SWDCK and the Host should read that data on next SWDCK falling edge (for example, ACK phase (ACK[2:0]), Read Data (rdata[31:0]) ).

c) The Host should not drive the SWDIO line during TrN phase. During first TrN phase (½ cycle duration) of SWD packet, target starts driving the ACK data on the SWDIO line on the rising edge of SWDCK. The host should read the data on the subsequent falling edge of SWDCK. The second TrN phase is 1.5 clock cycles as shown in figure above. Both target and host will not drive the line during the entire second TrN phase (indicated as 'z'). Host should start sending the Write data (wdata) on next falling edge of SWDCK after second TrN phase.

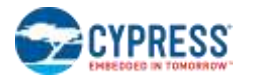

The SWD packet is transmitted in this sequence:

- The start bit initiates a transfer; it is always logical '1'.
- The APnDP bit determines whether the transfer is an AP access (indicated by '1'), or a DP access (indicated by '0').
- The next bit is RnW, which is '1' for read from the MCU or '0' for a write to the MCU.

The ADDR bits (A[3:2]) are register select bits for the access port or debug port. See [Table 4-2](#page-17-1) on page 18 for register definition.

- The parity bit contains the parity of APnDP, RnW, and ADDR bits. This is an even parity bit. If the number of logical 1s in this bits is odd, then the parity must be '1', otherwise it is '0'.
- If the parity bit is not correct, the PSoC 6 MCU ignores the header, and there is no ACK response. From the host standpoint, the programming operation should be aborted and retried by doing a device reset.
- The stop bit is always logic '0'.
- The park bit is always logic '1' and should be driven high by the host.
- The ACK bits are device-to-host response. Possible values are shown in [Table C-1.](#page-59-0) Note that ACK in the current SWD transfer reflects the status of the previous transfer. OK ACK means that the previous packet was successful. WAIT response requires a data phase, as explained in the following list. For a FAULT status, the programming operation should be aborted immediately.
- For a WAIT response, if the transaction is a read, the host should ignore the data read in the data phase. The PSoC 6 MCU does not drive the line and the host must not check the parity bit as well.
- For a WAIT response, if the transaction is a write, the data phase is ignored by the PSoC 6 MCU. However, the host must still send the data to be written from the standpoint of implementation. The parity data parity bit corresponding to the data should also be sent by the host.
- For a WAIT response, it means that the PSoC 6 MCU is processing the previous transaction. The host can try for a maximum four continuous WAIT responses to see if an OK response is received. If it fails, then the programming operation should be aborted and retried.
- <span id="page-59-0"></span>For a FAULT response, the programming operation should be aborted and retried by doing a device reset.

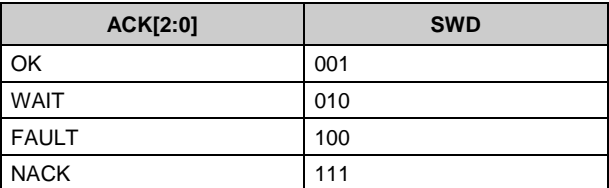

#### **Table C-1. ACK Response for SWD Transfers**

- The data phase includes a parity bit (even parity)
- For a read packet, if the host detects a parity error, then it must abort the programming operation and try again.
- For a write packet, if the PSoC 6 MCU detects a parity error in the data sent by the host, it generates a FAULT ACK response in the next packet.
- Turnaround (TrN) phase: There is a single-cycle turn-around phase between the packet request and the ACK phases, as well as between the ACK and data phases for write transfers as shown in [Figure C-1.](#page-58-1) According to the SWD protocol, both the host and the PSoC 6 MCU use the TrN phase to change the drive modes on their respective SWDIO lines. During the first TrN phase after packet request, the PSoC 6 MCU starts driving the ACK data on the SWDIO line on the rising edge of SWDCK in the TrN phase. This ensures that the host can read the ACK data on the next falling edge. Thus, the first TrN cycle lasts for only a half-cycle duration. The second TrN cycle of the SWD packet is one and onehalf cycle long. Neither the host nor the PSoC 6 MCU should drive the SWDIO line during the TrN phase, as indicated by 'z' in in [Figure C-1.](#page-58-1)
- The address, ACK, and read and write data are always transmitted LSB first.

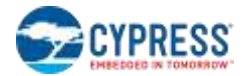

■ According to the SWD protocol, the host can generate any number of SWD clock cycles between two packets with the SWDIO low. You should generate several dummy clock cycles (three) between two packets or make the clock free running in IDLE mode.

**Note** The SWD interface can be reset by clocking 50 or more cycles with the SWDIO kept high. To return to the idle state, SWDIO must be clocked low once.

## <span id="page-61-0"></span>D. Joint Test Action Group (JTAG) Protocol

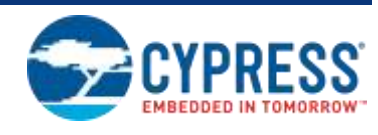

<span id="page-61-1"></span>The PSoC 6 JTAG interface complies with the IEEE 1149.1 specification and provides additional instructions. There are two TAPs in the silicon. One is in the IOSS for boundary scan and the other is in the CPUSS DAP (IDCODE 0x6BA00477), which is used for device debug and programming. The two TAPs are connected in series, where the TDO of the IOSS TAP is connected to the TDI of the DAP TAP. This is illustrated in [Figure D-1.](#page-61-1)

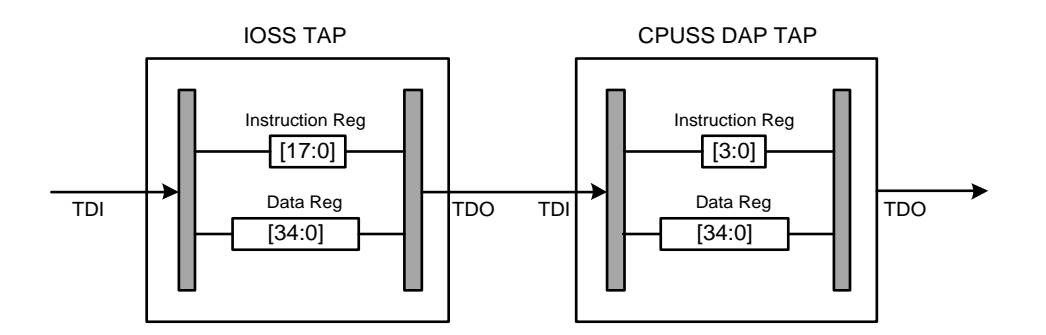

#### **Figure D-1. IOSS/DAP TAP Connection**

<span id="page-61-2"></span>Each TAP consists of a 35-bit data register (called DP/AP access register). The size of the instruction register is 4-bits for DAP TAP and 18-bits for IOSS TAP. The important instructions to program the device through JTAG are listed in [Table D-1.](#page-61-2)

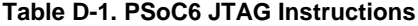

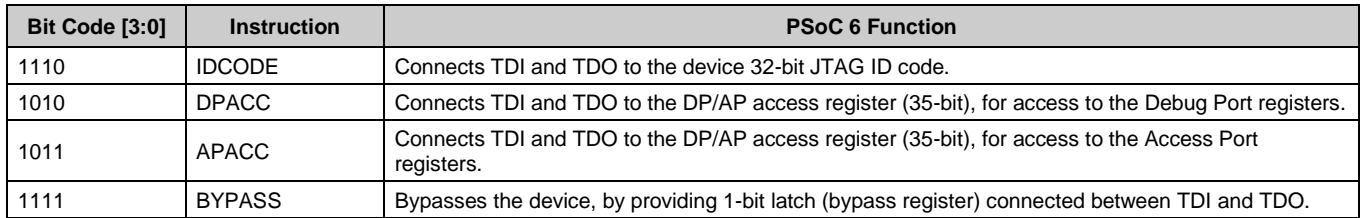

[Table D-1](#page-61-2) also lists which instructions are applicable for each TAP. If an instruction that is not applicable is shifted into a TAP, the TAP goes into bypass mode. In bypass mode, the data register is only 1 bit long with the contents of 0. The bypass mode is used to isolate the PSoC 6 MCU TAP. For example, if targeting the IOSS TAP, the DAP TAP is put in bypass mode by shifting in the BYPASS instruction into its instruction register and if targeting the DAP TAP, the IOSS TAP will be placed in bypass mode. See the examples of TAPs configuration in [Figure D-2.](#page-62-0)

<span id="page-62-0"></span>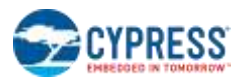

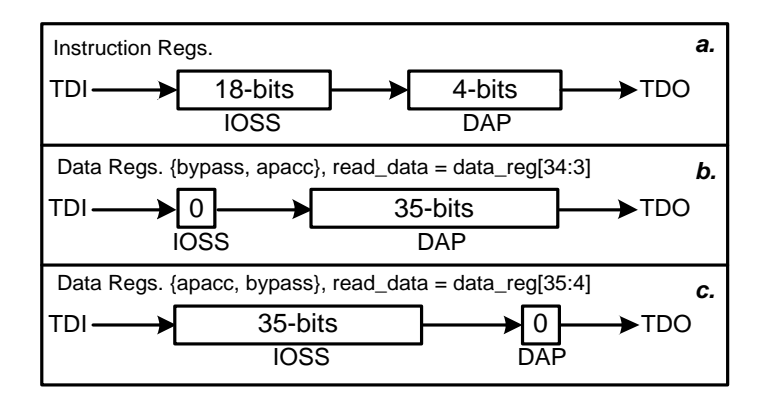

#### **Figure D-2. IOSS/DAP TAP Configuration Examples**

- a. Instructions registers combined. 22 bits total.
- b. Access the DAP's APACC registers for device debug and programming. IOSS TAP in bypass mode. 36 bits total.
- c. Access the IOSS APACC registers for enabling test modes. DAP TAP in bypass mode. 36 bits total.

# <span id="page-63-0"></span>Revision History

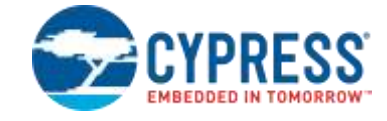

#### **Document Title: PSoC® 6 MCU Programming Specifications Document Number: 002-15554**

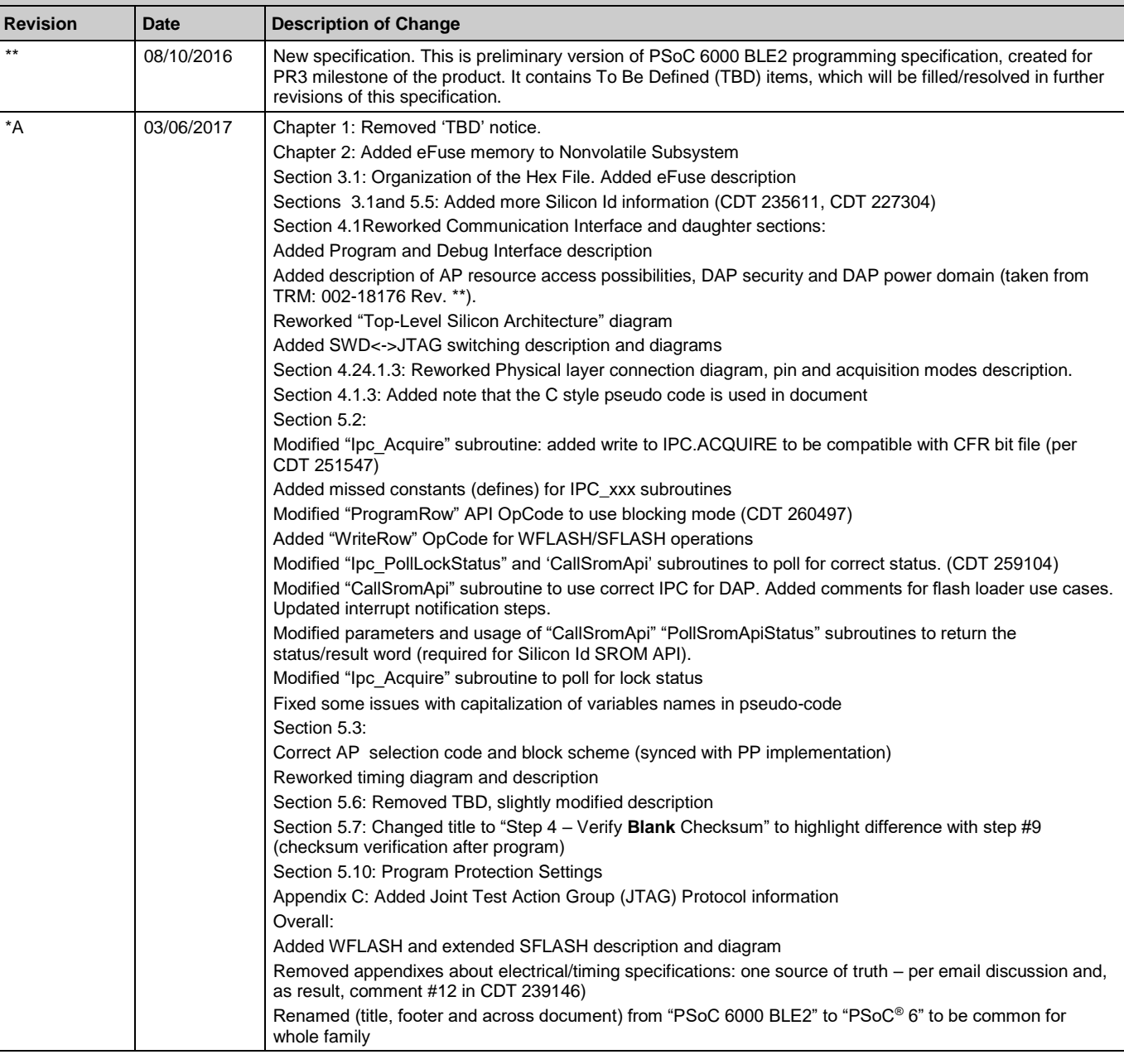

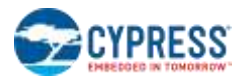

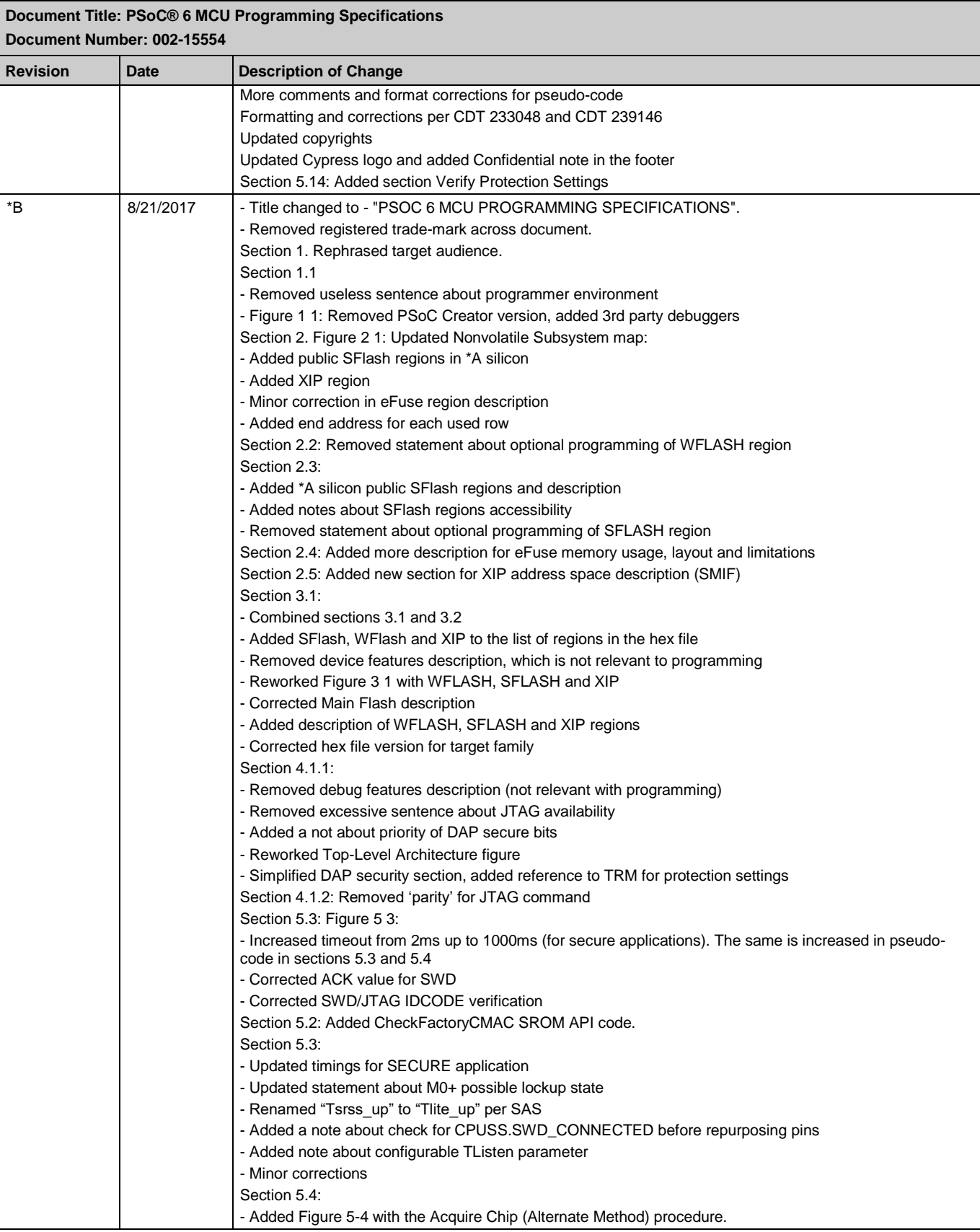

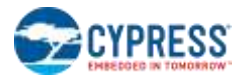

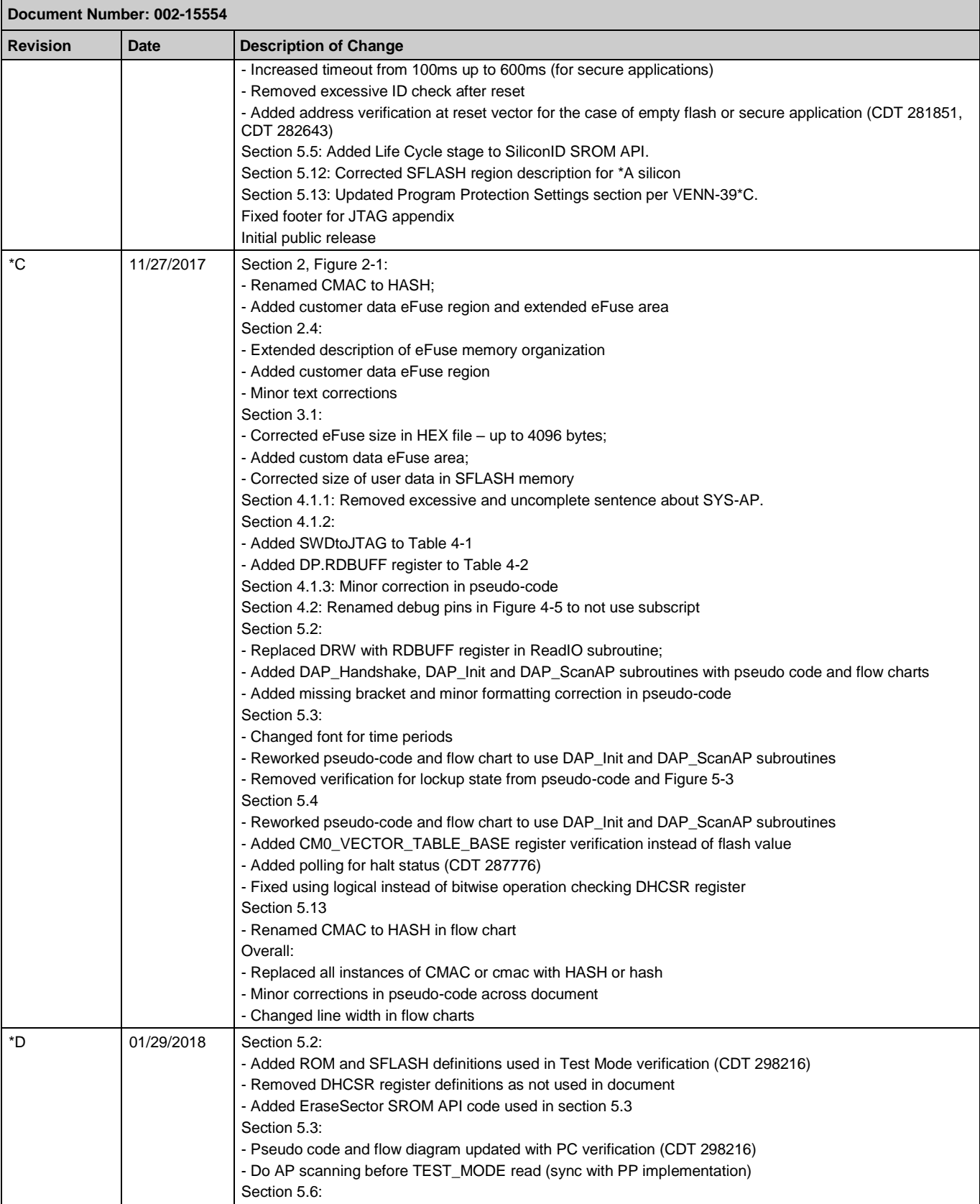

## **Document Title: PSoC® 6 MCU Programming Specifications**

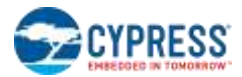

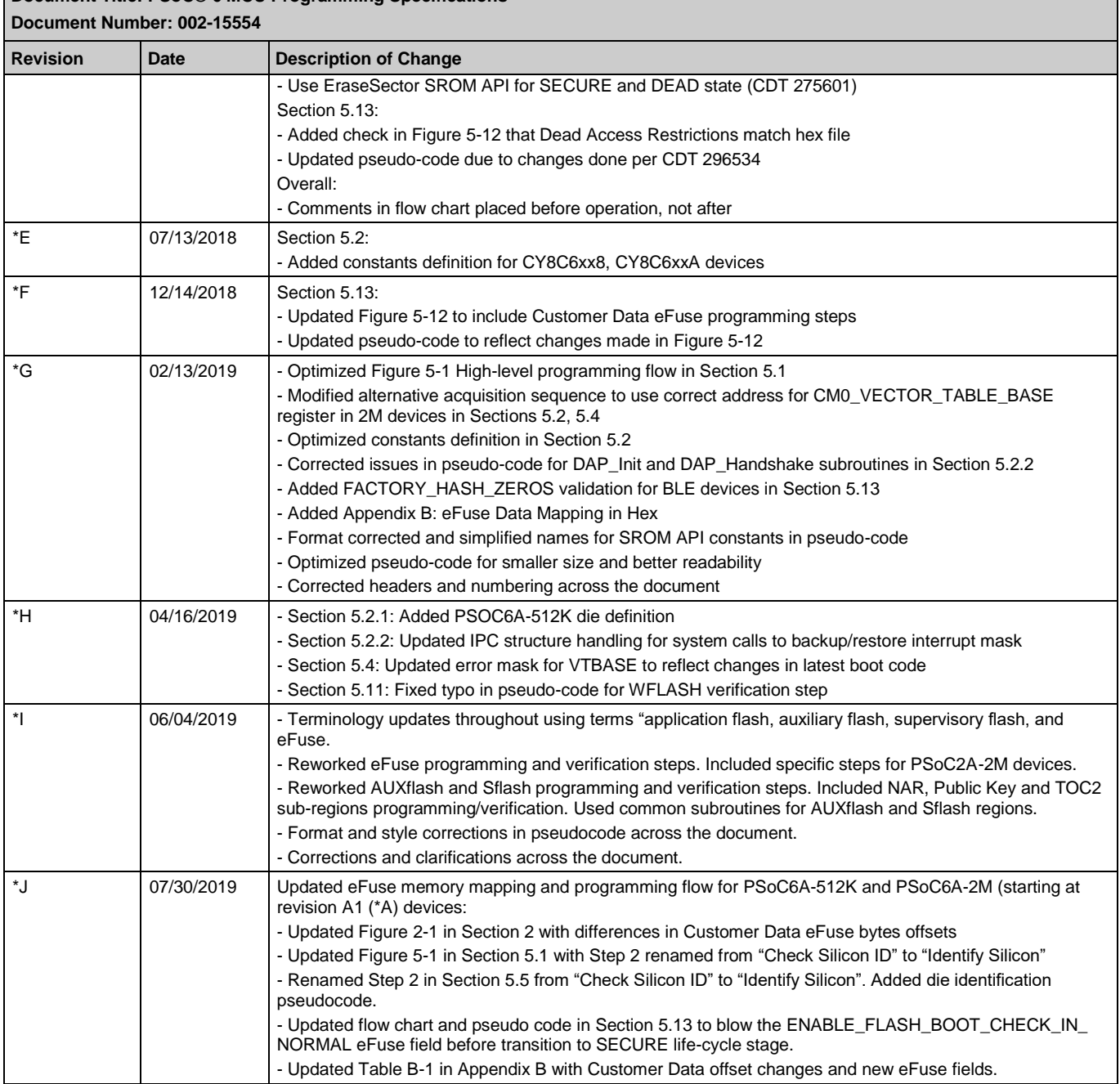

## **Document Title: PSoC® 6 MCU Programming Specifications**